# EXHIBIT B

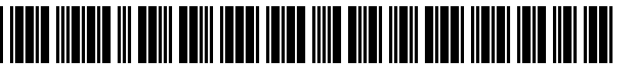

US007836141B2

## c12) **United States Patent**

## **Bobo, II**

## (54) **SYSTEMS AND METHOD FOR STORING, DELIVERING, AND MANAGING MESSAGES**

- (75) Inventor: **Charles R. Bobo, II,** Atlanta, GA (US)
- (73) Assignee: **Advanced Messaging Technologies, Inc.,** Los Angeles, CA (US)
- ( \*) Notice: Subject to any disclaimer, the term of this patent is extended or adjusted under 35 U.S.C. 154(b) by 318 days.
- (21) Appl. No.: **11/608,986**
- (22) Filed: **Dec. 11, 2006**
- (65) **Prior Publication Data**

US 2007/0081457 Al Apr. 12, 2007

### **Related U.S. Application Data**

- (63) Continuation of application No. 10/963,586, filed on Oct. 14, 2004, which is a continuation of application No. 10/436,798, filed on May 12, 2003, now Pat. No. 6,857,074, which is a continuation of application No. 09/840,759, filed on Apr. 23, 2001, now Pat. No. 6,564, 321, which is a continuation of application No. 09/186, 595, filed on Nov. 5, 1998, now Pat. No. 6,350,066, which is a continuation of application No. 08/944,741, filed on Oct. 6, 1997, now Pat. No. 5,870,549, which is a continuation-in-part of application No. 08/431,716, filed on Apr. 28, 1995, now Pat. No. 5,675,507.
- (51) **Int. Cl.**  *G06F 15116* (2006.01)
- (52) **U.S. Cl.** ........................ **709/207;** 709/205; 709/206
- (58) **Field of Classification Search** . ... ... ... ... .. .. 709/206, 709/207, 204, 205

See application file for complete search history.

### (56) **References Cited**

U.S. PATENT DOCUMENTS 4,106,060 A 8/1978 Chapman, Jr.

## (10) **Patent No.: US 7,836,141 B2**

## (45) **Date of Patent: Nov. 16, 2010**

4,130,885 A 4,289,930 A 12/1978 Dennis 9/1981 Connolly et al.

(Continued)

#### FOREIGN PATENT DOCUMENTS

AU 755321 4/2003

(Continued)

## OTHER PUBLICATIONS

Casson, Andrew: "Plinth, Html and the World Wide Web", Jul. 1994, Artificial Intellignece Applications Institute, pp. 1-9. \*

(Continued)

*Primary Examiner-Michael* Won (74) *Attorney, Agent, or Firm-Kenyon* & Kenyon LLP

## (57) **ABSTRACT**

Systems and methods of storing a message directed to a user and delivering the message from a network server to a user's client device provide for receiving the message and storing the message to an access-restricted user-specific message storage area. When an access request from an application program executing on the user's client device is received via a packet switched network in accordance with an Internet protocol, a determination is made whether to grant or deny the access request. If the request is granted, a link is provided to the user, wherein selection of the link causes the message to be transmitted to the application program via the packet switched network in accordance with the Internet protocol.

### **67 Claims, 18 Drawing Sheets**

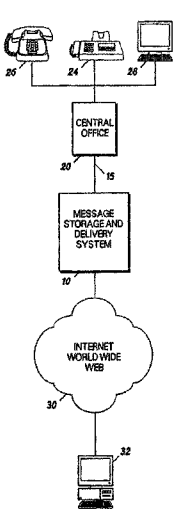

## **U.S. PATENT DOCUMENTS**

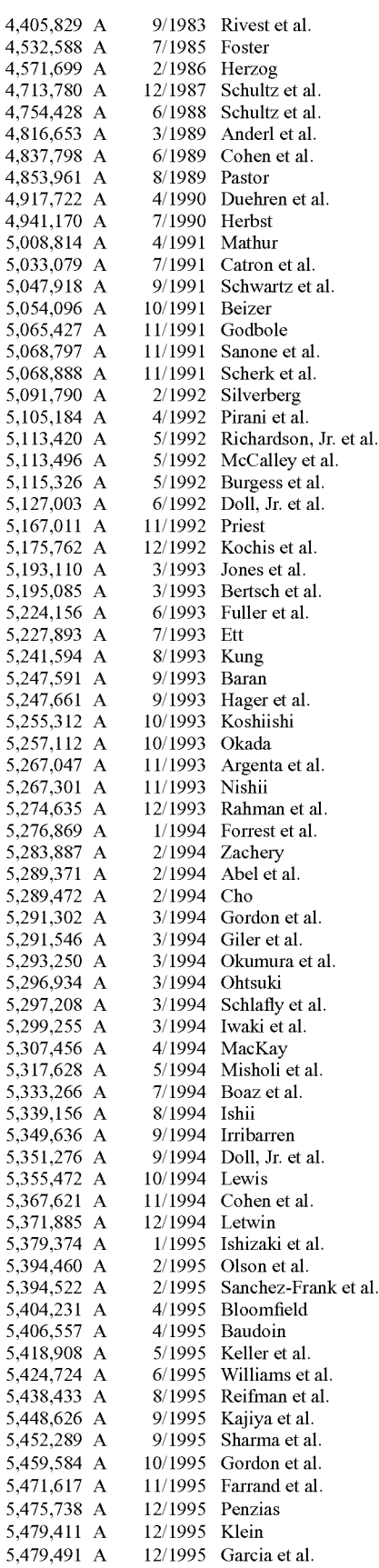

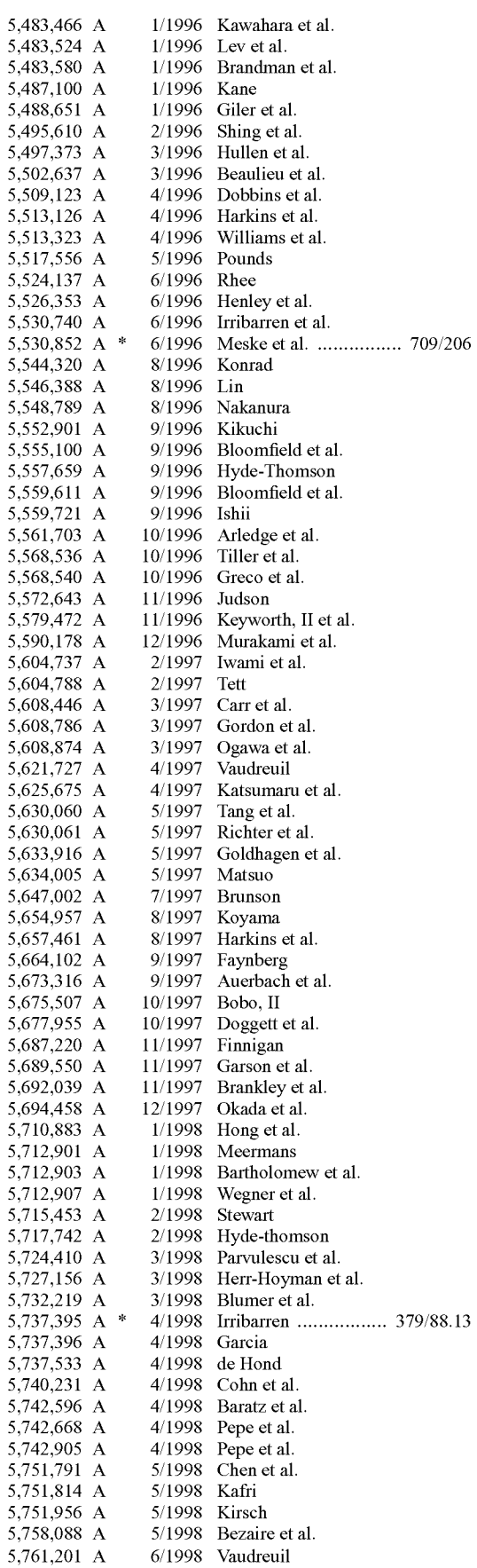

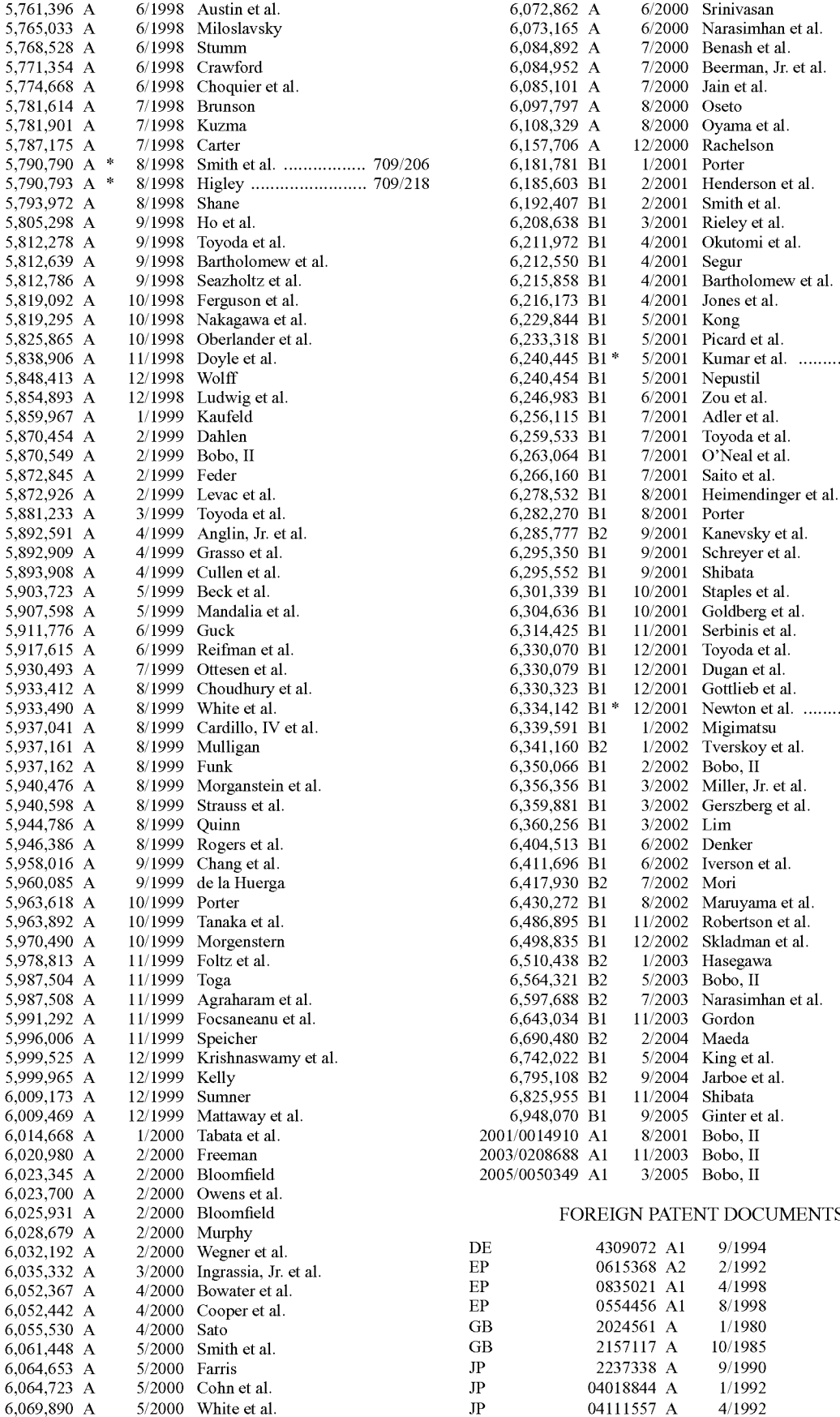

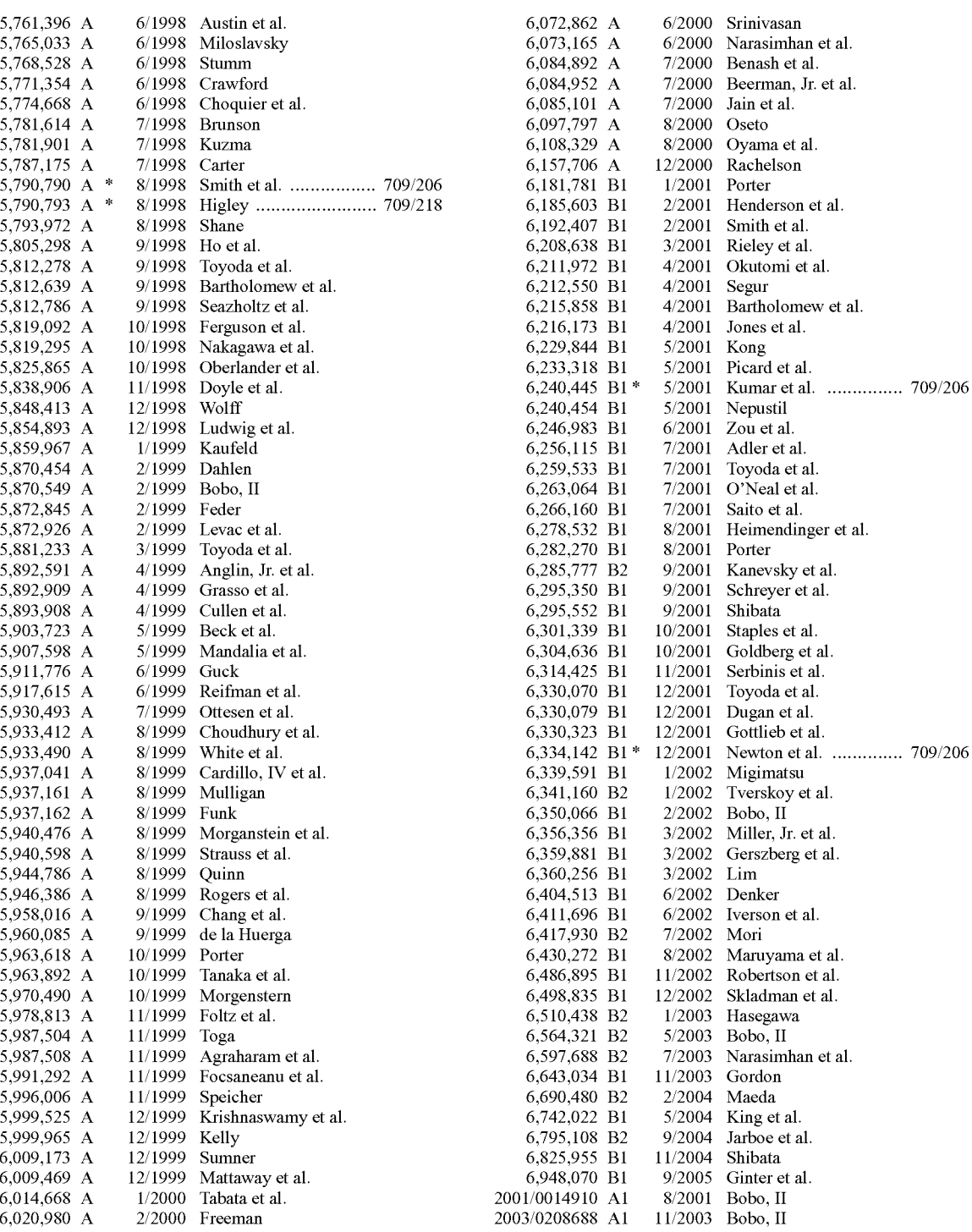

## FOREIGN PATENT DOCUMENTS

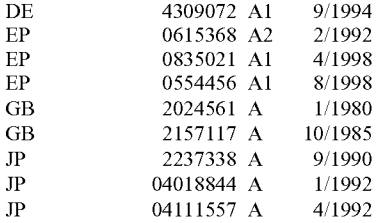

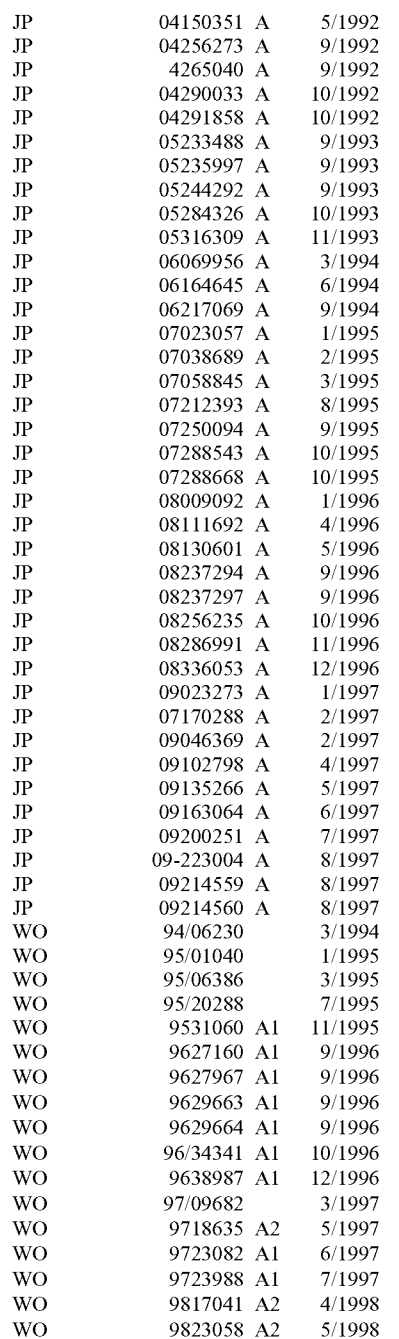

#### OTHER PUBLICATIONS

El-Hadidi et al., "Design of an E-Mail System for Personal Computers", 1991, Engineering Journal of Qatar University, vol. 4, pp.  $51-69.*$ 

"WebMail, a www interface to e-mail-lst public release", Mar. 1995, http://scout.wisc.edu/Projects/PastProjects/NH/95-03/95-03-30/0009.html.\*

NPL Search Results: http://www.dialongclassic.com/tiny\_mce/ blank.htm, Jun. 29, 2010.\*

EAST: "Search History", C:\Documents and Settings\bprieto\My Documents\EAST\Workspaces\xxxxx.wsp, Jul. 15, 2010.\*

\*Critical Path Data Sheet-Critical Path Messaging Server, 2 pages, Dec. 2002r

\*Critical Path Data Sheet-Critical Path Internet File Server, 2 pages, Dec. 2002r.

\*Critical Path Data Sheet-Critical Path Presentation Server, 2 pages, Dec. 2002r. \*Critical Path Data Sheet-Critical Path SMS Access Server, 2

pages, 2002r

\*Critical Path Data Sheet-Critical Path Calendar Server, 2 pages, Dec. 2002r.

\*Critical Path Data Sheet-Critical Path Personal Address Book Server, 2 pages, Dec. 2002r.

\*CPTIM Meta-Directory Server, 4 pages, Jun. 2002r.

\*Critical Path Meta-Directory Server, 1 page, May 8, 2003http:// www.cp.net/solutions/metaDirectoryServer.html.

\*Tumbleweed Communications, 3 pages, May 8, 2003http://www. tumbleweed.com/en/products/ime\_overview.html.

\*Tumbleweed Communications, 1 pages, May 8, 2003http:/www/ tumbleweed.com/en/products/ime\_product\_architecture.html.

\*Tumbleweed Communications, 1 page, May 8, 2003http://www. tumbleweed.com/en/products/ime\_for automated\_deliveries.html. \*Tumbleweed Communications, 3 pages, May 8, 2003\_http://www. tumbleweed.com/dy/print/.

Tumbleweed Communications, 1 page, May 8, 2003http://www. tumbleweed.com/en/products/ime\_portal\_integration.html.

\*Tumbleweed Communications, 1 page, May 8, 2003http://www.

tumbleweed.com/en/products/ime\_message\_tracking.html.

\*Tumbleweed Communications, 2 pages, May 8, 2003http://www. tumbleweed.com/dy/print/.

\*Tumbleweed Communications, 2 pages, May 8, 2003http://www. tumbleweed.com/dy/print/.

Nakagawa, et al., Development of a Network Model for the Total Health Care Management of Multi-Vendor Environment, in Multimedia Communications, 1994, Multimedia '94, 5th IEEE COMSOC Int'l Workshop, pp. 5/2/1-5/2/4 (workshop occurred May 16-19, 1994).

Larry M. Edwards, E-Mail: Industry is Posting Impressive Gains, in San Diego Business Journal, pp. 1 and 17-18 (Mar. 7, 1994).

Aurthor unknown, Lotus Executive Details Notes' Work Flow Strategy; Pinches Notes as a platform for Third-Party Products, in Network World, p. 27 (Sep. 6, 1993).

Paul Kinnucan, What's New in the Fax World, in Systems Integration, vol. 23, No. 2 at 50 (Feb. 1990).

Author unknown, Delrina WinFax Pro 4.0 Focuses on Ease of Use, Newsbytes, Post-Newsweek Business Information, Inc., (Mar. 15, 1994).

David Morgenstern, DynaWeb Server Holds SGML Books: Web Server Queries, Converts to HTML, in MacWeek, vol. 8, No. 28 at 12 (Jul. 11, 1994).

Gord Nickerson, World Wide Web: hypertext from CERN, Computers in Libraries, vol. 12, No. 11, p. 75 (1992).

Mario J. Silva and Randy H. Katz, The case for Design Using the World Wide Web, in 32nd ACM/EEE Design Automation Conference (1995).

Barry Fenn and Hermann Maurer, Harmony on an Expanding Net, ACM Interactions, pp. 27-38 (Oct. 1994).

Plaintiff's Opposition Claim Construction Brief in j2 Global Communications, Inc. v Venali, Inc., cv 04-1172 DDP AJWx.

Brief in Opposition to Plaintiff j2's Opening Claim Construction Brief in j2 Global Communications, Inc. v Venali, Inc., cv 04-1172 DDP AJWx.

Plaintiffs Opening Claim Construction Brief in j2 Global Communications, Inc. v Venali, Inc., cv 04-1172 DDP AJWx.

Opening Claim Construction Brief in *i2 Global Communications*, Inc. v Venali, Inc., cv 04-1172 DDP AJWx.

Docket Report from cv 04-1172 DDP AJWx

"JFax Personal Telecom-Plug a Phone Into Your E-Mail," downloaded from the Internet at www.jfax.com on Oct. 31, 1996.

J. Peck, et al., "MH & xmh, Email for USOIS & Programers," O'Reilly & Associates, Inc., Sebastopol, Ca, 1995.

"ScanFX-Scanning Hardware for Internet E-Mail", Aug. 1990.

"Plaintiff's Opening Markman Brief" in *j2 Global Communications*, Inc. v. CallWave, Inc., CA 04-7068 DDP AJWx.

"Plaintiff's Opposition Markman Brief" in j2 Global Communications, Inc. v. CallWave, Inc., CA 04-7068 DDP AJWx.

"Defendant Cal!Wave, Inc.'s Opening Claim Construction Brief' in *)2 Global Communications, Inc.* v. *Call Wave, Inc.,* CA 04-7068 DDP AJWx.

"Defendant CallWave, Inc.'s Opposition to Plaintiff j2's Opening Markman Brief' *inj2 Global Communications, Inc.* v. *Cal!Wave, Inc.,* CA 04-7068 DDP AJWx.

"Defendant Cal!Wave's Supplemental Disclosures Pursuant FRCP 26(A)(1)" *inj2 Global Communications, Inc.* v. *Cal!Wave, Inc.,* CA 04-7068 DDP AJWx.

Delrina Advertisement, 1994.

"Working with ... Fax Mailbox" PC Today by Jim Cope (Sep. 1994, vol. 8, Issue 9).

Voice/Fax Combos by Stuart Warren, Computer Telephony, Sep./ Oct. 1994, p. 88.

B.S. Kaliski Jr., "An Overview of the PKCS Standards," RSA Laboratories Technical Note, RSA Security, Inc., Public-Key Cryptography Standards (PKCS), Revised Nov. 1, 1993.

"Keys and Certificates" downloaded from the Internet at www.elock. com.

"Cryptography Systems," downloaded from the internet at www. elock.com.

How does the S/MIME encryption and digital signature process work? downloaded from the Internet at www.worldtalk.com, on Jul. 25, 1999.

PKCS #7: Cryptographic Message Syntax Standard, RSA Laboratories Technical Note, Version 1.5, RSA Security, Inc. Public-Key Cryptography Standards (PKCS), Revised Nov. 1, 1993, downloaded from the Internet at www.ftp.rsa.com, on Oct. 1, 1998.

C. Ellison, et a!., "Default Protecting Secret Keys with Personal Entropy," Mar. 3, 1999.

Chaffing and Winnowing: Confidentiality without Encryption, downloaded from the Internet at www.theory.lcs.mit.edu, on Jul. 13,1999. "S/MIME or OpenPGP? How Will You Secure Your E-mail?" downloaded from the Internet atwww.worldtalk.com.

"S/MIME Frequently Asked Questions," downloaded from the Internet at www.rsa.com, on Jul. 23, 1999.

"S/MIME Frequently Asked Questions," downloaded from the Internet at www.rsa.com, on Nov. 16, 1999.

"SCML-Signed Document Markup Language," W3C Note Jun. 19, 1998, downloaded from the Internet at www.23 .org, on Oct. 28, 1998. "C. R. Baudoin, —the Sematech Electronic Mail System," Proceedings of the Digital Equipment Computer Users Society, pp. 221-231,

US.A., Spring 1989. N. Borenstein, eta!., "A Multi-media Message System for Andrew," USENIXWinterConference, Dallas, TX, pp. 37-42, Feb. 9-12, 1988. J. Donahue, et a!., "Walnut: Storing Electronic Mail in a Database," Xerox Park, CSL-85-9, Nov. 1985.

K. Hofrichter, et al., "The BERKOM Multimedia-Mail Teleservice," Proceedings of the Fourth Workshop on Future Trends of Distributed Computing Systems, Lisbon, Portugal, pp. 23-30, Sep. 22-24, 1993. J. K. Reichard, "Leveraging E-Mail," PC Magazine: 241, 244 and 245 (May 1995), et a!., "Browsing Electronic Mail: Experiences Interfacing a Mail System to a DBMS," Proceedings of the Fourteenth International Conference on Very Large Data Bases, Los Angeles, CA, pp. 112-123, 1988.

E. Moeller, et a!., "The BERKOM multimedia-mail teleservice," Computer Communications, vol. 18:2, pp. 89-102, Feb. 1995.

J. Pan, "Internet Security & Firewall Issues for NIIIP Virtual Enterprise," NIIIP OMB Meeting, Boca Raton, FL, Jan. 23-25, 1996.

A. Poggio, eta!., "CCWS: A Computer-Based, Multimedia Information System," Multimedia Communications, pp. 92-103, Oct. 1985. A. Reinhardt, "Smarter E-Mail Is Coming," BYTE Magazine, pp. 90-108, Mar. 1993.

J. Rosenberg, et al., "An Overview of the Andrew Message System," Computer Communications Review, vol. 17:5, pp. 99-108, Apr. 1988.

S. Sakata, et at., "A Distributed Interoffice Mail System," Multimedia Communications, pp. 106-116, Oct. 1985.

S. J. Vaughan-Nichols, "Internet Publishing Tools Proliferate," BYTE Magazine, Mar. 1995.

"Microsoft Messaging Application Pro Interface (MAPI)," downloaded from the Internet at www.microsoft.com/win32dev/apiext/ mapiwp.htrnl.

Novell Announces \*Softsolutions\* 4.1, PR Newswire, New Orleans, LA, May 9, 1995.

"How Posta Works", downloaded from the Internet at www. tumbleweed.corn/posta/posta\_overview.htrnl.

"Overview of the Trans-Virtual Enterpriser Server," Product Over-View.

V. Gay, et a!, "Conception of a Multimedia Electronic Mail Based on Standards," Proceedings of the Fourth Workshop on Future Trends of Distributed Computing Systems, Sep. 22-24, 1993.

J. Postel, et al. "An Experimental Multimedia Mail System," ACM Transactions on Office Information Systems, vol. 6, No. 1, Jan. 1988. "Web Mail", Information Week, p. 120, Dec. 16, 1996.

"Ipswitch Delivers the First Internet-Ready Messaging Server for Windows NT That Allows Access to E-mailvia the Web", PR Newswire, pp. 1209NEM007, Dec. 9, 1996.

"Hotrnail Introduces Hotrnail WebCourier Direct Content Delivery Service", Business Wire, pp. 02030123, Mar.1997.

J. B. Postel, RFC0821, Simple Mail Transfer Protocol, HTTP://rfckoeln.de/htrnl, 80 pages, Aug. 1982.

M. Sherman, et al., "Allocation of User-Interface Resources in the Andrew Toolkit," International Conference on Multimedia Information stems, pp. 261-272, 1991.

M. Sherman, eta!., "Building Hypertext on a Multimedia Toolkit: An Overview of Andrew Toolkit Hypermedia Facilities," Proceedings of the First European Conference on Hypertext, pp. 13-24, France, Nov. 1990.

V. S., Wheatman, "Sorting Through the Secure Messaging Maze," Messaging Magazine, downloaded from thelnternet at www.ema. org/htrnl/pubs/mmv4n2/msgmaze.htm, Mar.-Apr. 1998.

The Andrew Messages System, downloaded from the Internet at www.cs.cmu.edu/afs/cs.cmu.edu/project/atk-ftp/web/ams.html.

"Facts on File re: Andrew," downloaded from the internet at www. cs.cmu.edu:80/afs/cs.cmu.edu/project/atk-ftp/web/faxonfile.html.

Welcome to the Andrew Consortium, www.cs.cmu.edu:80/afs/cs. cmu.edu/project/atk-ftp/web/andrew-home.html.

"The Andrew Publication Archive," ftp.andrew.cmu.edulpub/AUIS/ PAPERS/REDME

"Bibliography of Publications on the Andrew User Interface System," ftp.andrew.cmu.edu/pub/AUIS/PAPERS/BIBLIOGRAPHY on May 13, 2002.

J. Peek, et al., "MH & xmh, Email for Users & Programmers," Reilly & Associates, Inc., Sebastopol, CA, 1995.

B. Costales, et al., "sendmail," 0' Reilly & Associates, Inc., Sebastopol, CA, 1993.

K. S. Morris, "A Technical Overview of MIME," Web Developer's Journal Archives, Mar. 1995.

"comp.mail.unime FAQ (frequently asked questions list)," downloaded from the Internet at www.cis.ohio-state.edu/text/faq/usenet/ mail/mime-faq/part/faq.html Jun. 11,1997.

"Composing and Sending MIME Message," downloaded from the Internet at www.gieldasgarage.com/mh/cosemine.htrn.

"Reading MIME Messages," downloaded from the Internet at www. gieldasgarage.corn/rnh/cosemime.htrn.

"comp.mail.mime frequently asked questions list  $(FAQ)$   $(1/3)$ ," downloaded from the Internet at www.tu-chernnitz.del-fri/mime/ FAO-l.htrnk, Sep. 4, 1994.

M. Grand, "MIME Overview," downloaded from the Internet at www.mindspring.com/-mgrand/mime.html, revised Oct. 26, 1993.

D. W. Connolly, "A Formalism for Internet Information References," downloaded from the Internet atwww.w3.org/people//Connolly/ drafts/formalism. txt.

G. Vaudreuil, "The Multipart/Report Content Type for the Reporting of Mail System Administrative Messages," Network Working Group, Internet Draft, Sep. 1995.

G. Vaudreuil, "Enhanced Mail System Status Codes," Network Working Group, Internet Draft, Jun. 1995.

K. Moore, et al., "An Extensible Message Format for Delivery Status Notifications," Network Working Group,Internet Draft, Sep. 1995.

"Information Technology-Text and Office systems-Distributedoffice-applications Model -Part 1: General model," International Standard ISO / IEC 10031-1:1-73, 1991 (E).

"Information Technology-Text and Office Systems-Distributed Office Applications Model: Part 2;Distinguished-object-reference and Associated Procedures," International Standard ISO/IEC 10031- 2:1-13, 1991.

D. H. Crocker, "Standard for the Format of ARPA Interent Text Message," RFC 822, 1982.

J. Klensin, "Simple Mail Transfer Protocol," Internet Draft, draftietf-drums-02.txt, May 21, 1996.

N. Borenstein et al., "MIME: Mechanisms for Specifying and Describing the Format of Internet Message Bodies," Network Working Group, RFC 1341, Jun. 1992.

N. Borenstein, "MIME (Multipurpose Internet Mail Extensions) Part One: Mechanism for Specifying and Describing the Format of Internet Message Bodies," Network Working Group, RFC 1521, Sep. 1993.

K. Moore, "MIME (Multipurpose Internet Mail Extensions) Part Two: Message Header Extensions for Non-ASCII Text," Network Working Group, RFC 1522, Sep. 1993.

N. Freed, et a!., "Definition of the URL MIME External-Body Access-Type," Network Working Group, InternetDraft ofRFC 2017 (Apr. 11, 1995) see also N. Freed et al., "Definition of the URL MIME External-Body Access-Type," Network Working Group, RFC 2017, Oct. 1996.

C. Manros, "New Internet Mail Functionality for Delivery Status Notifications," Messaging Magazine, Jul./Aug. 1995.

K. Moore, "SMTP Service Extension for Delivery Status Notifications," Network Working Group, Internet-Draftof RFC 1891, Sep. 21, 1995.

Internet Engineering Task Force, R. Braden (ed.), "Requirements for Internet Hosts-Application and Support," Network Working Group, RFC 1123, Oct. 1989.

J. Myers, et al., "Post Office Protocol-Version 3," Network Working Group, RFC 1725, Nov. 1994.

K. Sollins et al., "Functional Requirements for Uniform Resource Names," Network Working Group, RFC 1737Dec. 1994.

T. Berners-Lee, "Universal Resource Identifier in WWW, A UnifYing Syntax for the Expression and Address ofObjects on the Network as used in the World-Wide Web," Network Working Group, RFC 1630, Jun. 1994.

T. Berners-Lee, et al., "Uniform Resource Locators (URL)," Network Working Group, RFC 1738, Dec. 1994.

T. Berners-Lee, eta!., "Hypertext Markup Language-2.0," Network Working Group, RFC 1866, Nov. 1995.

S. Bradner, "The Internet Standards Process-Revision 3," Network Working Group, RFC 2026, 1996.

J. K. Reynolds, eta!., "The DARPA Experimental Multimedia Mail System," Computer: 82-89, 1985.

S. Baker, "Hypertext Browsing on the Internet," UNIX Review : 21-27, 1994.

D.P. Dern, "Applying the Internet," BYTE Magazine, Feb. 1992.

K.M. Savetz, "Magazines Without Paper," BYTE Magazine, Sep. 1993.

S.J. Vaughan-Nichols, "The Web Means Business," BYTE Magazine, Nov. 1994.

A. Singleton, "The Virtual Storefront," BYTE Magazine, Jan. 1995. J.R. Vacca, "Mosaic: Beyond Net Surfing," BYTE Magazine, Jan. 1995.

B. Smith, "Internet with Style," BYTE Magazine, Jan. 1995.

B. Smith, "Making the Internet Connection," BYTE Magazine, Jan. 1995.

B. Friesenhahn, "Build Your Own WWW Server," BYTE Magazine, Apr. 1995.

S.B. Jones, "Caught in the World Wide Web: MIT Moves Computer Documentation Online," Meet the ShadowFuture: 187-189, 1994.

S. Baker, "Mosaic-Surfing at Home and Abroad," Meet the Shadow Future: 159-163, 1994.

R. J. Vetter et al., Mosaic, HTML, and the World Wide Web, IEEE Computer, 27, 1994.

University of Cambridge Statistical Laboratory, "Using Mosaic for Xwindows," Internet Publication, Jul. 1994, downloaded from http:// www.statslab.cam.ac.uk.

"New Features in Mosaic 2.0," Internet Publication, downloaded from http://www.issi.com, Dec. 1994.

"World Wide Web Frequently Asked Questions," from URL http:// sunsite.unc.edu/boutell/faq/www\_faq.html, Dec. 9, 1994.

"MHonArc Home Page updated Nov. 17, 1994 and MHonArc software manual published by Earl Hood<ehood©convex.com> Convex Computer Corporation, Richardson Texas".

C. Liu, eta!., "Managing Internet Information Services," World Wide Web, Gopher, FTP, and more: 357-359,Dec. 1994.

J. December, eta!., "The World Wide Web; Everything You Need to Master the Web!": 180-189-part I and 277-280 (part II), 1994.

T. Berners-Lee, et a!., "Hypertext Markup Language (HTML); A Representation of Textual Information and Metainformation for Retrieval and Interchange," Internet Draft, IIIR Working Group, 1993.

K. Reichard, "Leveraging E-Mail", PC Magazine: 241, 244 and 245, May 1995.

"Lan-Aces, Inc. Announces Expanded Capabilities to Office-Logic Clerk Application," PR Newswire, May-Jun. 1994.

"Working with AT&T Easylink, An Effective Communication Solution for Business," PC Today 62, May 1995.

J. Davis, et a!., "Drop-in Publishing With the World Wide Web," Computer Networks and IDSN Systems, 28, pp. 247-255, 1995.

K. Goldberg, "Beyond the Web: Manipulating the Real World," Computer Networks and ISDN Systems, 28, pp. 209-219, 1995.

A. N. Boston, et al., "Interactive species distribution reporting, mapping, and modelling using the World Wide Web," Computer Networks and ISDN Systems, 28, pp. 231-238, 1995.

T. W. Yan, et al., "From user access patterns to dynamic hypertext linking," Computer Networks and ISDN Systems, 28, pp. 1007-1014, 1996.

H. Pusch, "Design and implementation of a global reference mechanism for data objects," Computer Standards & Interfaces, 17, pp. 181-192, 1995.

B. Wiegel, "Secure External References in Multimedia Email Messages," 3rd ACM Conference on Computer and Communications Security, New Delhi, India, Mar. 14-16, 1996.

E. Levinson, "Exchanging SGML Documents Using Internet Mail and MIME," Computer Standards &Interfaces, 18, pp. 93-102, 1996. E. Meyer, et al., "Borealis Image Server," Computer Networks and ISDN Systems, 28, pp. 1123-1137, 1996.

M. Rio, et al., "A framework for broadcasting and management of URis," Computer Networks and ISDNSystems, 28, pp. 535-542, 1996.

Swartz, Barry K. and Stephen B. Weinstein, "Dual-Media Messaging Using Screen Telephones on the Telephone Network," IEEE International Conference on Communications '93, May 23-26, 1993, pp. 1183-1188, Technical Program, Conference Record, vol. 2/3.

Borenstein, Nathaniel S., "Internet Multimedia Mail with MIME: Emerging Standards for Interoperability," Upper Layer Protocols, Architectures and Applications, 1992, pp. 183-192. Elsevier Science Publishers B.V. (North Holland).

Supplementary European Search Report in European Patent Application No. EP 96 91 3855, search results mailed Nov. 22, 2001.

Patel, Sanjiv P, et al., "The Multimedia Fax-MIME Gateway," IEE Multimedia Journal, Winter 1994, at 64-70.

Internet Engineering Task Force, R. Braden (ed.), "Requirements for Internet Hosts-Application and Support," Network Working Group, RFC 1123, Oct. 1989

D. Nakamura, "AT&T Introduces Most Comprehensive Faxto\_Data Service" dated Feb. 22, 1996, downloaded from Internet at http://www.att.com/press/0296/960222.ela.htrnl on May 16, 1997.

Biscom, "Biscom Introduces the E-fax Machine: the E-mail/Facsimile Solution 'For the Rest of Us,"' FAXCOM, Sep. 19, 1996.

C3 Launches its Advanced Itrnail Multi-medial Messaging System for Desk Top PC's Computer and Communications Company Ltd., Jun. 1993.

"Digital Note Fax2Net R5S 1-A Beginners Guide to Digital Mail Fax," Digital Mail Limited, Oct. 31, 1996.

J. DuffY, "IBM's SAA Gets Voice: Company to Expland Enterprise Networking Horizons," Computer Systems News, p. 1, May 14, 1990.

"Frequently Asked Questions", Jfax Personal Telecom, downloaded from Internet at www.jfax.net/faq.htm on Oct. 31, 1996.

N. Ballard,"@ the Paperless Office", Jfax Personal Telecom, downloaded from the Internet at www.jfax.net/ballardl.htm on Oct. 31, 1996.

J. Lyle, "Internet Fax Software: Internet Fax Utility Offers Simplified Faxing to E-Mail Addresses", Lumina News, Sep. 3, 1996, downloaded from Internet at http://lumina2000.com/lumina/press93.html printed on Jun. 11, 1997.

"Delivering Unified Messaging Solutions on the Internet", Media Mail, Nov. 2, 1996, downloaded from Internet at www.web.archive. org/web/1996121905113/http:/!mediarnail.com on Mar. 2, 2005.

"Metholody for Mail Delivery in a Multi-Media Environment," IBM Technical Disclosure Bulletin, Apr. 1993, pp. 507-508.

"ScanFX-Scanning Hardware for Internet E-Mail," Our Business Machines, Inc., OBM's Editorial Resource Chest, Aug. 1996, Irwindale, CA.

J. Kravitz, "SDML-Signed Document Markup Language," Financial Services Technology Consortium, W3C Note Jun. 19, 1998, downloaded from the Internet at www.23.org, on Jun. 19, 1998.

"Three Pronged Strategy for Octel, as it Integrates VMX and Moves from Core Market to New Territories," Computergram International, Aug. 1995, n.2719, ComputerWire, Inc.

D. Rush, "Announce: Voice Mail, Email & Fax Integration Over the Web," Google Groups: biz.nextnewprod. Mar. 19, 1996, http:// groups-beta.google.com/group/biznextnewprod/msg/

db3cl29fdo394667?dmode+source, Mar. 2, 2005.

D. Rush, "Announce: Voice Mail, Email & Fax Integration Over the Web," Google Groups: biz.nextnewprod. Mar. 25, 1996, http:// groups-beta.google.com/group/biznextnewprod/msg/

b85b59d49e92318b?dmode+source, Mar. 2, 2005.

E Spire, "Fax->E-mail" Google Groups, http://groups-beta.google. com/group/comp/acom.telecom, Dec. 20, 1995.

R. Schockey, "Fax->E-Mail Plus Voice Mail Also?" Google Groups, http://groups-beta.google.com/group/comp/dcom. telecom, Dec. 28, 1995.

R. Schockey, "Fax->E-Mail Plus Voice Mail Also?" Google Groups, http://groups-beta.google.com/group/comp/dcom. telecom/ msgf7db6ab0035e113c2?dmode~source, Dec. 28, 1995.

R. Schockey, "Fax->E-Mail Plus Voice Continued" Google Groups, http://groups-beta.google.com/group/comp/dcom. telecom/ msg11a2c73a37bc90e6b2dmode~source, Dec. 28, 1995.

S. Sreenivasan "Cybertimes German Pop Singer Sets Sights on Virtual Office," Sep. 23, 1996, downloaded from the New York Times CyberTime website.

Fax Mailbox, PC Today, Sep. 1994.

Multimedia Fax-MIME Interworking, Patel, Henderson and Georganas, IEEE, 1994.

"IBM Software Allows Phone Messages to be Retrieved Via Internet World Wide Web,press release, Nov. 28, 1995 (announcing product release)".

MSN Hotmail Continues to Grow Faster than Any Media Company in History, pressrelease, Feb. 8, 1999 (referencing Jul. 4, 1996launch of Hotmail, which permittedusers to access e-mail accounts through web browsers).

MIME (Multipurpose Internet Mail Extension) Part One: "Mechanisms for Specifying and Describing the Format of Internet Message Bodies", Internet RFC 1341 and 1521, Sep. 1993.

MIME (Multipurpose Internet Mail Extension) Part Two: "Message Header Extensions got Non-ASCII Text", Internet RFC 1342, Sep. 1993.

"Lotus Turns up the Heat on Microsoft Exchange Rival," Network Week, Jan. 27, 1995.

"Novell Inc. To Demonstrate Alex, a Universal In-box That Will Accept and Store Email,Voice mail and Faxes," Computer Reseller News, Feb. 6, 1995.

"Wide Area Networking Puts Remote Offices On-Line," Managing Office Technology,Sep. 1994, pp. 49-50, 52, vol. 39, USA.

M. Pop, "Comparative Study of Electronic Mail Systems," May 30, 1994.

H. Chan et a!., "Integrated Telephone/Fax/Paging/Email Services over ATM/MAN -based Personal Communication Networks," Department of Electrical and Computer Engineering, The University of British Columbia, Vancouver, B. C., Canada.

Supplementary European Search Report in European Patent Application No. EP 9895 0859, Jun. 3, 2005.

International Search Report in International Application No. PCT/ US98/20732, Jan. 25, 1999.

International Search Report in International Application No. PCT/ US96/05910, Jul. 18, 1996.

\*Critical Path Data Sheet-Critical Path Notification Server, 2 pages, Dec. 2002r.

"Defendant Comodo Communications, Inc.'s Local Patent Rule 3-3 Invalidity Contentions" in *)2 Global Communications, Inc.* v. *Comodo Communications, Inc.,* Case No. 6:08-cv-275.

Coresoft Technologies, CenterPoint Fax Server Administration Guide, 1997-98.

Russell Kahan, "Fax over IP" Gale Group, Inc., 1997.

Shung-Foo Yu et a!., "A multimedia gateway for phone/fax and MIME mail" 20 Computer Communications, pp. 615-627, Aug. 1997.

Ahmed Patel, et al., "A technique for multi-network access to multimedia messages" 20 Computer Communications 324-337, Jul. 1997. Daniel J. Rosenbaum, "The E-Mail Route to Fax" 7 PC World, pp. 168-170, Jun. 1989.

Hertzoff, Ira; AT&T Global Messaging, The AT&T EasyLink Services Sourcebook; Ch. 7, pp. 149-176.

Hertzoff, Ira; AT&T Global Messaging, The AT&T EasyLink Services Sourcebook; Ch. 10, pp. 219-249.

Hertzoff, Ira; AT&T Global Messaging, The AT&T EasyLink Services Sourcebook; Ch. 11, pp. 251-283.

Hertzoff, Ira; AT&T Global Messaging, The AT&T EasyLink Services Sourcebook; Ch. 12, pp. 285-319.

RightFax Installation & Administration Guide, 1996.

RightFax E-mail Gateway Guide, 1994, v.3.51.

RightFax Users Guide, 1996.

"Invalidity Contentions of Defendant Protus IP Solutions, Inc." *inj2 Global Communications, Inc.* v. *Protus IP Solutions,* Inc.,Case No. 6:08-cv-211-LED-JDL.

"Defendant Captaris, Inc.'s, Local Patent Rule 3-3 Invalidity Contentions" *inj2 Global Communications, Inc.* v. *Captaris, Inc.,* Case No. 6:08-cv-262 (LED).

"Defendant Easylink Service International Corporation's Invalidity Contentions under P.R. 3-3 *"inj2 Global Communications, Inc.* v. *Easy/ink Service International Copration,* Case No. 6:08-cv-263.

Deixler, Lyle; Fax Forges Ahead; Teleconnect; v. 14 N 11, p. 25(12). Fax Solutions; Lan Times, v.l3 N 21, p. 123(5).

Guide to Intelligent Least Cost Routing, Right Fax, Inc.

Guide to Internet Faxing, Right Fax, Inc.

Hertzoff, Ira; AT&T Global Messaging, The AT&T EasyLink Services Sourcebook; Ch. 6, pp. 107-147.

Mendel, Brett; Net Faxing Awaits Its Day; Lan Times, Dec. 9, 1996, v13 N 27 p. 25(2).

Beware the Fax Beast, Network World Reprint; vol. 12, # 48.

Rightfax Introduces New Fax Server Designed for the Enterprise; Rightfax News Release.

Rightfax Poised for Internet Faxing; Rightfax News Release.

Rightfax Ships Internet Connectivity Module for Lan Fax Software; Rightfax News Release.

Guo Zhen Sheng, eta!., "Internet-Based Mail Fax Gateway Technology", 1997 IEEE International Conference on Intelligent Processing Systems, Oct. 28-31, Beijing, China 97TH8335 vol. 2 of 2 pp. 1607-1161.

Savetz, Kevin; Faxing From the Internet; Tricks of the Internet Gurus, CH. 6. pp. 165-174.

RightFAX E-mail Gateway Guide, 1996.

Castelle FaxPress Internet Faxing White Paper, Dec. 9, 1997.

Castelle FaxPress End User Features, Dec. 9, 1997.

Castelle FaxPress The Integrated Network Fax Server, Dec. 9, 1997. Castelle FaxPress Network Diagram, Dec. 16, 1997.

Castelle FaxPress Lotus cc-Mail Gateway, Dec. 9, 1997.

Castelle FaxPress Lotus Notes Gateway, Dec. 9, 1997.

Castelle FaxPress Exchange Direct, Dec. 9, 1997.

Castelle Infopress Press Release: New Castelle System Merges Web, Fax, E-Mail and Phone for Universal Document Access/Delivery, Oct. 28, 1996.

FAXSAV, Rebiller/Reseller Manual, 1997.

FAXSAV Launches Serverlink 1997. Simeonov, P.L., A Distributed Intelligent Network Approach to Bridge Switching ... , Computer Comms. & Networks, 1997. Hoffmann, P., Integrating Telephony and Internet, IEEE Conference on Protocols for Multimedia Systems ... 1997. Tanenbum, A.S., Computer Networks, 3rd Edition, 1996. Boran.com, IT Security Cookbook-Firewalls. Cormen, T.H., Introduction to Algorithms, 8th Printing, 1992. Patterson, D.A., Computer Organization & Design: The Hardware/ Software Interface, 2nd, 1998. Malamud, C, RFC 1528 Priciples of Operation for the TPC.INT Subdomain: Remote Printing-Technical Procedures, Oct. 1993 ("Malamud 1"). Malamud, C, RFC 1530 Priciples of Operation for the TPC.INT Subdomain: Remote Printing-Technical Procedures, Oct. 1993 ("Malamud 2"). Rose, M.T., The Internet Message: Closing the Book with Electronic Mail, 1993. Toyoda, K., RFC 2305 A Simple Mode of Facsimile Using Internet Mail, Mar. 1998. Berners-Lee, T., Hypertext Transfer Protocols-HTTP/1.0 Network Working Group Internet Draft, Dec. 1994. Luotonen, A., CERN httpd Reference Manual: A Guide to a World-Wide Web Hyper Text Daemon, May 1994. Dec., J., The World Wide Web Unleashed, 1994. Microsoft Corporation, Microsoft Internet Information Server Technical Articles Web Services Frequently Asked Questions, 1997. RightFax Installation & Administration Guide, Version 3.5 1994. RightFax Installation & Administration Guide, Version 3.51 1994. RightFax Installation & Administration Guide, Version 3.0 1993. RightFax User's Guide, V. 3.5 1994. RightFax E-mail Gateway Guide 1996. RightFax Web Client Installation and Administration Guide, Version 1.1 1997. An Introduction to Database Systems vol. II, Chapters 7 & 8. The DCA/Intel Communicating Applications Specification. InstantCom/ESL. Delrina WinFax Pro 4.0 User's Guide. Delrina WinFax Pro 4.1 Set-Up Guide. Delrina WinFax Pro 4.1 for Networks User's Guide. FaxBack InForms Reference Guide. CallXpress3 Unified Messaging To Be Fully Compatible with Windows 95 and Microsoft Mail Server. Applied Voice Technology Announces New Version of its Award-Winning Voice and Call Processing System CallXpress3. Applied Voice Technology Announces CallXpress3 Release 4.0. Low Cost Messaging the LAN Fax Way (McCusker). Surprise! Fax Servers Smarten Up (Levine). Pursuing One Peripheral (Blankenhorn). What's Ahead for PC/Fax (Cook). Meet the Intranet. Now Your PC Can "Read" Your Fax (Stevens). Intel NET SatisFaxtion Software User's Guide. Intel FAXability Plus Software for Windows User's Guide. Intel Net SatisFaxtion Software Installation Guide for Net Ware networks. FaxPress Supervisor's Guide. Commerce Path Messaging Connector. WinFax Pro's User Guide v. 3.0. RightFax E-mail Gateway Guide 3.5lightFax E-mail Gateway Guide 3.51. Commerce Path Net Link User Guide. WinFax Pro for Networks 4.1 Marketing Brochure. European Search Report in European Patent Application No. EP 09165919, Sep. 1, 2009 (59 pgs). Notice of Reason for Rejection, Dispatch Date: Jan. 17, 2008, Patent Application No. JP 2000-515377 (5 pgs). Invalidity Contentions of Defendant Packetel, Inc. Inj2 *Global Communications, Inc.* v. *Packetel, Inc.,* Case No. 09cv3240 DDP (AJWx) (20 pgs). Invalidity Contentions of Defendant Protus IP Solutions, Inc. *inj2 Global Communications, Inc.* v. *Protus IP Solutions, Inc.,* Case No. 05cv5610 DDP (AJWx) (109 pgs). pgs). (17pgs). (AJWx) (92 pgs). pgs). pgs). (2 pgs). pp. 1-6.

Invalidity Contentions of Defendant Venali, Inc. *inj2 Global Communications, Inc. v. Venali, Inc., Case No. 04v1172 DDP* (AJWx) (52

Defendant Captaris, Inc.'s Invalidity Contentions *inj2 Global Communications, Inc.* v. *Captaris, Inc.,* Case No. 09cv4150 DDP ( AJWx) (217 pgs) (2 Parts).

Defendant Easylink Service International Corporation's Invalidity Contentions as to '638 in *j2 Global Communications, Inc. v. Easylink Service International Copration,* Case No. 09cv4189 DDP (AJWx)

Defendant Easylink Service International Corporation's Invalidity Contentions as to '688 & '132 *inj2 Global Communications, Inc.* v. *Easy/ink Service International Copration,* Case No. 09cv4189 DDP

Defendant Easy Link's Opening Claim Construction Brief *inj2 Global Communications* v *Easy/ink Services Inti. Corp.,* 09cv4189 (55

Defendant Venali's Opening Claim Construction Brief *inj2 Global Communications, Inc.* v *Venali, Inc.,* cv 04-1172 DDP AJWx.pdf (filed Jun. 11, 2010) (42 pgs).

Plaintiff j2 Global Communications, Inc.'s Opening Markman Brief filed on Jun. 11, 2010, *j2 Global Comm., Inc. v. Venali, Inc.*, Case No. 04-1172 DDP (AJWx) (DI 160) (65 pgs).

Consolidated Opening Claim Construction Brief of Defendants Captaris, Inc., Packetel, Inc. and Protus IP Solutions filed in *j2 Global Communications, Inc.* v *Protus, et al.,* filed Jun. 11, 2010,)2 *Global Communications* v *Protus* 05cv5610 (61 pgs).

Reply Claim Construction Brief of Defendants Captaris, Inc., Packetel, Inc. and Protus IP Solutions filed Jul. 1, 2010 *)2 Global Comm* v *Protus* 05cv5610 (52 pgs).

Defendant Venali's Reply Claim Construction Brief, filed Jul. 1, 2010 *)2 Global* v *Venali* 04cv1172 (43 pgs).

Plaintiffs Reply Markman Brief filed on Jul. 1, 2010, *)2 Global Comm., Inc.* v. *Protus IP Solutions, Inc.,* Case No. 05-5610 DDP (AJWx) (67 pgs).

Easy link's Reply to Plaintiff's Claim Construction Brief filed Jul. 1, 2010 09cv4189 (46 pgs).

*)2 Global Communications, Inc.* v *Callwave, Inc.* CV04-7068 DDP AJWx Callwave Inc.'s Responses to Plaintiffs First Set of Interrogatories Dec. 22, 2004 (12 pgs).

*)2 Global Communications, Inc.* v *Callwave, Inc.* CV04-7068 DDP AJWx Callwave Inc.'s Second Set of Supplemental Responses to Plaintiff's First Set of Interrogatories Mar. 30, 2005 (11 pgs).

*)2 Global Communications, Inc.* v *Venali, Inc.,* cv 04-1172 DDP AJWx, Defendant Venali, Inc.'s Objections and Responses to Plaintiff j2 Global Communications, Inc.'s First Set of Interrogatories (Nos. 1-7) (19 pgs).

*)2 Global Communications, Inc.* v *Venali, Inc.,* cv 04-1172 DDP AJWx, litigation cover page (1 pg).

Notice of Dismissal filed on Sep. 22, *2005,)2 Global Comm., Inc.* v. *Mijanda, Inc.,* Case No. 05-5300 DDP (AJWx) (DI 15) (1 pg).

Venali's Answer to First Amended Complaint for Patent Infringement and Counterclaim for Declaration of Nonlnfringement and Invalidity filed on Nov. 1, 2004, j2 Global Comm., Inc. v. *Venali*, Inc., Case No. 04-1172 DDP (AJWx) (14 pgs).

Declaration of Professor Walter Scacchi Regarding Defendant CallWave, Inc.'s Opening Claim Construction Brief in *)2 Global Communications, Inc.* v. *Call Wave, Inc.,* CV 04-7068 VBKx (20

Defendant Protus' Answer and Counterclaim *inj2 Global Comm.* v *Protus* 05cv5610 filed Nov. 12, 2005 (12 pgs).

Administrator's Guide Lotus Notes Release 3, Lotus Development Co., 1993, p. 5-54 (1 pg).

Alta Vista Search, SHAREWARE.COM: Search results, Dec. 5, 1996

Andrew Eberle, The Path Taken: Inbound Routing, Network World, May 2, 1994, p. 101.

(Author Unknown) Call and Voice Processing PC Board Roundup (Buyers Guide), in Teleconnect Library, Inc., Dec. 1995, vl3, nl2,

B. Kantor, et al., Network News Transfer Protocol, A Proposed Standard for the Stream-Based Transmission of News, RFC 977, Feb. 1986 (29 pgs).

B. Mathers, eta!., Lotus Notes Internet Cookbook, last modified Apr. 21, 1995, (25 pgs).

C. Hunt, TCP IP Network Administration, Jan. 1994 (268 pgs).

Carlos A. Varela, et al., Providing Data on the Web: From Examples to Programs, Second International WWW Conference, Oct. 17-21, 1994, pp. 1-12, http://fiaker.ncsa.uiuc.edu:8080/WWW94-2/paper. htrnl.

Chane Fullmer, et al., A TCP/IP Network Facsimile System Built from Publicly Available Software, in Association for Computing Machinery (ACM),1992, ref. No. 089791-472-4/92/0002/525, pp. 525-529.

Dale Doughtery, et a!., The Mosaic Handbook for Microsoft Windows, Oct. 1994, O'Reilly & Associates (239 pgs).

Duval & Main, Exploring the Internet with Mosaic, Library Software Review, vol. 13, No. 4, Winter 1994, Sage Periodicals Press, pp. 269-279.

Ed Liebowitz, The Dialogic VAR Parade: Open Voice Processing for Art Dealers, the Blind, the Dallas Cowboys and the RBOCs, in Teleconnect, Apr. 1993, v11, N4, p. 40(3) (2 pgs).

e-mail-fax-120.hqx, E-Mail Fax Search Results, Shareware.com, Nov. 24, 1996, <http://www.search.shareware.com/code/ . . . mail+fax+&category~All- Categories> (2 pgs).

F. Sung and M. Johnson, Faxing Docs in HP MPower, Apr. 1994 Hewlett-Packard Journal, pp. 53-61.

Facsimile and Voice System Links Offices, Electronics, Jan. 18, 1979 (379-100), S9054 0063, pp. 69-70.

FaxMail Networks for Windows v5.13: Fax over a network, ZD NET Software Library, Nov. 14, 1996, http://search2zdnet.com/cgi-bin/ texis/swlib/hotfiles/search.htrnl. (3 pgs).

FAXSAV, faxMAILER-How FaxMailer Works, (1996) (2 pgs).

FAXSAV, The FaxSav Technology Edge: A White Paper, (1997) (5 pgs).

French, Fox, Maly & Selman, Wide Area Technical Report Service-Technical Reports Online, Communications on the ACM, Apr. 1995, ACM 002-0782/95/0400 pp. 124-127.

Graphics, Visualization and Usability Center GSQL-ORACLE Backend, Date Unknown (2 pgs).

GSQL in detail, Dec. 1993 (4 pgs).

Halama, James R., et a!., An Interactive Electronic Bulletin Board Implementation For Mosaic and HTTP Server, EBBSMos.htm, Date Unknown (4 pgs).

Helen Plotkin, The Forum Newsreader Plans, Apr. 5, 1994, http:// mathforum.org/kb/plaintext.jspa?messagelD=1072645 (2 pgs).

Hong, J., et al.; Personal Electronic Notebook with Sharing, Center for Design Research, Stanford University, 1080-1383/95, 1995 IEEE, pp. 88-94.

Jay C. Weber, the Webrnaster's Starter Kit, WWW Fall '94 paper, Enterprise Integration Technologies Corporation (4 pgs).

Jennifer Myers, Announcing Version 0.11 of 'readcomics', a Common Gateway Interface World Wide Web Gateway to clari.feature. dilbert, Jan. 17, 1994, v. 0.11, Article 9857, comp.lang.perl. (6 pgs). Jennifer Myers, readcomics, Jan. 18, 1994, v. 0.12 (4 pgs).

JFAX Personal Telecom, Free Downloads JFAX Communicator Software!, Dec. 4, 1996 <http://www.jfax.net/software.htm/> (2 pgs).

JFAX Personal Telecom, Get All Your Voice-Mail and Faxes in your E-Mail, Dec. 4, 1996, <http://www.jfax.net/> (4 pgs).

JFAX Personal Telecom, What the Media Says About JFAX Personal Telecom, Oct. 31, 1996, <http://www.fax.net/> (2 pgs).

K. Tomaru, Electronic Mail Systems, Japan Annual Review in Electronics, Computers & Telecommunications, 1983, vol. 9, Telecommunication Technology, pp. 283-290.

Kennie Jones, NASA Langley Research Center, Tops On-Line-Automating the Construction and Maintenance of HTML Pages, 1994 (7 pgs).

Kevin Bachus, Touring Lotus Notes: The New World of Group ware, Windows Magazine, Mar. 1, 1994 Issue 503, CMP Publications, Inc., Factiva, Inc. (7 pgs).

Kevin Brown, et al., Mastering Lotus Notes, Sybex, Inc., 1995, p. 939.

L. Orozco-Barbosa, et a!., Design and Performance Evaluation of Intelligent Multimedia Services, rec'd Jun. 28, 1996, pp. 219-232, v. 20 (1997), Computer Communications.

Lotus Fax Server Gives cc:Mail, Notes Users better fax gateway services, Jan. 30, 1995, v. 17, n. 5, 1995 WLNR 5462216, Info Word Media Group, Inc. (2 pgs).

Lotus Notes for Dummies, IDG Books Worldwide, Inc., 1994, p. 295, (3 pgs).

M. Horton, Standard for Interchange of USENET Messages, RFC 850 (June 1983) (19 pgs).

M. Kauffman, Computer Based Fax Processing The Kauffman Group, Cherry Hill, N.J. First edition 1994, pp. 19-20, 61.75.77-79 (ISBN 0-936648-62-7) ( 10 pgs ).

Mail2HTML.c, Convert Mail/News Files to HTML (Prototype), Jan. 21, 1993, Rev. 0.3 (17 pgs).

Marc Andreessen, NCSA Mosaic for X 2.0 available, www.talk newsgroup message, Nov. 10, 1993 (8 pgs).

Mark Miller, Defusing TCPIP-based internet problems in layers, Network World, Oct. 17, 1994 (6 pgs).

MHonArc: Index Page Customization, vl.O.O, http://ftp.sunet.se/ pub/text-processing/sgml/DTD2HTML/ file MHonArc 1.0.0.tar.gz. (5 pgs).

Michael L. Nelson, et al., Electronic Document Distribution Design of the Anonymous FTP Langley Technical Report Server, NASA Technical Memorandum 4567, Mar. 1994, National Aeronautics and Space Administration, Langley Research Center, Hampton, Virginia (20 pgs).

Michael L. Nelson, eta!., The Widest Practicable Dissemination: The NASA Technical Report Server, Computers in Aerospace 10 (Mar. 28-30, 1995, San Antonio, TX), 1995, American Institute of Aueronautics and Astronautics, Inc. (14 pgs).

Michael L. Nelson, et a!., The World Wide Web and Technology Transfer at NASA Langley Research Center, Proceedings of the Second International World Wide Web Conference: Mosaic and the Web (Oct. 19-21, 1994, Chicago, IL, pp. 701-710), NASA Langley Research Center (12 pgs).

Michael L. Nelson, et al., World Wide Web Implementation of the Langley Technical Report Server, Sep. 5, 1994, NASA Technical Memorandum 109162, National Aeronautics and Space Administration, Langley Research Center, Hampton, Virginia (31 pgs ).

NCSA http-Unified Directory Structure (1 pg).

NCSA httpd-Compatibility (1 pg).

NCSA httpd-Document Root Directive.html (1 pg).

NCSA httpd—Security (1 pg). NetScan Kofax: The Easy Way to Share a Scanner, 1996, KOFAX, http://www.netscan.kofax.com. (10 pgs).

On the Road: The Telephone User Interface, Computer Telephony Expo in Dallas, TX, Mar. 7, 1995, Applied Voice Technology, Inc. (4 pgs).

Pacific Bell Information Services, 1994 Annual Report, p. 6 (1994) (10 pgs).

Putting Paper Documents in the World-wide Web, Myka, 1994 Article (10 pgs).

QNet Business Plan, Apr. 1987 (104 pgs).

R. Thomas, Hands-On Wizard's Grabbag Getting A Bang Out Of Unix, Unix World's Open Computing, vol. 11, No. 1 (Jan. 1, 1994) (5 pgs).

Reg Quinton, Sendmail-Care and Feeding, Mar. 24, 1992, pp. 1-44, Computing and Communications Services, The University of Westerr, Ontario, Canada (23 pgs).

RightFAX Web Client. (RightFAX's RightFAX Web Client) (Product Announcement) Software Magazine, Apr. 1, 1997 (1 pg).

Ronald J. Vetter, et al., Mosaic and the World-Wide Web, pp. 49-57, Computer Practives, Oct. 1994 (9 pgs).

S. Broadhead, Getting Your Fax Straight: Getting Ahead of the Game with Fax Server Technology Network Computing, Feb. 1997 (Abstract) (2 pgs).

S. Leffler, FlexFAX-A Network-based Facsimile Service, Silicon Graphics, Inc., Nov. 27, 1990 (9 pgs).

S.C. Hui, et al., A Distributed Fax Messaging System, Proc. OfiEEE Singapore Inti. Conf. on Networks/Inti Conf on Information Engineering 1995, pp. 393-397, IEEE Cat. No. 95TH8061 (6 pgs).

S.D. Reilly, et al., Increasing the Computational Potential of the World Wide Web, Feb. 9, 1996, pp. 1-28, Dept. of Computer Science School of Engineering and Applied Science University of Virginia, Charlottesville, VA (30 pgs).

Steve Putz, Design and Implementation of the System 33 Document Service, ISTL-NLTT -93-07-0 **1,** 1993, Xerox Corporation ( 116 pgs ). Steve Putz, Interactive Information Services Using World-Wide Web Hypertext, First International Conference on World-Wide Web, (May 25-27, 1994), Apr. 20, 1994, pp. 1-10, ISTL-QCA-1994-03-01, Xerox Corporation (10 pgs).

Steve Putz, System 33 Gateway Code, Gateway Software, http:// www.w3.org/Gateways/Systern33/gateway (14 pgs).

T. Kasper, Untangling the Web-The role of text retrieval in a hypertext environment (6 pgs).

The Geometry Forum News Gateway-A Newsreader for the World Wide Web, Forum Outposts: The Geometry Forum Newsletter (Dec. 30, 1994) (2 pgs).

V. Kumar, et al., A SHARed Web to Support Design Teams, Enterprise Integration Technologies Corp., 1994 IEEE, 0-8186-5705-7/94, pp. 178-182.

Wayne Rash, The Fax of the Matter, Information Week, May 20, 1996 (4 pgs).

XDOC Data Format, Technical Specification, Mar. 1995, pp. **1:1** - 2:10, vol. 3.0, The Document Company Xerox (15 pgs).

Yahoo, Inc., NetScan Kofax, Yahoo! Internet Life, Jan. 1997, p. 73, vol. 3, No. 1, <http://www.yil.com/>.

Yvonee L. Lee, Vendors to Showcase Integrated Telephony Solutions, Info World, Mar. 4, 1996, p. 18(1), vol. 18, No. 10, Gale Group **(1** pg).

\* cited by examiner

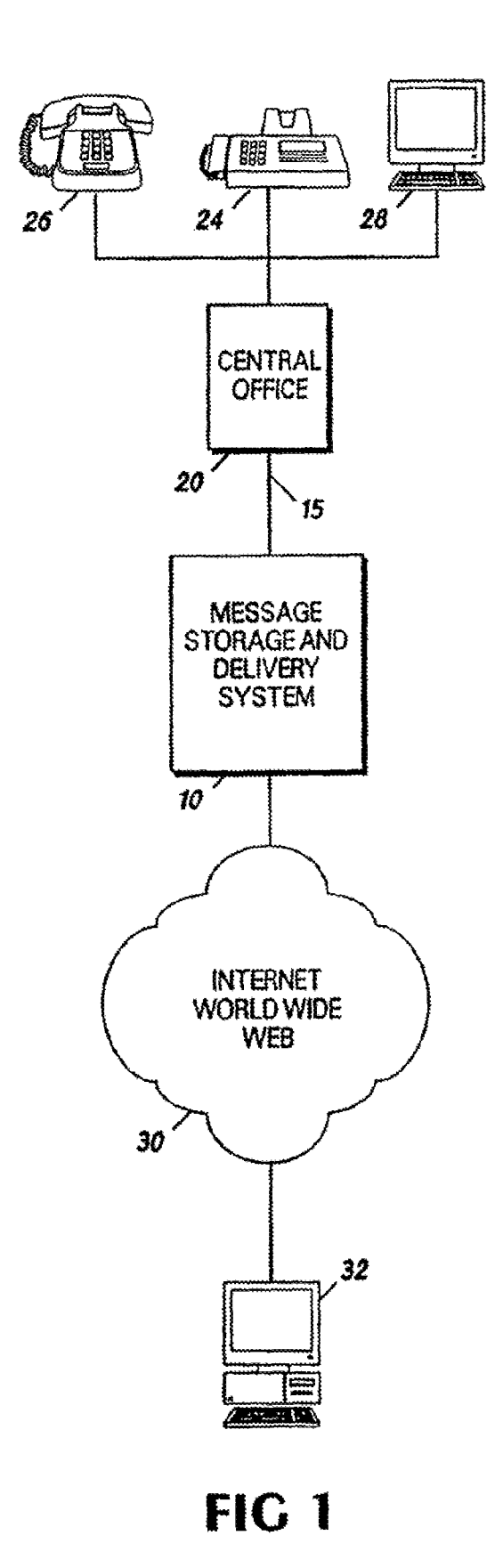

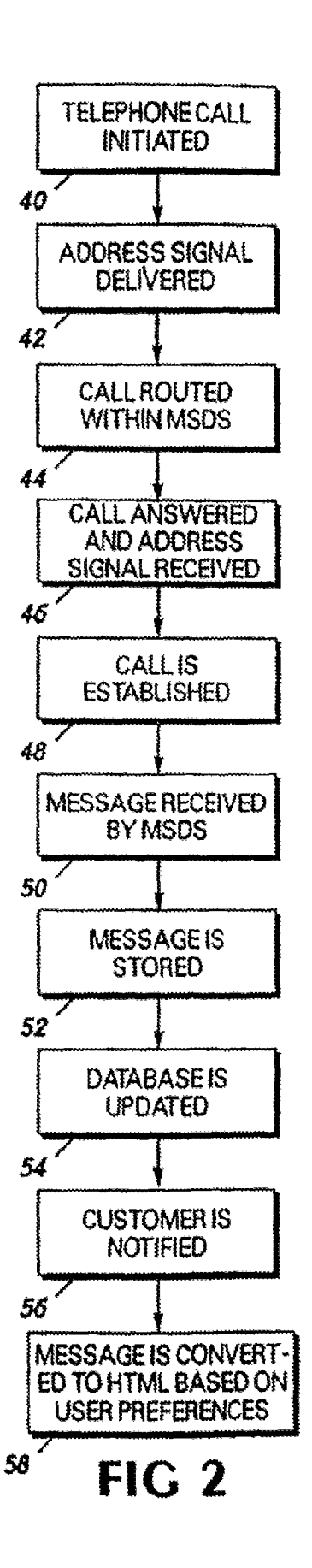

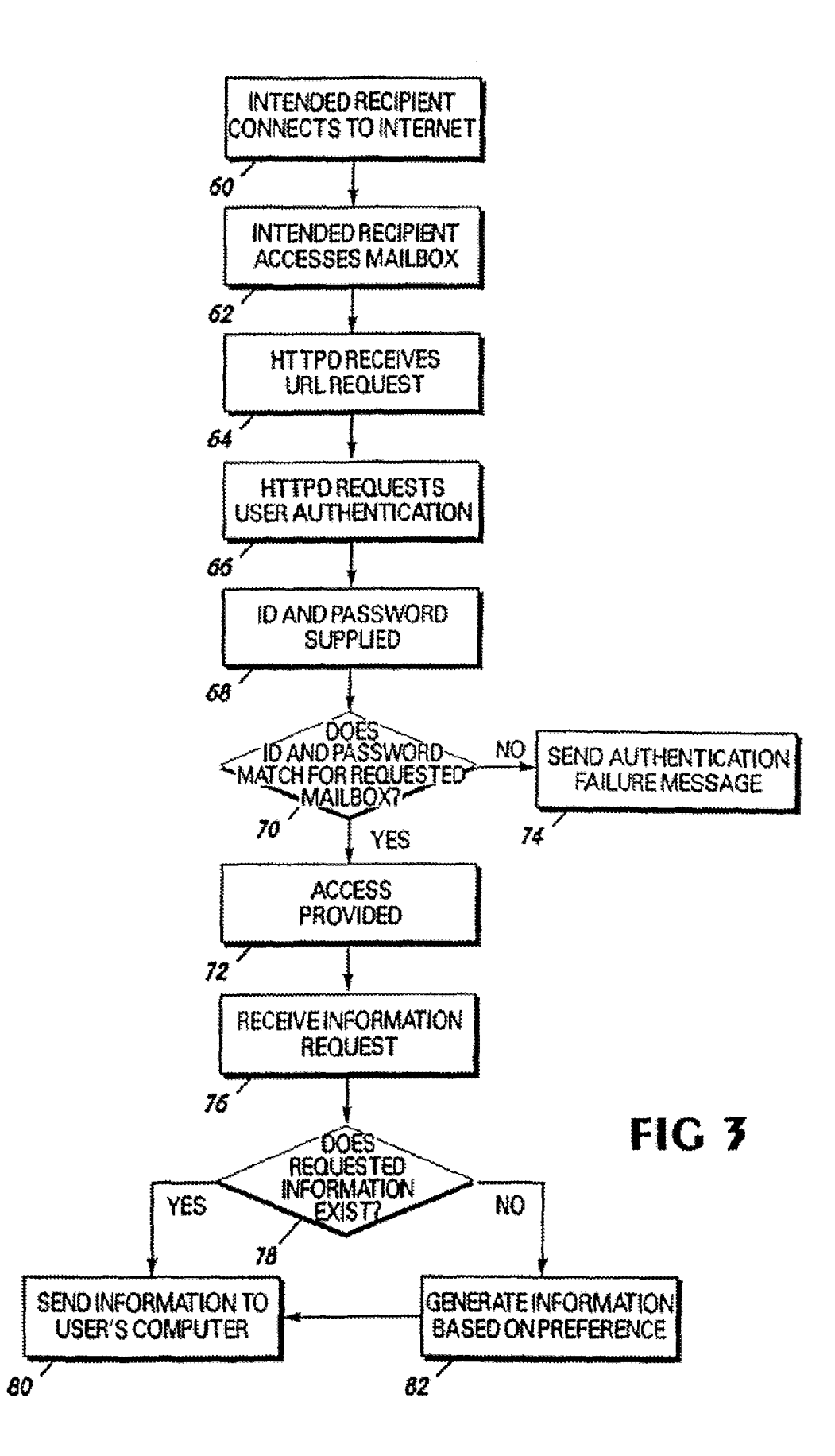

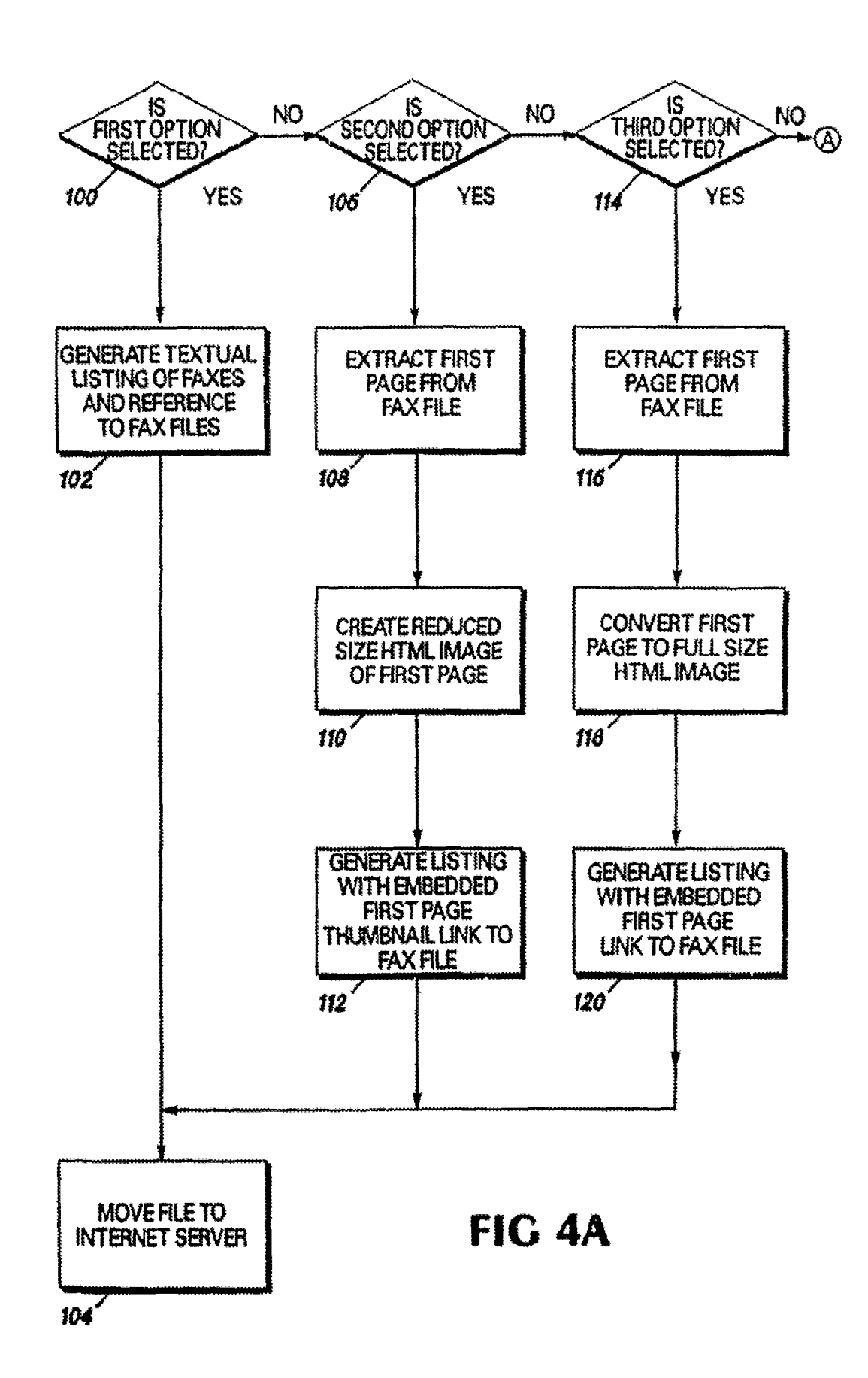

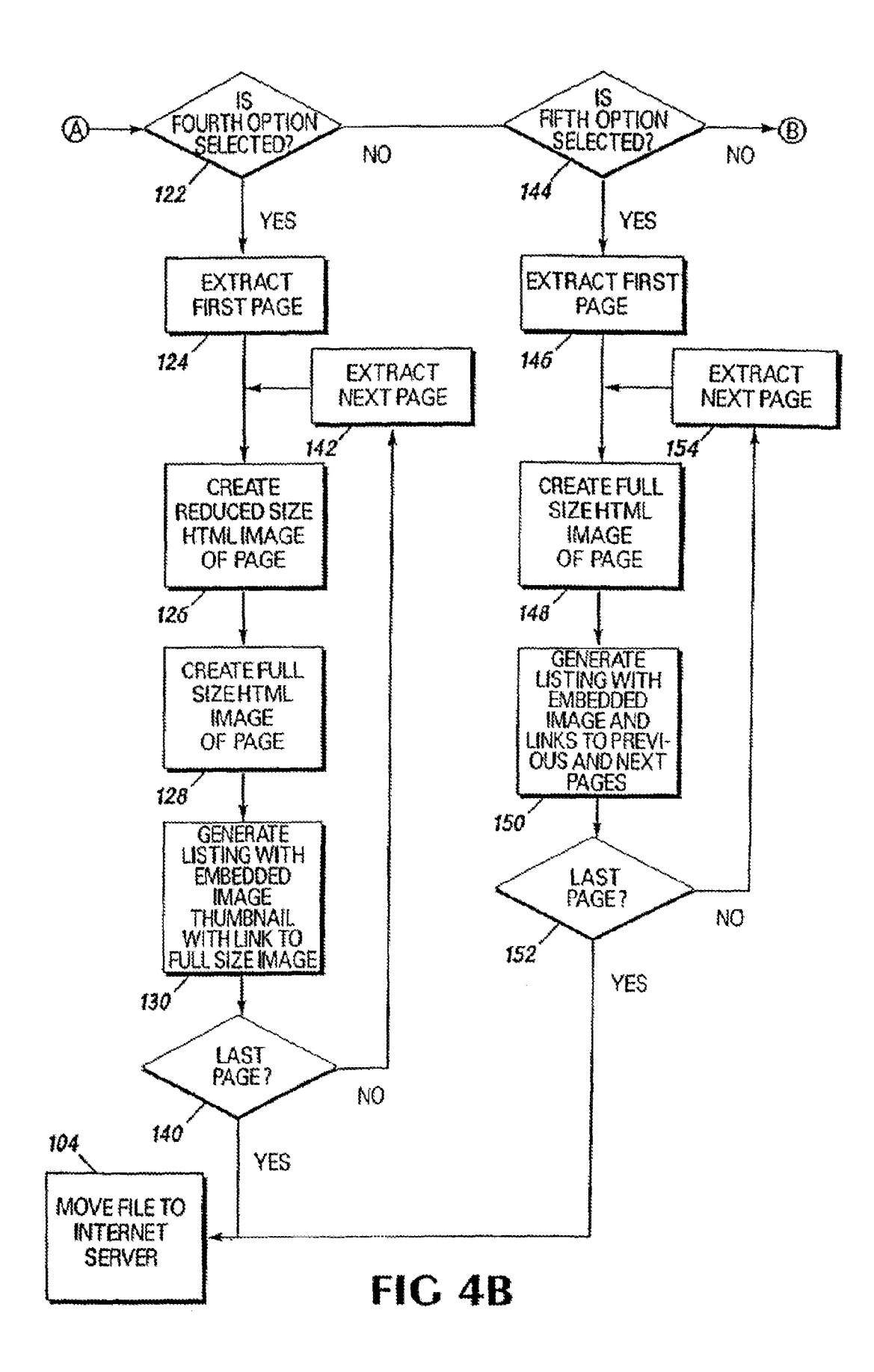

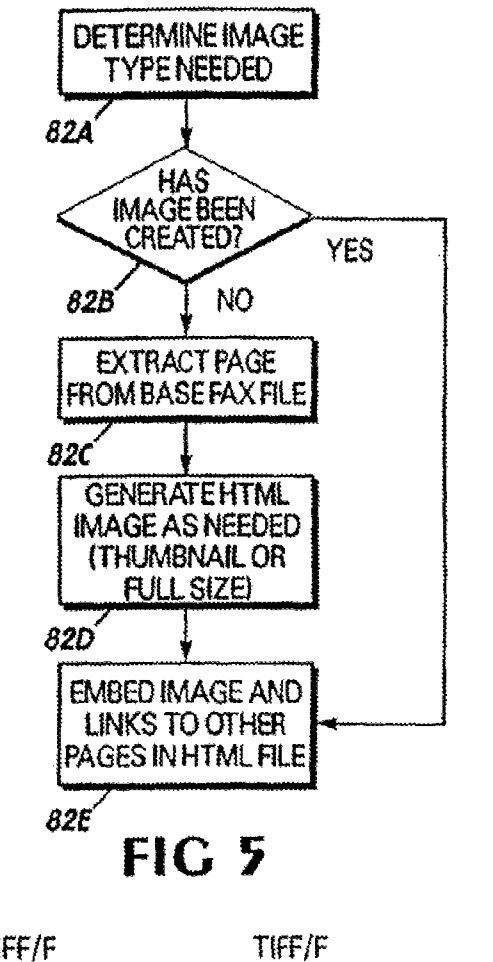

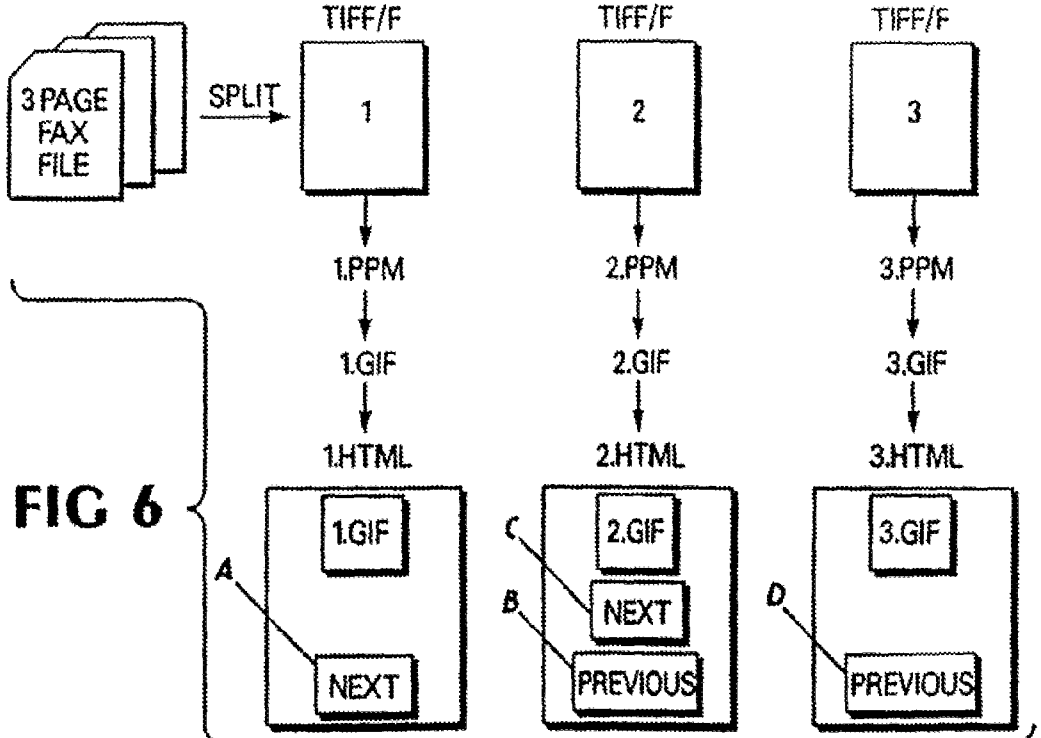

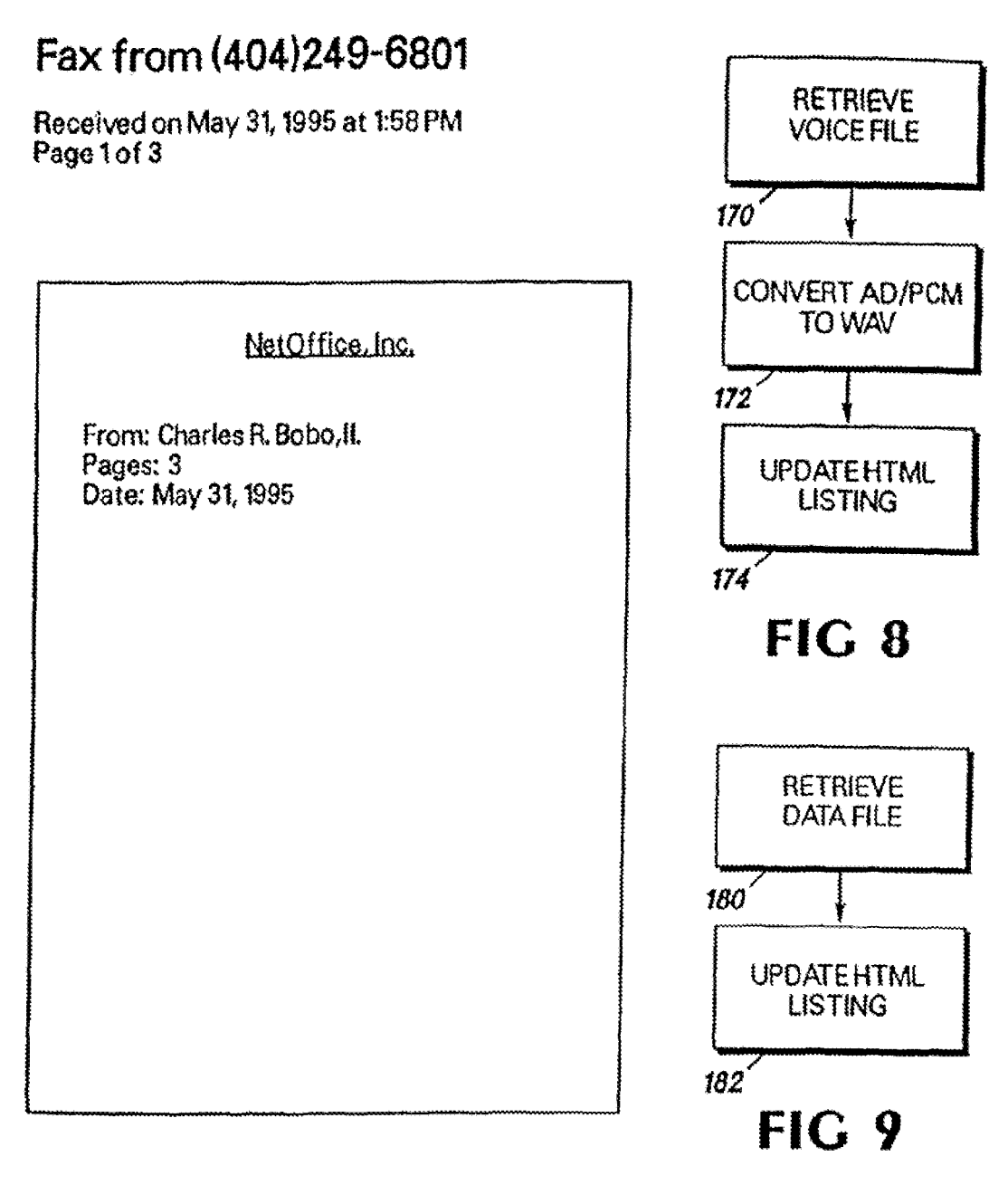

## **Next Page**

Betum *to* Fax Listing This page was automatically generated by FaxWeb(tml OnMay 31, 1995 at 2:05pm. ©1995 NetOffice, inc.

NetOffice. inc. P0Box7115 Atlanta, GA 30357 info@netoffice.com FIG 7

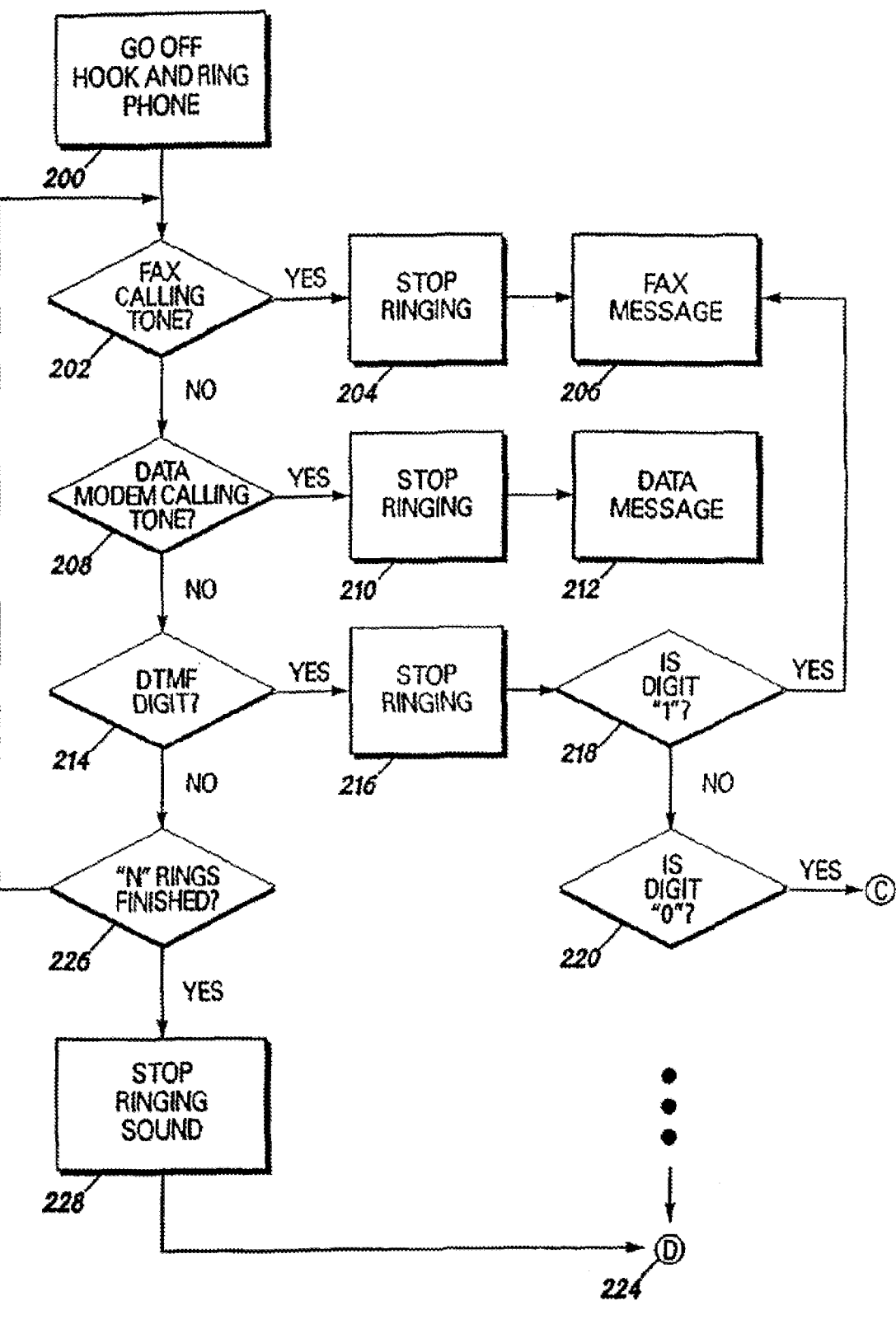

**FIG 10** 

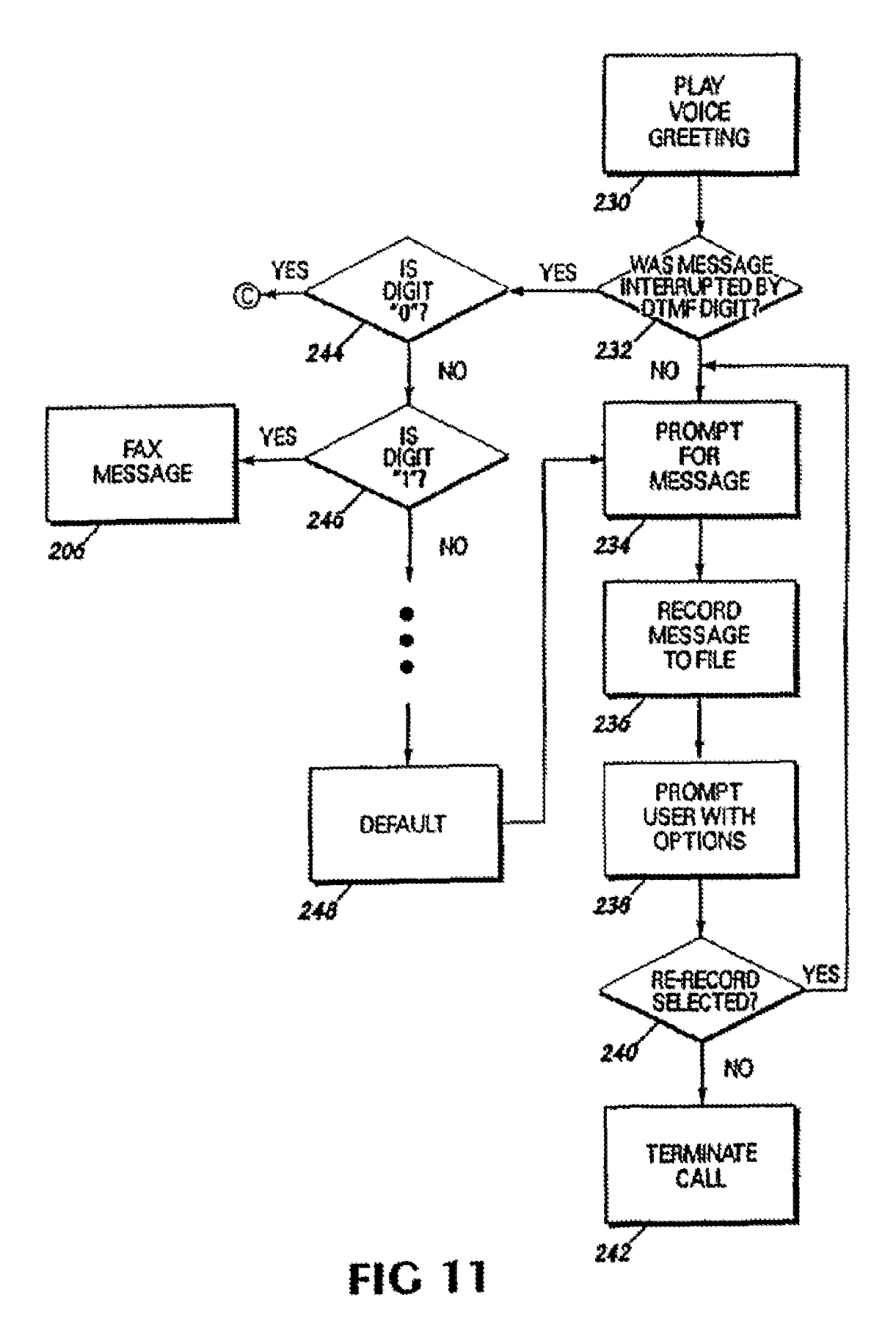

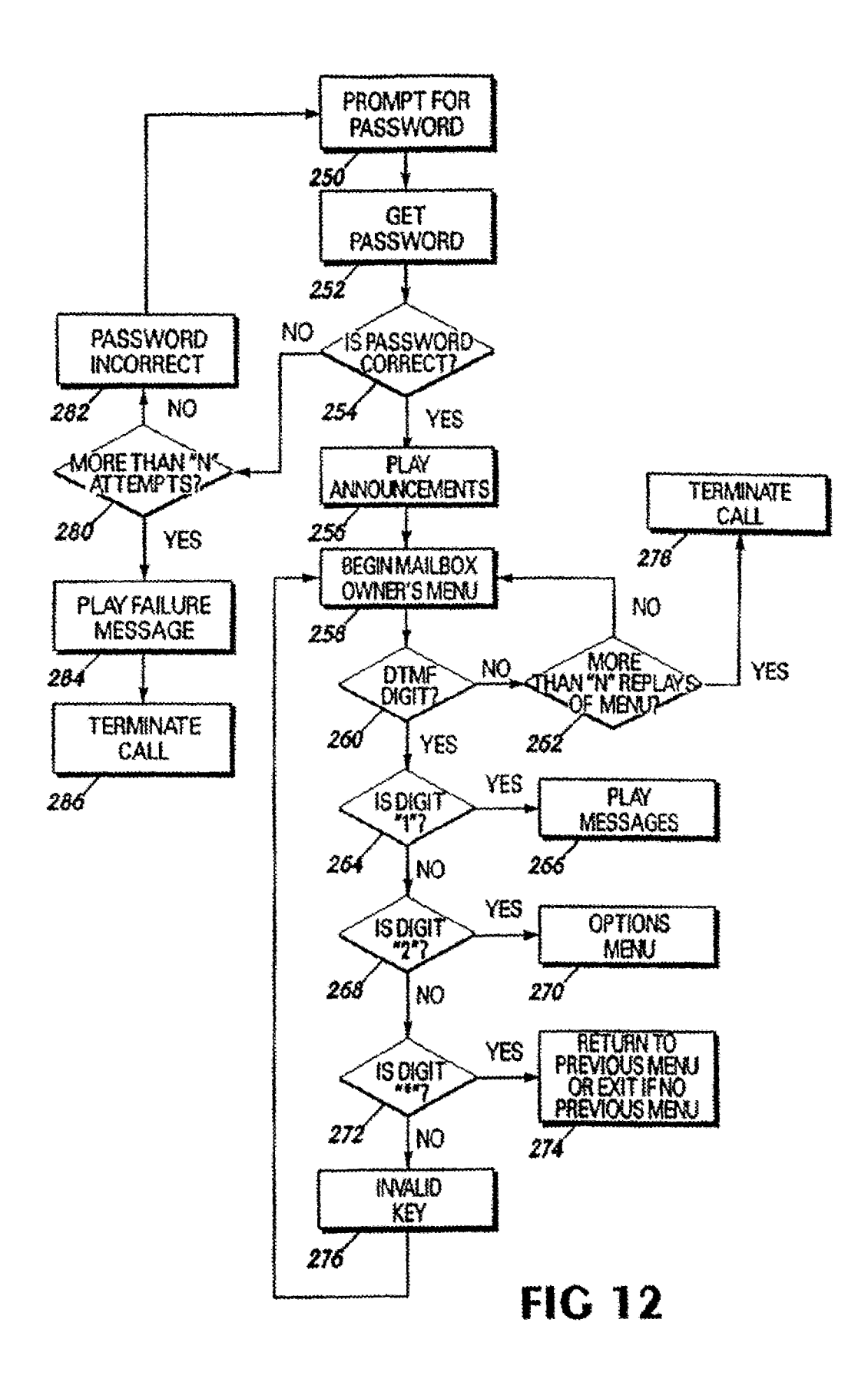

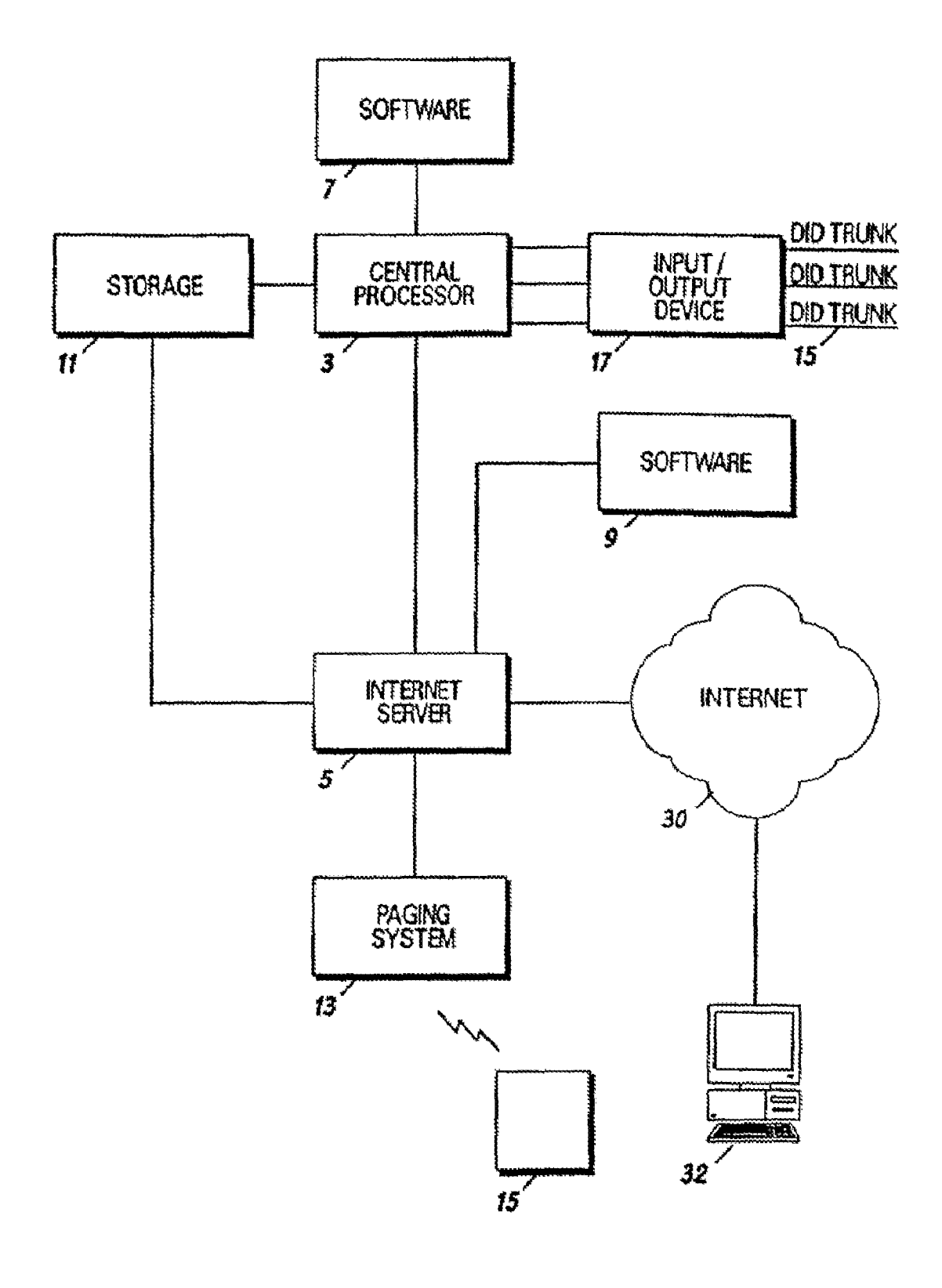

**FIG lJ** 

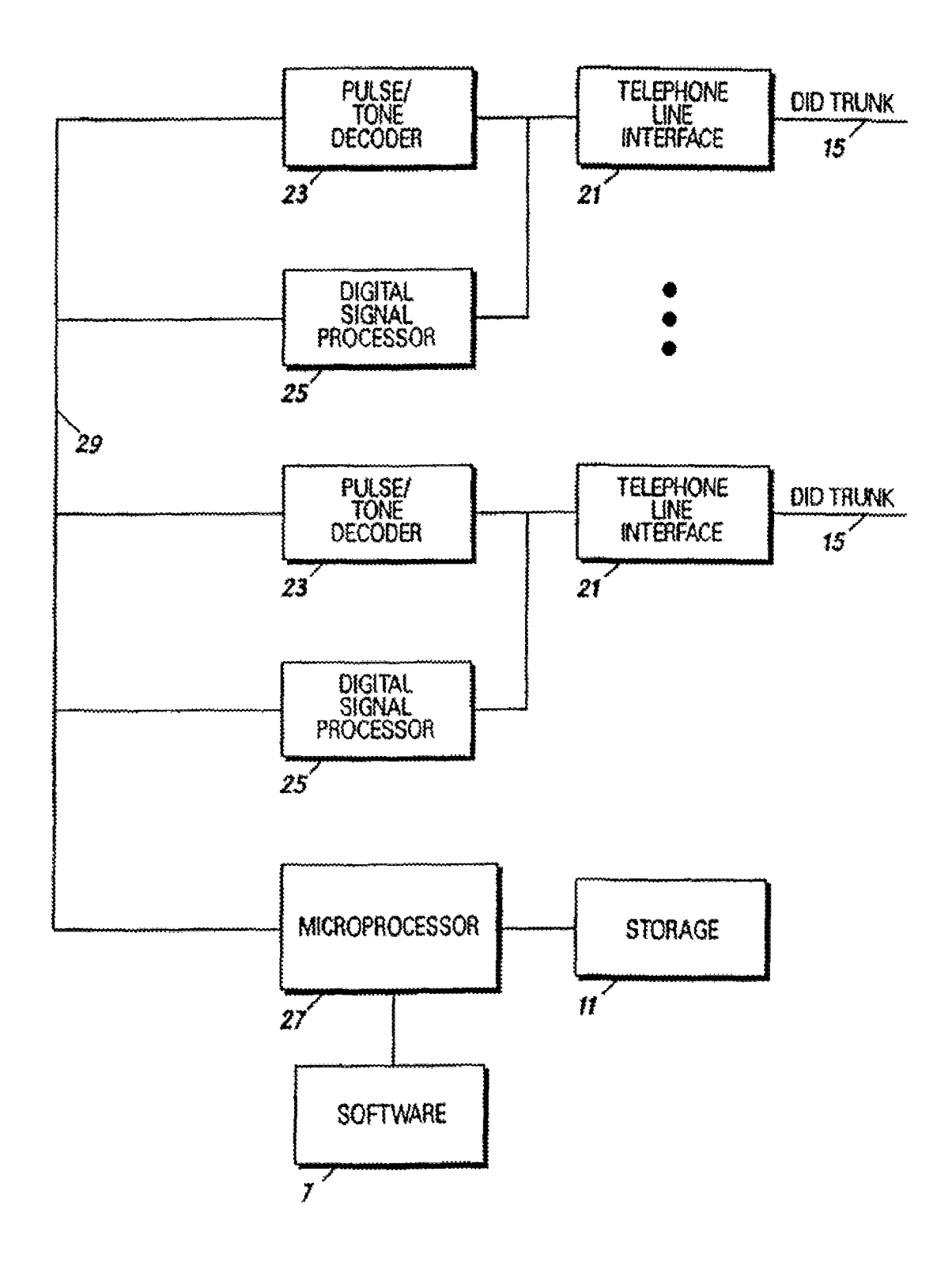

**FIG 14** 

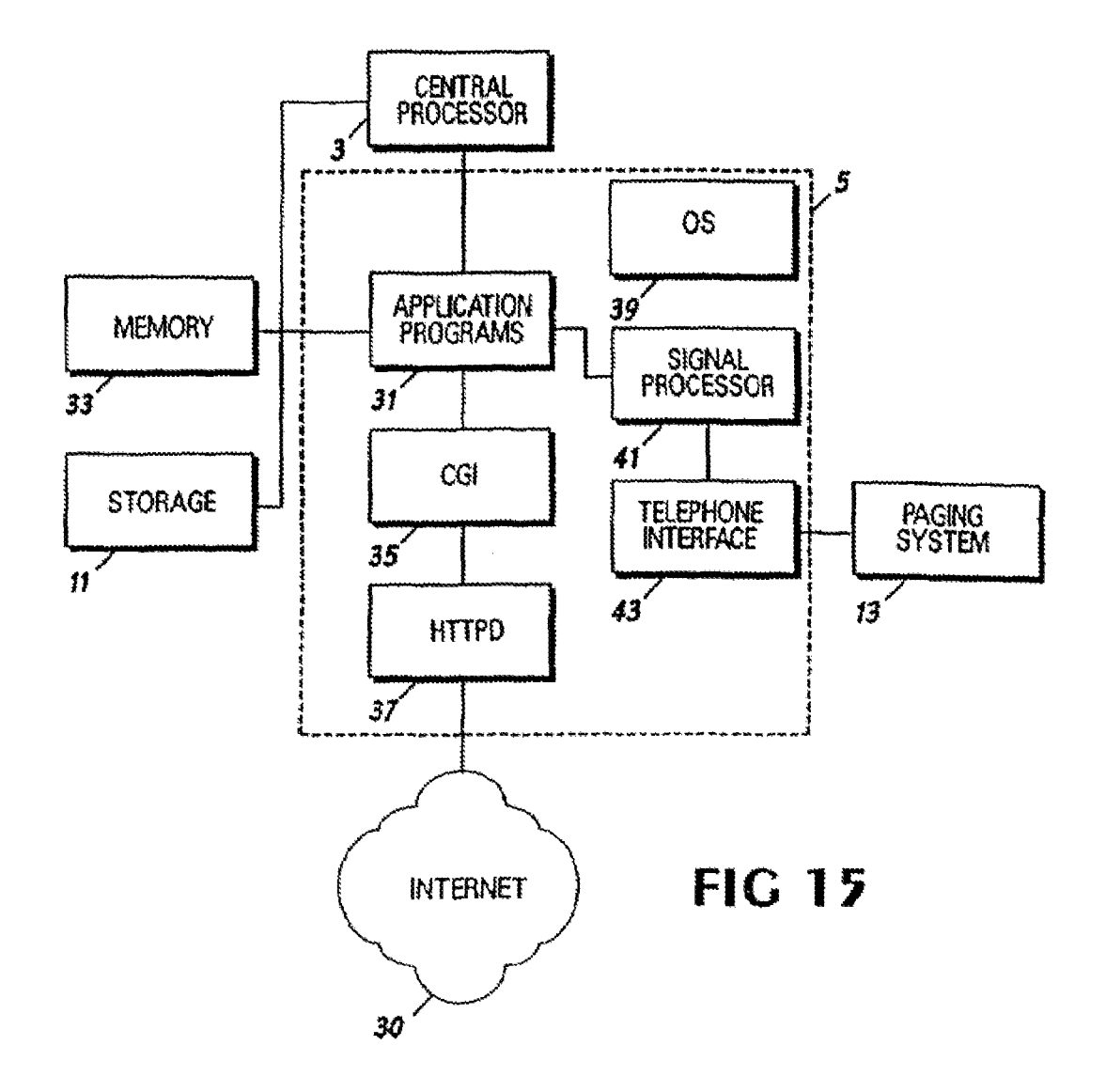

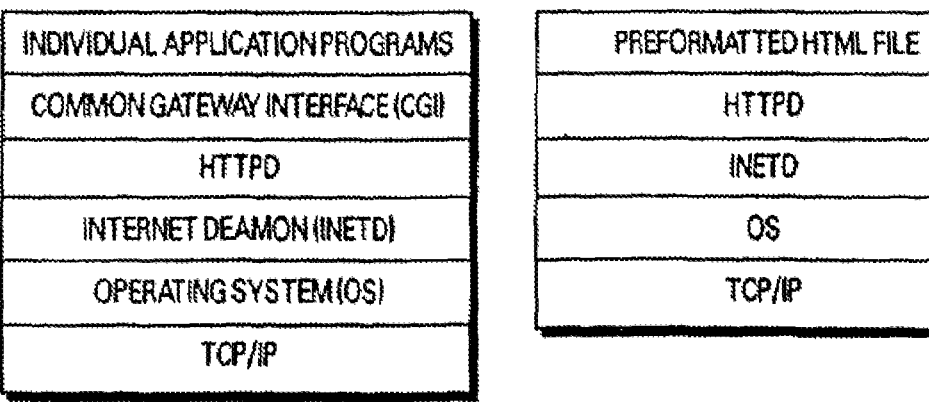

**FIG 16A** 

# **FIG 16B**

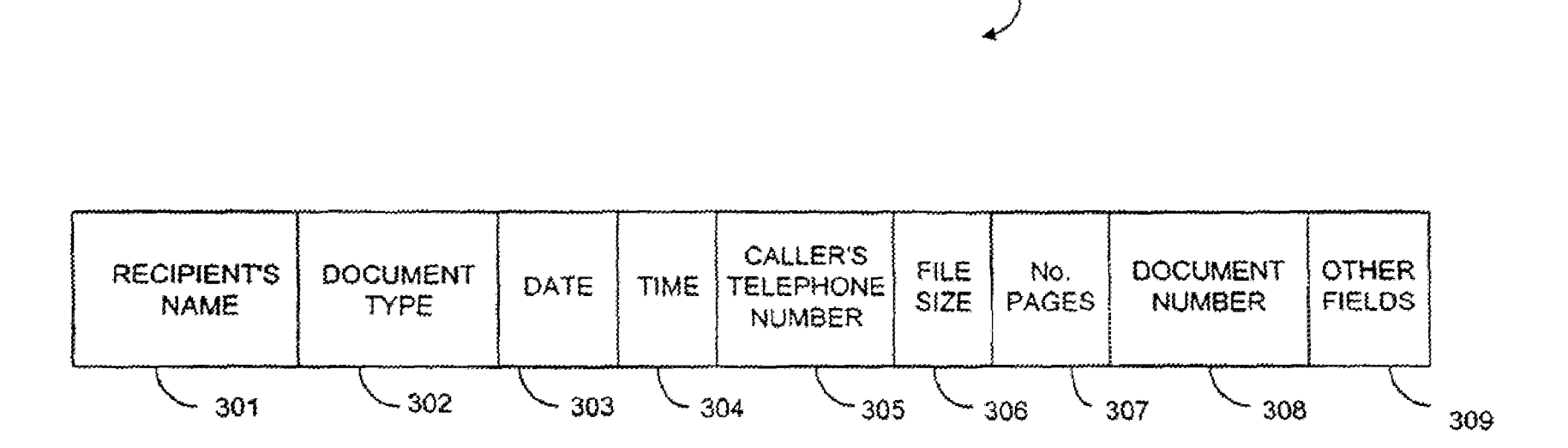

300

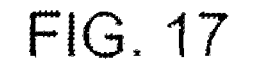

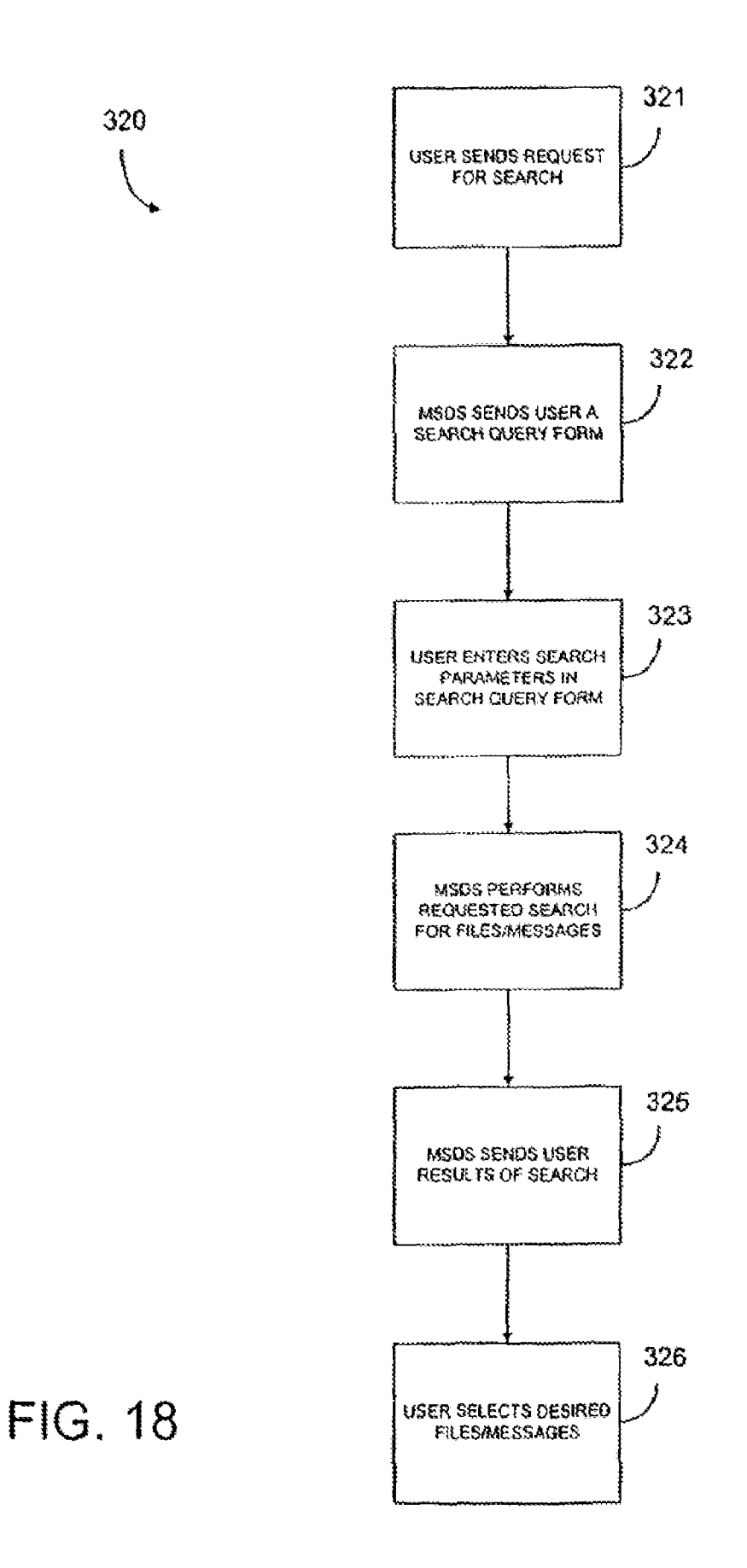

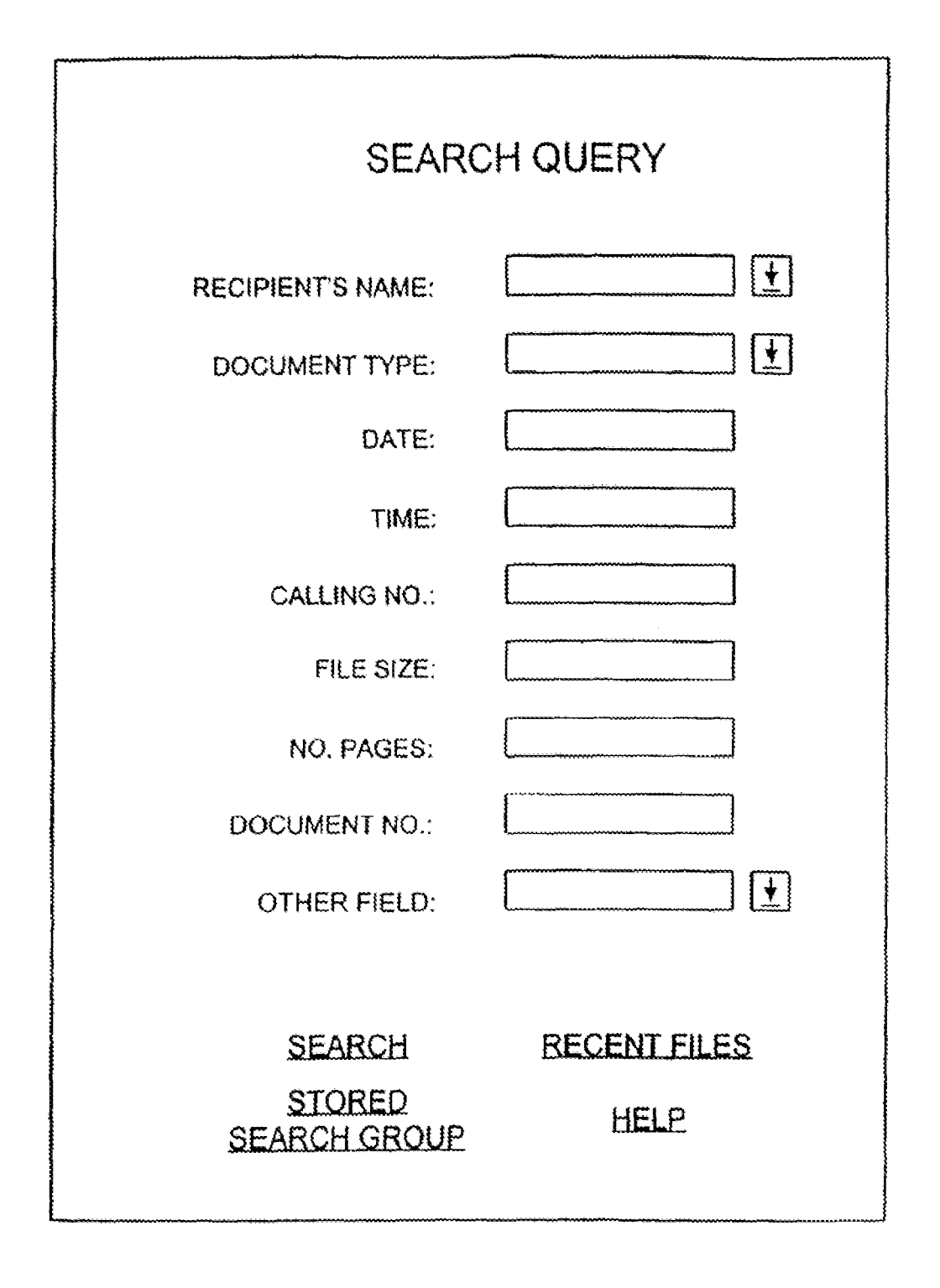

**FIG. 19** 

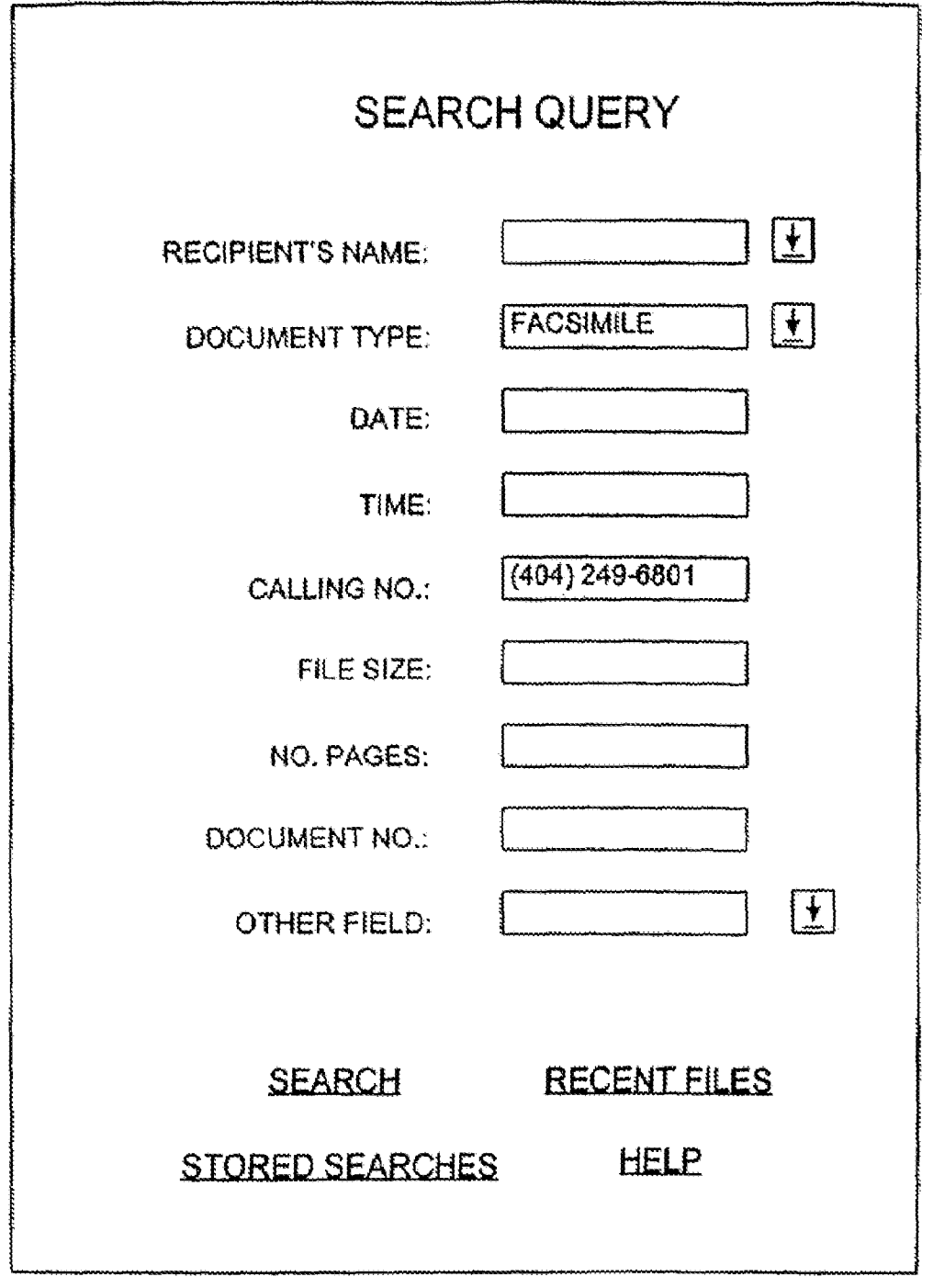

FIG. 20

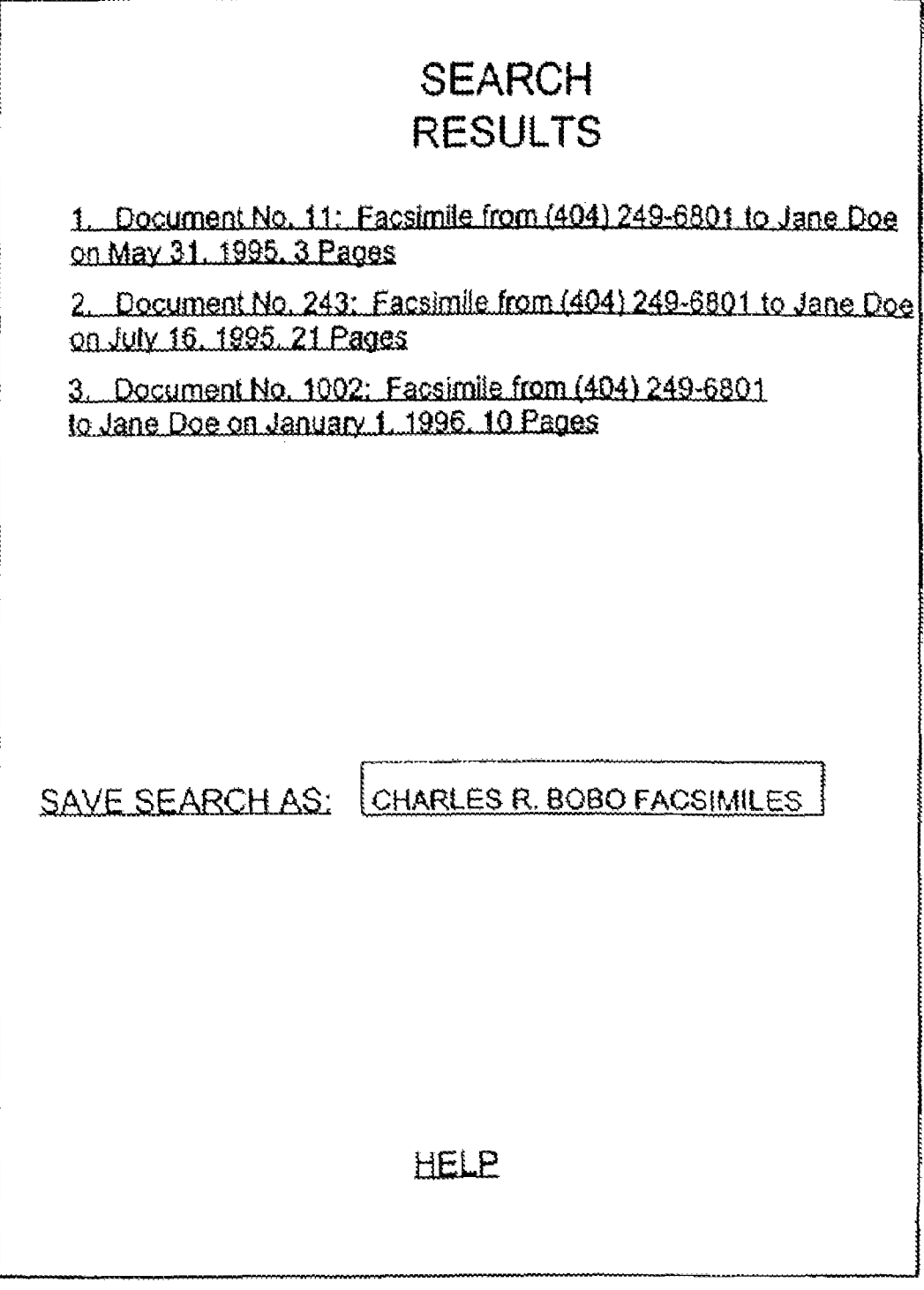

**FIG. 21** 

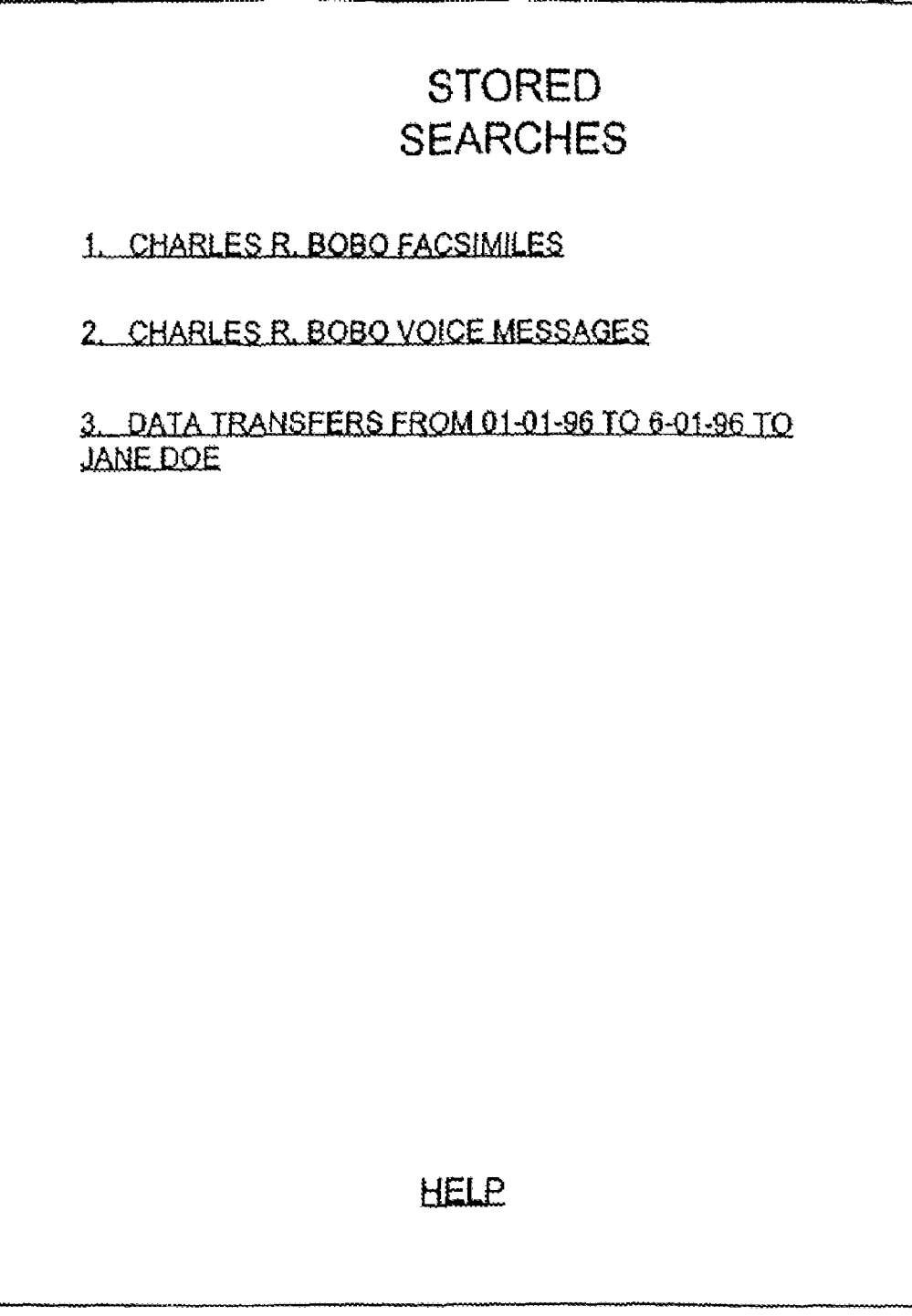

## **SYSTEMS AND METHOD FOR STORING, DELIVERING, AND MANAGING MESSAGES**

The present application is a continuation of U.S. application Ser. No. 10/963,586 filed Oct. 14, 2004, which is a continuation of U.S. application Ser. No. 10/436,798 filed May 12, 2003, now U.S. Pat. No. 6,857,074, which is a continuation of U.S. application Ser. No. 09/840,759 filed Apr. 23, 2001, now U.S. Pat. No. 6,564,321, which is a continuation of U.S. application Ser. No. 09/186,595 filed Nov. 5, 1998, now U.S. Pat. No. 6,350,066, which is a continuation ofU.S. application Ser. No. 08/944,741 filed Oct. 6, 1997, now U.S. Pat. No. 5,870,549, which is a continuationin-part ofU.S. application Ser. No. 08/431,716 filed Apr. 28, 1995, now U.S. Pat. No. 5,675,507.

## FIELD OF THE INVENTION

This invention relates to system(s) and method(s) for storing and delivering messages and, more particularly, to system  $_{20}$ (s) and method(s) for storing messages and for delivery the messages through a network, such as the Internet, or a telephone line to an intended recipient. In another aspect, the invention relates to system(s) and method(s) for storing, delivering, and managing messages or other files, such as for archival purposes or for document tracking.

#### BACKGROUND OF THE INVENTION

Even though the facsimile machine is heavily relied upon  $_{30}$ by businesses of all sizes and is quickly becoming a standard piece of office equipment, many businesses or households cannot receive the benefits of the facsimile machine. Unfortunately, for a small business or for a private household, a facsimile machine is a rather expensive piece of equipment. 35 In addition to the cost of purchasing the facsimile machine, the facsimile machine also requires toner, paper, maintenance, as well as possible repairs. These expenses may be large enough to prevent many of the small businesses and certainly many households from benefiting from the service 40 that the facsimile machine can provide. For others who are constantly traveling and who do not have an office, it may be impractical to own a facsimile machine. In fact, the Atlanta Business Chronicle estimates that 30% of the small businesses do not have any facsimile machines. Therefore, many 45 businesses and households are at a disadvantage since they do not have access to a facsimile machine. codes entered with telephone push-buttons by the sender of

Because a facsimile machine can be such an asset to a company and is heavily relied upon to quickly transmit and receive documents, a problem exists in that the machines are 50 not always available to receive a facsimile message. At times, a facsimile machine may be busy receiving another message or the machine may be transmitting a message of its own. During these times, a person must periodically attempt to send the message until communication is established with the desired facsimile machine. This inability to connect with a facsimile machine can be frustrating, can consume quite a bit of the person's time, and prevent the person from performing more productive tasks. While some more advanced facsimile machines will retry to establish communication a number of  $60$ times, a person will still have to check on the facsimile machine to ensure that the message was transmitted or to re-initiate the transmission of the message.

ciency, a facsimile machine may present costs to businesses that are not readily calculated. These costs include the loss of business or the loss of goodwill that occurs when the fac**2** 

simile machine is not accessible by another facsimile machine. These costs can occur for various reasons, such as when the facsimile machine is out of paper, when the machine needs repairing, or when the facsimile machine is busy with another message. These costs occur more frequently with some of the smaller businesses, who are also less able to incur these expenses, since many of them have a single phone line for a telephone handset and the facsimile machine and thereby stand to lose both telephone calls and facsimile messages when the single line is busy. In fact, the Atlanta Business Chronicle estimated that fewer than 5% of the small businesses have 2 or more facsimile machines. Many of the larger companies can reduce these losses by having more than one facsimile machine and by having calls switched to another machine when one of the machines is busy. These losses, however, cannot be completely eliminated since the machines can still experience a demand which exceeds their capabilities.

A main benefit of the facsimile machine, namely the quick transfer of documents, does not necessarily mean that the documents will quickly be routed to the intended recipient. The facsimile machines may be unattended and a received facsimile message may not be noticed until a relatively tong period of time has elapsed. Further, even for those machines which are under constant supervision, the routing procedures established in an office may delay the delivery of the documents. It is therefore a problem in many offices to quickly route the facsimile message to the intended recipient.

The nature of the facsimile message also renders it difficult for the intended recipient to receive a sensitive message without having the message exposed to others in the office who can intercept and read the message. If the intended recipient is unaware that the message is being sent, other people may see the message while it is being delivered or while the message remains next to the machine. When the intended recipient is given notice that a sensitive message is being transmitted, the intended recipient must wait near the facsimile machine until the message is received. It was therefore difficult to maintain the contents of a facsimile message confidential.

In an office with a large number of employees, it may also be difficult to simply determine where the facsimile message should be routed. In light of this difficulty, some systems have been developed to automatically route facsimile messages to their intended recipient. One type of system, such as the one disclosed in U.S. Pat. No. 5,257,112 to Okada, can route an incoming call to a particular facsimile machine based upon the message. Another type of system, such as the one disclosed in U.S. Pat. No. 5,115,326 to Burgess et al., or in U.S. Pat. No. 5,247,591 to Baran, requires the sender to use a specially formatted cover page which is read by the system. This type of system, however, burdens the sender, who may very well be a client or customer, by requiring the sender to take special steps or additional steps to transmit a facsimile message. These systems are therefore not very effective or desirable.

Another type of routing system links a facsimile machine to a Local Area Network (LAN) in an office. For instance, in the systems disclosed in the patents to Baran and Burgess et a!., after the system reads the cover sheet to determine the intended recipient of the facsimile message, the systems send an E-mail message to the recipient through the local network connecting the facsimile machine to the recipient's computer. In addition to labor costs and a reduction in office effi- Other office systems, such as those in U.S. Pat. No. 5,091,790 to Silverberg and U.S. Pat. No. 5,291,546 to Giler et al., are linked to the office's voice mail system and may leave a message with the intended recipient that a facsimile message

has been received. Some systems which are even more advanced, such as those in U.S. Pat. No. 5,317,628 to Misholi et al. and U.S. Pat. No. 5,333,266 to Boaz et al., are connected to an office's local network and provide integrated control of voice messages, E-mail messages, and facsimile messages.

The various systems for routing facsimile messages, and possibly messages of other types received in the office, are very sophisticated and expensive systems. While these office systems are desirable in that they can effectively route the messages at the office to their intended recipients, the Systerns arc extremely expensive and only those companies with a great number of employees can offset the costs of the system with the benefits that the system will provide to their company. Thus, for most businesses, it still remains a problem to effectively and quickly route messages to the intended recipi- 15 ents. It also remains a problem for most businesses to route the messages in a manner which can preserve the confidential nature of the messages.

Even for the businesses that have a message routing system and especially for those that do not have any type of system, 20 it is usually difficult for a person to retrieve facsimile messages while away from the office. Typically, a person away on business must call into the office and be informed by someone in the office as to the facsimile messages that have been received. Consequently, the person must call into the office 25 during normal business hours while someone is in the office and is therefore limited in the time that the information in a facsimile message can be relayed.

If the person away on business wants to look at the facsimile message, someone at the office must resend the mes- 30 sage to a facsimile machine accessible to that person. Since this accessible machine is often a facsimile machine at another business or at a hotel where the person is lodging, it is difficult for the person to receive the facsimile message without risking disclosure of its contents. Further, since someone 35 at the person's office must remember to send the message and since someone at the accessible facsimile machine must route the message to the person away from the office, the person may not receive all of the facsimile messages or may have to may not receive an or the racsimile inessages or may have to<br>  $\begin{array}{c} \text{For example, facsimile messages may be difficult to track} \\ \end{array}$ 

The retrieval of facsimile messages, as well as voice mail messages, while away from the office is not without certain costs. For one, the person often must incur long distance telephone charges when the person calls the office to check on the messages and to have someone in the office send the 45 messages to another facsimile. The person will then incur the expenses of transmitting the message to a fax bureau or hotel desk as well as the receiving location's own charges for use of their equipment. While these charges are certainly not substantial, the charges are nonetheless expenses incurred while 50 the person is away from the office.

Overall, while the facsimile machine is an indispensable piece of equipment for many businesses, the facsimile machine presents a number of problems or costs. Many businesses or households are disadvantaged since they are unable 55 to reap the benefits of the facsimile machine. For the businesses that do have facsimile machines, the businesses must incur the normal costs of operating the facsimile machine in addition to the costs that may be incurred when the facsimile machine or machines are unable to receive a message. Fur- 60 ther, the facsimile messages may not be efficiently or reliably routed to the intended recipient and may have its contents revealed during the routing process. The costs and problems in routing a facsimile message are compounded when the itself. A file transfer procedure normally does not lend itself to intended recipient is away from the office.

Many of the problems associated with facsimile messages are not unique to just facsimile messages but are also associ**4** 

ated with voice mail messages and data messages. With regard to voice messages, many businesses do not have voice mail systems and must write the message down. Thus, the person away from the office must call in during normal office hours to discover who has called. The information in these messages are usually limited to just the person who called, their number, and perhaps some indication as to the nature of the call. For those businesses that have voice mail, the person away from the office must call in and frequently incur long distance charges. Thus, there is a need for a system for storing and delivery voice messages which can be easily and inexpensively accessed at any time.

With regard to data messages, the transmission of themessage often requires some coordination between the sender and the recipient. For instance, the recipient's computer must be turned on to receive the message, which usually occurs only when someone is present during normal office hours. Consequently, the recipients computer is usually only able to receive a data message during normal office hours. Many households and also businesses may not have a dedicated data line and must switch the line between the phone, computer, and facsimile. In such a situation, the sender must call and inform the recipient to switch the line over to the computer and might have to wait until the sender can receive the message. The retransmission of the data message to another location, such as when someone is away from the office, only further complicates the delivery. It is therefore frequently difficult to transmit and receive data messages and is also difficult to later relay the messages to another location.

A standard business practice of many companies is to maintain records of all correspondence between itself and other entities. Traditionally, the correspondence that has been tracked and recorded includes letters or other such printed materials that is mailed to or from a company to the other entity. Although tracking correspondence of printed materials is relatively easy, non-traditional correspondence, such as facsimile messages, e-mail messages, voice messages, or data messages, are more difficult to track and record.

and record since the messages may be received on thermal paper, which suffers from a disadvantage that the printing fades over time. Also, accurate tracking of facsimile messages is difficult since the facsimile messages may only be partially printed at the facsimile machine or the messages may be lost or only partially delivered to their intended recipients. Facsimile messages also present difficulties since they are often delivered within an organization through different channels than ordinary mail and thus easily fall outside the normal record keeping procedures of the company.

Voice mail messages are also difficult to track and record. Although voice messages can be saved, many voice mil servers automatically delete the messages after a certain period of time. To maintain a permanent record of a voice message, the voice message may be transcribed and a printed copy of the message may be kept in the records. This transcribed copy of the voice message, however, is less credible and thus less desirable than the original voice message since the transcribed copy may have altered material or may omit certain portions of the message.

In addition to facsimile and voice mail messages, data messages are also difficult to track and record. A download or upload of a file may only be evident by the existence of a file 65 any permanent record of what file was transferred, the dialed telephone number, the telephone number of the computer receiving the file, the time, or the date of the transfer. It is

therefore difficult to maintain accurate records of all data transfers between itself and another entity.

### SUMMARY OF THE INVENTION

It is an object of the invention to reliably and efficiently route messages to an intended recipient.

It is another object of the invention to route messages to the intended recipient while maintaining the contents of the message confidential.

It is another object of the invention to enable the intended recipient to access the messages easily and with minimal costs.

It is a further object of the invention to permit the simultaneous receipt of more than one message on behalf of the intended recipient.

It is a further object of the invention to enable the intended recipient of a message to access the message at any time and at virtually any location world-wide.

It is yet a further object of the invention to enable the  $_{20}$ intended recipient of a message to browse through the received messages.

It is yet a further object of the invention to quickly notify an intended recipient that a message has been received.

It is still another object of the invention to receive messages  $_{25}$ of various types.

It is still another object of the invention to deliver messages according to the preferences of the intended recipient.

It is still a further object of the invention to record and track correspondence, such as facsimile messages, voice mail mes- 30 sages, and data transfers.

Additional objects, advantages and novel features of the invention will be set forth in the description which follows, and will become apparent to those skilled in the art upon reading this description or practicing the invention. The 35 objects and advantages of the invention may be realized and attained by the appended claims.

To achieve the foregoing and other objects, in accordance with the present invention, as embodied and broadly described herein, a system and method for storing and deliv- 40 ering messages involves receiving an incoming call and detecting an address signal associated with the incoming call, the address signal being associated with a user of the message storage and delivery system. A message accompanied with the address signal is then received and converted from a first 45 file format to a second file format. The message is stored in the second file format within a storage area and is retrieved after a request has been received from the user. At least a portion of the message is then transmitted to the user over a network with the second file format being a mixed media page layout  $50$ language.

In another aspect, a network message storage and delivery system comprises a central processor for receiving an incoming call, for detecting an address signal on the incoming call, for detecting a message on the incoming call, and for placing 55 the message in a storage area. The address signal on the incoming call is associated with a user of the network message storage and delivery system. A network server receives the message from the storage area, converts the message into a mixed media page layout language, and places the message  $60$ in the storage area. When the network server receives a request from the user over the network, the network server transmits at least a portion of the message over the network to the user,

Preferably, the network storage and delivery system can 65 receive facsimile messages, data messages, or voice messages and the network is the Internet. The messages are con6

verted into a standard generalized mark-up language and the user is notified that a message has arrived through E-mail or through a paging system. A listing of the facsimile messages may be sent to the user in one of several formats. These formats include a textual only listing or a listing along with a full or reduced size image of the first page of each message. A full or reduced size image of each page of a message in the listing may alternatively be presented to the user.

According to a further aspect, the invention relates to a 10 system and method for managing files or messages and involves storing message signals in storage and receiving requests from a user for a search. The search preferably comprises a search query that is completed by a user and supplied to a hyper-text transfer protocol deamon (HTTPD) in the system. The HTTPD transfers the request through a common gateway interface (CGI) to an application program which conducts the search. The results of the search are preferably returned through the HTTPD to the computer in the form of a listing of all messages or files satisfying the search parameters. The user may then select one or more of the listed messages or files and may save the search for later references.

## BRIEF DESCRIPTION OF THE DRAWINGS

The accompanying drawings, which are incorporated in, and form a part of, the specification, illustrate an embodiment of the present invention and, together with the description, serve to explain the principles of the invention. In the drawings:

FIG. 1 is a block diagram illustrating the connections of a message storage and delivery system MSDS;

FIG. 2 is an overall flow chart of operations for transmitting a message to the MSDS of FIG. 1;

FIG. 3 is an overall flow chart of operations for receiving a message stored at the MSDS of FIG. 1;

FIGS. 4(A) and (B) are flowcharts of operations for generating HTML files according to user preferences;

FIG. 5 is a flowchart of operations for generating requested information;

FIG. 6 is a flowchart of operations for converting a facsimile message into HTML files;

FIG. 7 is an exemplary display of a first page of a facsimile message according to a fourth display option;

FIG. 8 is a flowchart of operations for converting a voice message into an HTML file;

FIG. 9 is a flowchart of operations for converting a data message into an HTML file;

FIG. 10 is a flowchart of operations for detecting a type of call received at the MSDS 10;

FIG. 11 is a flowchart of operations for receiving voice messages;

FIG. 12 is a flowchart of operations for interacting with an Owner's call;

FIG. 13 is a more detailed block diagram of the MSDS 10; FIG. 14 is a block diagram of the central processor in FIG. 13;

FIG. 15 is a block diagram of the Internet Server of FIG. 13; FIGS. 16(A) and 16(B) depict possible software layers for the Internet Server of FIG. 13;

FIG. 17 is a diagram of a data entry for a message signal; FIG. 18 is a flowchart of a process for sending a search query, for conducting a search, and for returning results of the search to a computer through the Internet;

FIG. 19 is an example of a search query form for defining a desired search;

FIG. 20 is an example of a completed search query;

5

FIG. **21** is an example of a set of search results returned to the computer in response to the search query of FIG. **20;** and FIG. **22** is an example of a listing of stored searches.

## DETAILED DESCRIPTION OF THE PREFERRED EMBODIMENTS

Reference will now be made in detail to the preferred embodiments of the invention, examples of which are illus- $_{10}$ trated in the accompanying drawings.

With reference to FIG. **1,** a message storage and delivery system (MSDS) **10** is connected to a central office **20** of the telephone company through at least one direct inward dialing (DID) trunk **15.** With each call on the DID **15,** an address signal indicating the telephone number being called is provided to the MSDS **10.** The DID trunk **15** can carry a large number of telephone numbers or addresses. Preferably, the DID trunk **15** comprises a number of DID trunks **15** connected in parallel between the central office **20** and the MSDS 20 **10** so that the MSDS **10** can simultaneously receive more than one call and, moreover, can simultaneously receive more than one call for a single telephone number or address.

parties. For instance, the central office **20** may be connected to a facsimile machine **24,** a telephone set **26,** and to a computer **28** with each connection being made through a separate telephone line. While a single computer **28** is shown in the figure, the single computer **28** may actually represent a local area network which is connected through the central office **20** to the MSDS **10.** Although the facsimile machine **24,** telephone set **26,** and computer **28** have been shown on separate lines, it should be understood that one or more of these devices could share a single line.

The MSDS **10** is also connected to a network, preferably the Internet World Wide Web **30.** Although the Internet **30** has been shown as a single entity, it should be understood that the Internet **30** is actually a conglomeration of computer networks and is a constantly evolving and changing structure. The MSDS **10** therefore is not limited to the current structure or form of the Internet **3 0** but encompasses any future changes or additions to the Internet **30.** Further, the MSDS **10** is shown as being directly connected to the Internet **30,** such as through its own node or portal. The MSDS **10,** however, may be practiced with any suitable connection to the Internet **30,** such as through an intermediate Internet access provider.

With reference to FIG. **2** depicting an overall operation of the invention, a telephone call directed to a number serviced by the MSDS **10** is initiated at step **40** by a third party, for instance, through the facsimile machine **24,** telephone set **26,**  or computer **28.** The incoming telephone call may therefore carry a facsimile message, a voice message, or a data message. At step **42,** the address signal associated with the initiated call is routed through the central office **20,** over the DID trunk **15,** and to the MSDS **10.** 

When the call reaches the MSDS **10,** the call is routed within the MSDS **10** in a manner that will be described in more detail below with reference to FIG. **13.** At step **46,** the MSDS **10** answers the telephone call and receives the address signal from the DID trunk **15.** Next, at step **48,** the call is established between the MSDS **10** and the third party and, at step **50,** the MSDS **10** receives the message transmitted over the telephone line. The message is stored at step **52,** a database within the MSDS **10** is updated at step **54,** and the intended recipient of the message is notified at step **56.** The intended recipient of the message uses the services provided

by the MSDS **10** and will hereinafter be referred to as a user. At step **58,** the message is converted into hyper-text mark-up language (HTML).

After the MSDS **10** receives a message for one of its users, the user can then communicate with the MSDS **10** at any time and at any location by connecting to the Internet World Wide Web **30** and retrieving the message stored within the MSDS **10.** With reference to FIG. **3,** at step **60** the user first connects to the Internet **30,** such as through a personal computer **32**  which may be connected to the Internet 30 in any suitable manner, such as through its own portal or node or through some intermediate access provider. The personal computer **32**  is not limited to a single computer but may instead comprise a network of computers, such as a local area network within an office.

Once connected with the Internet **30,** at step **62,** the user accesses with a hyper-text browser the Universal Resource Locator (URL) associated with his or her MSDS **10** mailbox. The computer **32** may use any suitable hypertext browser, such as Netscape, to access the mailbox. A Hypertext Transfer Protocol Deamon (HTTPD) within the MSDS **10** receives the URL request at step **64** and, at step **66,** requests user authentication. The user then supplies his or her ID and password at The central office  $\overline{20}$  is connected to a number of third step 68 and, if found valid at step 70, the MSDS 10 provides  $\overline{1}$  the central office  $\overline{20}$  is connected to a number of third  $\overline{2}$  is the computer 25 the computer **32** with access to the mailbox at step **72.** If the ID and password are invalid, as determined at step **70,** then the HTTPD sends the computer **32** an authentication failure message at step **74.** 

> After the user gains access to the mailbox at step **72,** the 30 user can request information stored within the MSDS **10.** The MSDS **10** receives the request at step **76** and, at step **78,**  determines whether the information exists. As is common practice, the MSDS **10** also determines the validity of the request at step **78.** The request from the user will include the mailbox number for the user, the message identifier, display preferences, and, if the message is a facsimile message, a page identifier. If for any reason the request is invalid, such as when a hacker is attempting to gain access to privileged information, the request for the information will be terminated.

If the requested information is available, then at step **80** the information is transmitted through the Internet **30** to the user's computer **32.** If, on the other hand, the information does not exist, then at step **82** the MSDS **10** will generate the 45 requested information and then send the information to the user's computer through the Internet 30 at step 80.

Prior to gaining access to the mailbox at step **72,** the user is preferably sent a greeting page or other such type of information which permits the user to team about the services pro-50 vided by the MSDS **10,** open an account with the MSDS **10,**  or gain access to an account. Once access is provided at step **72,** the user is provided with information indicating the total number of messages stored in his or her mailbox within the MSDS **10.** Preferably, the information sent by the MSDS **10**  indicates the total number of messages for each type of message and also the total number of saved messages versus the total number of new messages.

The user is also preferably given the option at this step to change account information. The account information might include the E-mail address for the user, the manner in which messages are to be reviewed, the user's pager information, as well as other user preferences. The display options and other user preferences wilt be discussed in further detail below.

The general information HTML file which indicates the total number of different messages is provided with a number of anchors, which are also termed links or references. In general, an anchor permits a user on the computer **32** to retrieve information located on another file. For instance, an anchor to a listing of facsimile messages is preferably provided on the display of the total number of messages. When the user selects the anchor for the facsimile list, the MSDS **10**  pulls up and displays the file containing the list of facsimiles, such as a file "faxlist.html." The other types of messages, such as voice messages and data messages, would have similar anchors on the general information page directed to their respective HTML listing files.

When a new message is received at step **54** in FIG. **2,** the user's mailbox is updated to display the total number and types of messages. The MSDS **10** might also update other files in addition to the total listing of messages. Additionally, at this time, the MSDS **10** sends an E-mail message to the user's computer **32** to inform the user of the newly arrived message. The MSDS **10** could also send notice to the user though a paging system so that the user receives almost

instantaneous notice that a message is received.<br>The MSDS 10 also generates additional information according to the user's preferences. These preferences on 20 how the MSDS **10** is configured for the user include options on how the messages are reviewed. With facsimile messages, for instance, the user can vary the amount or the type of user's computer 32 through the Internet 30. information that will be supplied with the listing of the facsimile messages by selecting an appropriate option. Other 25 options are also available so that the user can custom fit the MSDS **10** to the user's own computer **32** or own personal preferences.

For instance, when a facsimile message is received, the MSDS **10,** at step **54,** will update the total listing of all 30 messages to indicate the newly received message and may additionally generate the HTML files for the newly received facsimile message according to the user's preferences. When the user later requests information on the message at step **76,**  the HTML information has already been generated and the 35 MSDS **10** may directly send the requested information to the user at step **80.** If, on the other hand, the user desires to view the message according to one of the other options, the MSDS facsimile file at step **108** and a reduced size HTML image of **10** will generate the HTML files at step **82** according to that

A first option available to the user for viewing a facsimile message is a textual only listing of the messages. The information on the textual listing preferably includes the date and time that the message was received at the MSDS **10,** the telephone number from where the message was transmitted, 45 the number of pages, the page size, and the size of the message in bytes. The messages, of course, could be listed with other types of information. When the user selects one of the facsimile messages on the list, a request is sent to the HTTPD within the MSDS **10** causing the message to be downloaded 50 via the Internet **30** to the user's computer **32.** Once themessage is received by the computer **32,** the message can be displayed, printed, or saved for further review.

The second through fifth options allow the user to preview an image of the facsimile message before having the message 55 downloaded from the MSDS **10** through the Internet **30** and to the computer **32.** The second option permits the user to view the list of messages with a reduced size image of the cover page next to each entry on the list. When the user selects one of the messages on the list, the selected facsimile message is 60 transmitted through the Internet **30** to the computer **32.** The user may also scroll through the listings if all of the message cannot be displayed at one time on the computer **32.** 

The third option provides the user with a full size view of the cover page of each facsimile message. The user em 65 quickly scroll through the cover pages of each message without downloading the entire message to the computer **32.** The

full size view of the cover pages permit the user to clearly discern any comments that may be placed on the cover page, which may not be possible from just a reduced image of the cover page available through the second option.

The fourth option provides the user with a reduced size image of each page and permits the user to scroll through the entire message. The user can therefore read the entire facsimile message on screen before the message is downloaded onto the computer **32.** With this option, the user can go through the pages of the facsimile message and can also skip to the next message or previous message. Additionally, the user has the option of enlarging a page to a full size view of the page. When one of the messages is selected, as with the other options, the HTTPD within the MSDS **10** causes the facsimile 15 message to be transmitted through the Internet **3 0** to the user's computer **32.** 

With a fifth option, a full size image of each page is transmitted to the user's computer **32.** The user can scroll through the pages of the facsimile message and easily read the contents of each page. If the user wants the message downloaded to the computer **32,** the user selects the message and the HTTPD within the MSDS **10** transmits the message to the

As discussed above, after the database is updated at step **54,**  the MSDS **10** will generate additional information based upon the option selected for displaying the facsimile messages. More specifically, as shown in FIG. **4(A),** if the first option has been selected, as determined at step **100,** then at step **102** the MSDS **10** will generate the textual listing of the facsimile messages with anchors or references to the respective facsimile files. The HTML files are then moved to an Internet Server at step **104.** 

If the first option is not selected, the MSDS **10** next determines whether the second option has been selected at step **106.** With the second option, the facsimile messages are listed along with a reduced size image of the cover page. To generate this information, the cover page is extracted from the other option at the time of the request. 40 the cover page is created at step **110.** At step **112,** a listing of the facsimile messages is generated with a thumbnail view of each cover page linked to its respective facsimile file. The generated HTML files are then sent to the Internet Server at step **104.** 

> When the third option is selected, as determined at step **114,** a full size image of the cover page is sent to the computer **32.** The full size image of the cover page is generated by first extracting the cover page from the facsimile file at step **116.**  Next, the cover page is converted into a full size HTML image at step **118** and, at step **120,** the listing is generated with the embedded cover page linked to the facsimile file.

> If, at step **122,** the fourth option is determined to be selected then a reduced size image of each page is provided to the user with the option of enlarging the page to view the contents of the page more clearly. With reference to FIG. **4(B),** the information necessary for the third option is produced by first extracting the first page of the facsimile message at step **124.**  A reduced size HTML image is created at step **126** and then a full sizeHTML image is created at step **128.At** step **130,** the listing is generated with embedded thumbnail images of the pages with links to the full size images. If the page is not the last page, as determined at step **140,** then the next page is extracted at step **142** and steps **126 to 130** are repeated to generate the HTML files for the other pages of the facsimile message. After the last page has been converted into an HTML file according to the third option, the files are moved onto the Internet Server at step **104.**

At step 144, the MSDS 10 determines whether the fifth Map (PPM) format. The PPM files are next converted into option has been selected. The fifth option provides the user separate Graphic Interchange Format (GIF) files and with a full size image of each page of the facsimile message. separate HTML files. Thus, each page of the facsimile mes-While only five options have been discussed, the invention sage is converted into a separate HTML file. The TIFF/F files may be practiced with additional options. Consequently, with  $\frac{1}{5}$  may be converted into PPM with may be practiced with additional options. Consequently, with 5 additional options and with the fourth option not being age entitled "LIBTIFF" and the PPM files may be converted selected, the MSDS 10 would next determine whether one of into GIF files with an available software package the additional options have been selected. With the preferred "Portable Pixel Map Tools." embodiment of the invention having only five options, how- The invention is not limited to this exact conversion proever, the MSDS 10 will assume that the fifth option has been 10 cess or to the particular software packages used in the conselected if none of the first four options were found to be version process. For instance, the TIFF/F files may be condetected. verted into another portable file format, through any other

simile message according to the fifth option is generated by the GIF format. Further, instead of GIF, the facsimile mesfirst extracting the first page of the facsimile message at step 15 sages may be converted into JPEG, BMP, PCX, PIF, PNG, or 146. At step 148, a full size HTML image of the page is any other suitable type of file format. created and, at step 150, a listing is generated with an embed- The files may be identified with any suitable filename. In ded image and links to previous and next pages. When the the preferred embodiment, the files for each user are stored in page is not the last page, as determined at step 152, the MSDS a separate directory assigned to just that one user because an 10 extracts the next page and generates the HTML file for that 20 entire directory for a given user generally can be protected page After all pages have been converted into HTML files easier than the individual files. The memory, however, may be according to the fourth option, the files are sent to the Internet organized in other ways with the files for a single user being

MSDS 10 at the time a message is received, FIG. 5 depicts an 25 order in which messages arrive for that user. The preferred overall flowchart of operations for the MSDS 10 when the naming convention for ending the filenames is depicted in user requests a page of information in a display format other FIG. 6. Each page of the facsimile message is saved as a than the user's preferred option of displaying the message. separate file with an extension defined by the format of the FIG. 5 is therefore a more detailed explanation of how the file. Thus, the files will end with an extension of ".TIFF," MSDS 10 generates the necessary information at step 82 of 30 ".PPM," "GIF" or ".HTML" according to the format of the FIG. 3. **FIG.** 3.

mines the type of image that is needed at step **82***a*. For instance, the first page ends with a "1." The files, however, are example, at this step, the MSDS 10 will determine whether preferably terminated with a letter or images are unnecessary, whether an image of just the cover 35 indicate the order of the pages. For instance, page 1 might page is necessary, whether an image is needed for every page, have an ending of"aa," page 2 might have an ending of "ab," and whether the image needs to be a full size, a reduced size, etc. The invention, however, is not limited to the disclosed or both full and reduced sized images. At step *82b,* the MSDS naming convention but encompasses other conventions that 10 determines whether the image has already been created. If will be apparent to those skilled in the art. the image has not been created, then at step  $82c$  the MSDS  $10\quad 40$  As shown in FIG. 6, in addition to the GIF files representwill extract the page from the base facsimile file and, at step ing the pages of the facsimile message, the HTML files 82d generate the required HTML image. As discussed above, include a number of anchors or references. In the example the required image may be for just the cover page, for all the shown, the first HTML file has an anchor a for the "Next pages, and may be a full size and/or a reduced size image of Page." Anchor a is defined as a=<AHREF="2.html"> Next the page. At step 82e, the image is embedded with links or 45 Page  $\leq$  and will therefore reference the second HTML file anchors to other HTML files. The links or anchors might be when a user selects the "Next Page." The second HTML file references to the next and previous pages and also to the next has an anchor b for the "Previous Page" and an anchor c for and previous facsimile messages. Finally, the HTML file the "Next Page" and the third HTML file has an anchor d for having the embedded image and links is sent to the user at step the "Previous Page." With these particular HTML files, the

The process for converting a facsimile message into HTML files according to the fifth option will be described Each HTML file preferably contains anchors in addition to with reference to FIG. 6. This process will occur at step 54 those relating to "Next Page" and "Previous Page." For when the message is received and when the fifth option is the instance, each HTML file may contain an anchor to the next user's preferred option of displaying the messages. It should 55 facsimile message, an anchor to the previous facsimile mes-<br>be understood that a similar type of process will also occur sage, and an anchor to return to the when the user requests a page of information according to the files preferably contain anchors relating to "Save" and fifth option when the user is retrieving a facsimile message "Delete." When the "Save" anchor is selected, the user would and the fifth option is not the user's preferred option. The be able to save the message under a more descriptive name for conversion processes according to the other options will 60 the message. The "Delete" anchor is preferably followed by a become apparent to those skilled in the art and will therefore inquiry as to whether the user is certain that he or she wants to not be discussed in further detail. delete the message. Other anchors, such as an anchor to the

received, the message is in a Tagged Image File Format/ may also be provided. Facsimile (TIFF/F) and each page of the facsimile message is 65 FIG. 7 provides an example of a display according to the split into a separate file. Each page of the facsimile message shown

separate Graphic Interchange Format (GIF) files and then into into GIF files with an available software package found in

The information necessary to display the pages of the fac- type of intermediate format, or may be converted directly into

Server at step 104. stored in different directories. The first part of the filename is While FIGS.  $4(A)$  and (B) describe the operations of the anumber preferably sequentially determined according to the In general, as shown in FIG. 5, the MSDS 10 first deter-<br>filenames which end with the respective page number, for preferably terminated with a letter or multiples letters to

80 in FIG. 3. 50 user can scroll through each page of the facsimile message<br>The process for converting a facsimile message into and view a full size image of the page.

sage, and an anchor to return to the facsimile list. The HTML With reference to FIG. 6, when the facsimile message is general listing, will be apparent to those skilled in the art and

fifth option for the first page of the facsimile message shown is then converted from the TIFF/F format into a Portable Pixel in FIG. 6. The headings of the display provide information on the telephone number from where the message was sent, the date and time the message was received at the MSDS 10, and an indication of the page of the message being displayed. The main portion of the display is the full site image of the page. At the bottom of the display, an anchor or link is provided to 5 the "Next Page" and another anchor is provided to the "Return to Fax Listing." Additional information may also be provided on the display, such as a link to a company operating the MSDS 10.

An example of the "1.html" file for generating the display 10 shown in FIG. 7 is shown below in Table 1.

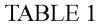

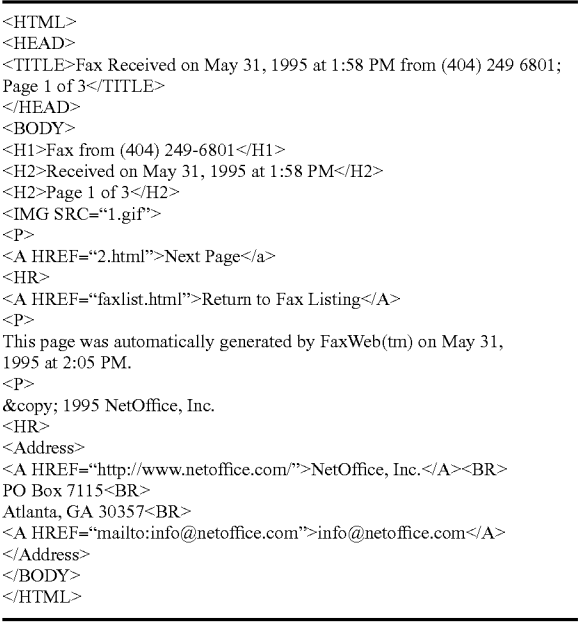

"1.gif" for the first page is embedded into the HTML file 40 "1.html." Also apparent from the listing is that the anchor for "Next Page" directs the MSDS 10 to the second page of the facsimile message having the filename "2.html" and the anchor for "Return to Fax Listing" directs the MSDS 10 to the filename "faxlist.html" containing the list of facsimile mes- <sup>45</sup> sages. The same sages or digits has been detected, the ringing sound is stopped at

A process for converting a voice message into an HTML file is illustrated in FIG. 8. The voice message is originally stored in a VOX format or anAD/PCM format and is retrieved at step 170. The voice message is then converted either into an 50 AU format or WAY format in accordance with the user's preference, which is stored in memory. Preferably, the message is preferably in the AD/PCM format originally and is converted in WAY, but the voice files may alternatively be stored and converted in file formats other than the ones disclosed, such as RealAudio (RA).

At step 174, the listing of all of the voice messages is then updated to include a listing of the newly received voice message and an anchor to the voice message. For instance, the original voice message may be stored with filename "1.vox" 60 and is converted into WAY and stored with a filename "l.wav."O The HTML file "voicelist.html" which contains a list of all voice messages would then have an anchor to the filename "1.wav" along with identifying information for the voice message, such as when the message was received.

The listing of the voice messages may have additional anchors or references. For instance, each voice message may

14

have an anchor directing the MSDS 10 to a file which contains a short sampling of the message. Thus, when the user selects this anchor, the user could receive the first 5 seconds of the message or some other predefined number of seconds. As with the listing of facsimile messages, the listing of the voice messages also preferably has anchors to "Save" and "Delete."

FIG. 9 illustrates a process for converting a data message into HTML. At step 180, the data file is retrieved from a database and at step 182 the HTML file containing the list of data messages is updated to include a listing of the newly received message along with identifying information. For instance, the HTML file for the listing "datalist.html" would be updated to include an anchor to a data "file 1.1" and would have information such as the time and date that the data was 15 transmitted, the size of the data file, as well as additional identifying information.

Because the MSDS 10 can receive messages of various types, such as a facsimile message, voice message or data messages the MSDS 10 must be able to determine the type of 20 message that is being sent over the DID trunk 15. With reference to FIG. 10, when an incoming call is received, the MSDS 10 goes off hook at step 200 and starts to generate a ringing sound. If, at step 202, a facsimile calling tone is detected, then the ringing sound is stopped at step 204 and the 25 message is received as a facsimile message at step 206. Similarly, when a data modem calling tone is detected at step 208,

the ringing sound is stopped at step 210 and the message is identified as a data message at step 212. If the MSDS 10 detects a DTMF digit at step 214, the

30 ringing sound is stopped at step 216 and the MSDS 10 then determines which digit was pressed. When the digit is a "1," as determined at step 218, the message is identified as a facsimile message. The MSDS 10 will thereafter receive and store the facsimile message in the mauner described above 35 with reference to FIG. 2. If the digit is identified as a "0" at step 220, the call is identified as an owner's call and will be processed in a manner that will be described below with reference to FIG. 12. As will be apparent, other digits may As is apparent from the listing in Table 1, the image file cause the MSDS 10 to take additional steps. If any other DTMF digit is pressed, at step 224 the MSDS 10 activates a voice call system, which will be described in more detail below with reference to FIG. 11.

> With step 226, the MSDS 10 will enter a loop continuously checking for a facsimile calling tone, a data modem calling tone, or for a DTMF digit. If after n rings none of these tones step 228 and the voice call system is activated at step 224.

> With reference to FIG. 11, when a fax calling tone or modem calling tone is not detected, the voice call system begins at step 230 by playing a voice greeting. If the greeting was not interrupted by a DTMF digit as determined at step 232, then the caller is prompted for the voice message at step 234 and, at step 236, the voice message is recorded and stored in memory. At step 238, the caller is prompted with a number 55 of options, such as listening to the message, saving themessage, or re-recording the message. Since the selection of these options with DTMF digits will be apparent to those skilled in the art, the details of this subroutine or subroutines will not be described in further detail. When the caller wishes to rerecord the message, as determined at step 240, the caller is again prompted for a message at step 234. If the caller does not wish to re-record the message, the call is terminated at step 242.

If the voice greeting is interrupted by a DTMF digit, as 65 determined at step 232, then the MSDS 10 ascertains which digit has been pressed. At step 244, if the digit is a "0," the MSDS 10 detects that the call is an owner's call. When the digit is a "1," the MSDS 10 is informed at step 206 that the call carries a facsimile message. As discussed above with reference to FIG. 10, other DTMF digits may cause the MSDS 10 to take additional steps. If an invalid digit is pressed, by default at step 248 the routine returns to step 234 of prompting the caller for a message.

It should be understood that the invention is not limited to the specific interactive voice response system described with reference to FIG. 11. As discussed above, the invention may be responsive to DTMF digits other than just a "0" and a "1." Further variations or alterations will be apparent to those skilled in the art.

With reference to FIG. 12, when the call is considered an owner--call, the caller is first prompted for the password at step 250. The password is received at step 252 and, if found 15 correct at step 254, a set of announcements are played to the owner. These announcements would preferably inform the owner of the number of new messages that have been received, the number of saved messages, the number of facsimile message, the number of data messages, and the number 20 of voice messages. Other announcements, of course, could also be made at this time.

At step 258, the owner then receives a recording of the owner's menu with the appropriate DTMF digit for each option. For instance, the DTMF digit "1" may be associated 25 with placing a message, the DTMF digit "2" may be associated with an options menu, and the DTMF digit "\*" may be associated with returning to a previous menu or terminating the call if no previous menu exists.

A DTMF digit is detected at step 260 and the appropriate 30 action is taken based upon the digit received. Thus, if the digit is determined to be a "1" at step 264, the owner can play a message at step 266. At step 266, the owner is preferably greeted with a menu giving the owner the options of playing or downloading new messages, saved messages, facsimile messages, data messages, or voice messages. As should be apparent to those skilled in the art, the owner may receive one or more menus at step 266 and the owner may enter one or more DTMF digits in order to play or download a particular message.

If, instead, the digit is determined to be a "2" at step 268, then the owner receives an options menu at step 270. With the options menu, the owner can enter or change certain parameters of the MSDS 10. For instance, the owner can change his or her password, the owner can change the manner in which 45 facsimile messages are displayed on the computer 32, the owner can change the image file format from GIF to another format, the owner can select the file formats for the voice messages, as well as other options.

If the "\*" DTMF digit is received, as determined at step 50 272, then the owner is returned to a previous menu. The "\*" digit is also used to terminate the call when the owner has returned to the initial menu. The "\*" digit is therefore universally recognized by the MSDS 10 throughout the various

If the owner enters a DTMF digit that is not being used by the MSDS 10, the owner receives an indication at step 276 that the key is invalid and the owner is then again provided with the owner's menu at step 258. When the owner does not enter a DTMF digit while the owner's menu is being played, 60 as determined at step 260, the menu will be replayed n times. Once the menu has been replayed n times, as determined at step 262, then the call will be terminated at step 278.

If the password is incorrect, as determined at step 254, then the MSDS 10 checks whether the user has made more than 65 "n" attempts at step 280. If "n" attempts have not been made, then a password incorrect message will be displayed to the

**16** user at step 282 and the user will once again be prompted for the password at step 250. When the user has made "n" attempts to enter the correct password, the MSDS 10 will play a failure message to the user at step 284 and then terminate the call at step 286. The specific number "n" may be three so that the call is terminated after three failed attempts.

The owner's menu may be responsive to an additional number ofDTMF digits and may be structured in other ways. For instance, separate DTMF digits may direct the owner to 10 the respective types of messages, such as a facsimile message, data message, or voice message. Also, separate DTMF digits may direct the owner to a recording of new messages or to a recording of saved messages. Other variations will be apparent to those skilled in the art.

A more detailed diagram of the MSDS 10 is shown in FIG. 13. As shown in the figure, a plurality of DID trunks 15 are received by an input/output device 17 and are then sent to a central processor 3. The number of DID trunks 15 may be changed to any suitable number that would be necessary to accommodate the anticipated number of telephone calls that may be made to the MSDS 10. The input/output device 17 routes a call on one of the DID trunks 15 to an open port of the central processor 3 and is preferably a DID Interface Box manufactured by Exacom.

The central processor 3 receives the calls on the DID trunks 15 and stores the messages in storage 11 in accordance with software 7. Preferably, a separate directory in storage 11 is established for each user having an account on the MSDS 10 so that all of the messages for a single user will be stored in the same directory. It should be understood that the number of processors within the central processor 3 is dependent upon the number of DID trunks 15. With a greater number of DID trunks 15 capable of handling a larger number of telephone calls, the central processor 3 may actually comprise a number of computers. The input/output device 17 would then function to route incoming calls to an available computer within the central processor 3.

A more detailed diagram of the central processor 3 is shown in FIG. 14. The central processor 3 comprises a tele-40 phone line interface 21 for each DID trunk 15. The telephone interface 21 provides the ringing sounds and other communication interfacing with the telephone lines. The signals from the telephone interface 21 are routed to a pulse/tone decoder 23 and to a digital signal processor (DSP) 25. The pulseltone decoder 23 detects the address signal off of an incoming call and sends the address signal onto a bus 29 to a microprocessor 27. The DSP performs the necessary signal processing on the incoming calls and routes the processed signals to the microprocessor 27.

The microprocessor 27 will then read the address signal from the pulse/tone decoder 23 and store the message from the DSP 25 in an appropriate directory in storage 11. As discussed above, the central processor 3 may comprise a number of computers or, more precisely, a number of micromenus as a command for returning to a previous menu. 55 processors 27 with each microprocessor 27 handling the calls from a certain number, such as four, DID trunks 15. The microprocessor 27 may comprise any suitable microprocessor, but is preferably at least a 486 PC.

> In addition to handling incoming calls and storing the messages in storage 11, the central processor 3 also coordinates the interactive voice response system of the MSDS 10. The software 7 would incorporate the flowcharts of operations for receiving a message shown in FIG. 3, for detecting the type of message on an incoming call shown in FIG. 10, for receiving voice messages shown in FIG. 11, and for receiving an owner's call shown in FIG. 12. Based upon the abovereferenced flowcharts and the respective descriptions, the

production of the software **7** is within the capability of one of ordinary skill in the art and will not be described in any further detail.

The Internet Server **5** is connected to the central processor **3,** such as through a local area network, and also has access to the storage **11.** The Internet Server **5** performs a number of functions according to software **9.** For instance, the Internet Server **5** retrieves the data files stored in storage **11** by the central computer **3** and converts the files into the appropriate HTML files. The converted HTML files are then stored in storage **11** and may be downloaded to the computer **32**  through the Internet **3 0.** The Internet Server **5** also handles the requests from the computer **32,** which might require the retrieval of files from the storage **11** and possibly the generation of additional HTML files.

The software **9** for the Internet Server **5** would therefore incorporate the flowchart of operations for generating HTML files according to user preferences shown in FIG. **4,** for generating requested information from a user shown in FIG. **5,**  for converting facsimile messages into HTML shown in FIG. **6,** for converting voice messages into HTML shown in FIG. **8,**  and for converting data messages into HTML shown in FIG. **9.** Based upon the above-referenced flowcharts and their respective descriptions, the production of the software **9** is with the capability of one of ordinary skill in the art and need not be described in any further detail.

Nonetheless, a more detailed block diagram of the Internet Server **5** is shown in FIG. **15.** The Internet Server **5** runs on a suitable operating system (OS) **39,** which is preferably Windows NT. The Internet Server **5** has a number of application programs **31,** such as the ones depicted in the flowcharts discussed above, for communicating with the central processor **3** and for accessing data from storage **11** and also from memory **33.** 

The memory **33,** inter alia, would contain the data indicating the preferences of each user. Thus, for example, when a facsimile message in the TIFF/F format is retrieved by the Internet Server **5,** the Internet Server **5** would ascertain from the data in memory 33 the preferred option of displaying the facsimile message and would generate the appropriate HTML files.

All interfacing with the Internet **30** is handled by the HTTPD **37,** which, in the preferred embodiment, is "Enterprise Server" from NetScape Communications Corp. Any requests from users, such as a request for a file, would be handled by the HTTPD **37,** transferred through the CGI **35,**  and then received by the application programs **31.** The application programs **31** would then take appropriate actions according to the request, such as transferring the requested file through the CGI **35** to the HTTPD **37** and then through the Internet **30** to the user's computer **32.** 

The Internet Server **5** may be connected to a paging system **13.** Upon the arrival of a new message, in addition to sending an E-mail message to the user's mailbox, the Internet Server **13** may also activate the paging system **13** so that a pager **15**  would be activated. In this manner, the user could receive almost instantaneous notification that a message has arrived.

The paging system **13** is preferably one that transmits alphanumeric characters so that a message may be relayed to the user's pager **15.** The Internet Server **5** therefore comprises a signal processor **41** for generating signals recognized by the paging system **13** and a telephone interface **43.** The signal processor **4** preferably receives information from the appli- 65 cation programs **31** and generates a paging message in a paging file format, such as XIO/TAP. The telephone interface

**43** would include a modem, an automatic dialer, and other suitable components for communicating with the paging system **13.** 

The information from the application programs **31** may simply notify the user of a message or may provide more detailed information. For instance, with a facsimile message, the information from the application programs **31** may comprise CSI information identifying the sender's telephone number. The user would therefore receive a message on the pager 15 informing the user that a facsimile message was received from a specified telephone number. The amount and type of information that may be sent to the user on the pager **15** may vary according to the capabilities of the paging system **13** and may provide a greater or lesser amount of information than the examples provided.

The Internet Server **5** is not limited to the structure shown FIG. **15** but may comprise additional components. For instance, the HTTPD **37** would be linked to the Internet **30**  through some type of interface, such as a modem or router. The Internet Server **5** may be connected to the Internet **30** through typical phone lines, ISDN lines, a **T1** circuit, a T3 circuit, or in other ways with other technologies as will be apparent to those skilled in the art.

Furthermore, the Internet Server **5** need not be connected to 25 the Internet **30** but may be connected to other types of networks. For instance, the Internet Server **5,** or more generally the network Server **5,** could be connected to a large private network, such as one established for a large corporation. The network Server **5** would operate in the same manner by converting messages into HTML files, receiving requests for information from users on the network, and by transmitting the information to the users.

Also, at least one interface circuit would be located between the Internet Server **5** and the central processor **3** in order to provide communication capabilities between the Internet Server **5** and the central processor **3.** This network interface may be provided within both the Internet Server **5**  and the central processor **3** or within only one of the Internet Server **5** or central processor **3.** 

Examples of the Internet Server **5** software layers are shown in FIGS. **16(A)** and **16(B),** with FIG. **16(A)** representing the Internet Server **5** in an asynchronous mode of communication and FIG. **16(B)** representing the Internet **5** in a synchronous mode of communication. As shown in the fig-45 ures, the software **9** for the Internet Server **5** may additional comprise an Internet Deamon for running the HTTPD **3 7.** The software **9** for the Internet Server **5** would also include TCP/ IP or other transport layers. Moreover, while the authentication is provided through the HTTPD **37,** the authentication of the user's password and ID may be supplemented or replaced with other ways of authentication.

The term synchronous has been used to refer to a mode of operation for the MSDS **10** in which the all possible HTML files for a message are generated at the time the message is received. The HTML files may be generated by the central processor **3** or by the application programs **31.** When a request for information is then later received by the HTTPD **37,** the information has already been generated and the HTTPD **37** only needs to retrieve the information from stor-60 age **11** and transmit the information to the user's computer **32.**  With a synchronous mode of operation, the CGI **35** would be unnecessary.

The MSDS **10** preferably operates according to an asynchronous mode of operation. In an asynchronous mode of operation, information requested by the user may not be available and may have to be generated after the request. The asynchronous mode of operation is preferred since fewer files

be available, some anchors cannot specify the filename, such or to return to a previous menu. Also, the DTMF digits may be as "2.html," but will instead contain a command for the file. changed in accordance with the user's personal convention. If<br>For instance, an anchor may be defined as <AHREF="/fax-5 the user had a previous voice mail system For instance, an anchor may be defined as  $\leq$ AHREF="/fax-5

viewpage.cgi?FAX\_NUM=1&PAGE=1&VIEW\_MODE=FULI for causing the CGI 35 to run a viewpage program so that page transition to the MSDS 10. 1 of facsimile message **1** will be displayed in a full size image. The MSDS **10** may restrict a user to only certain types of TheCGI35willgeneratetherequestedinformationwhenthe 10 messages. For instance, a user may want the MSDS **10** to information has not been generated, otherwise the CGI 35 store only facsimile messages in order to reduce costs of using will retrieve the information and relay the information to the the MSDS **10.** In such a situation, the MSDS **10** would per-

voice, facsimile, and data messages for a plurality of users 15 authorized to receive on the user's behalf. When the message and can receive more than one message for a user at a single is an unauthorized type of message, the MSDS **10** may ignore time. The messages are stored by the MSDS 10 and can be the message entirely or the MSDS 10 may inform the user that retrieved at the user's convenience at any time by connecting someone attempted to send a message to the MSDS **10.**  to the Internet **30.** The Internet World Wide Web **30** is a Moreover, the MSDS **10** has been described as having the constantly expanding network that permits the user to retrieve 20 central processor **3** for handling incoming calls and the Interthe messages at virtually any location in the world. Since the net Server **10** for interfacing with the Internet **30.** The invenuser only needs to incur a local charge for connecting to the tion may be practiced in various ways other than with two Internet **30,** the user can retrieve or review messages at a separate processors. For instance, the central processor **3** and relatively low cost. the Internet Server **5** may comprise a single computer or

providesagreatnumberofbenefits.Theuserwouldnotneed ing with the Internet **30.** The MSDS **10** may convert the a facsimile machine, voice mail system, or a machine dedi- messages into HTML files prior to storing the messages. cated for receiving data messages. The user also need not Also, the central processor **3** may communicate with the worry about losing part of the message or violating the con- paging system **13** instead of the Internet Server **5.** Additionfidential nature of the messages. The user, of course, can still 30 ally, as discussed above, the central processor **3** may comprise have a facsimile machine and dedicated computer for data a number of microprocessors **27** for handling a large number messages The MSDS 10, however, will permit the user to use of DID trunks.<br>the telephone company's "call forwarding" feature so that The invention has been described as converting the mesthe telephone company's "call forwarding" feature so that messages may be transferred to the MSDS 10 at the user's sages into HTML and transmitting the HTML files over the

forms of the flowcharts shown but may be varied to suit the mation on the Internet **30** and is actually only one type of a particular hardware embodied by the invention. The software Standard Generalized Mark-Up Language. The invention is may comprise additional processes not shown or may com- therefore not limited to the HTML format but may be pracbine one or more of the processes shown into a single process. 40 ticed with any type of mixed media page layout language that Further, the software **7** and **9** may be executed by a single can be used to exchange information on the Internet **30**. computer, such as a Silicon Graphics Workstation, or may be SGML is not limited to any specific standard but encom-

ing so that the images of the facsimile messages are converted 45 guage (VRML) switch is used to deliver three dimensional from a two tone black or white image into an image with a images trough the Internet. As another example, the computer varying gray scale. As is known in the art, a gray scale image **32** for accessing the MSDS **10** through the Internet **30** may of a facsimile message provides a better image than simply a comprise a hand held device. A hand held device is generally black or white image of the message. The signal processing characterized by a small display size, limited input capabilimay comprise any suitable standard contrast curve method of 50 ties, limited bandwidth, and limited resources, such as limited processing, such as anti-aliasing or a smoothing filter. The amount of memory, processing power, or permanent storage. signal processing may occur concurrently with the conver- In view of these limited capabilities, a hand held device sion from TIFF/F to GIF and is preferably performed for both markup language (HDML) has been proposed to provide easy

fewer number of options in displaying or retrieving messages. may therefore comprise HDML information suitable for a The options are not limited to the exact forms provided but handheld device or may comprise HDML. may permit the user to review or retrieve the messages in other As another example, Extensible Mark-Up Language formats. The options may also permit a user to join two or (XML) is an abbreviated version of SGML, which makes it messages into a single message, to delete portions of a mes- 60 easier to define document types and makes it easier for prosage, or to otherwise the contents of the messages. Also, the grammers to write programs to handle them. XML omits various menus provided to the user over the telephone may some more complex and some less-used parts of the standard have a greater number of options and the MSDS 10 may SGML in return for the benefits of being easier to write accept responses that involve more than just a single DTMF applications for, easier to understand, and more suited to

are only examples and, as will be apparent to those skilled in encompasses the translation of facsimile, voice, and data

are generated, thereby reducing the required amount of stor-<br>age 11. Because the information requested by a user may not "9" may be used in the place of a "\*" in order to exit the menu "9" may be used in the place of a "\*" in order to exit the menu web/users/2496801/<br>viewpage.cgi?FAX\_NUM=1&PAGE=1&VIEW\_MODE=FULL'texed in the previous system in order to provide a smooth

HTTPD 37 for transmission to the user. **form an additional step of checking that the type of message** With the invention, the MSDS 10 can reliably receive received for a user is a type of message that the MSDS 10 is

Even for the user's at the office or at home, the MSDS **10** 25 workstation for handling the incoming calls and for Interfac-

convenience, such as when the user is away from the office. 35 Internet **30** to the computer **32.** The HTML format, however, The software **7** and software **9** are not limited to the exact is only the currently preferred format for exchanging infor-

executed by a larger number of computers. passes numerous dialects and variations in languages. One The facsimile messages preferably undergo signal process- example of an SGML dialect is virtual reality mark-up lanfull and reduced size images of the facsimile messages. access to the Internet **30** for hand held devices. The SGML Furthermore, the user may be provided with a greater or 55 information transmitted by the MSDS **10** to the computer **32** 

digit.<br>The specific DTMF digits disclosed in the various menus and inter-operability over the Web. Because XML is<br>nonetheless a dialect of SGML, the MSDS 10 therefore nonetheless a dialect of SGML, the MSDS 10 therefore messages into XML, including all of its dialects and variations, and the delivery of these messages to computers **32**  through the Internet **30.** 

As a further example, the MSDS **10** encompasses the use of "dynamic HTML." "Dynamic HTML" is a term that has been 5 used to describe the combination of HTML, style sheets, and scripts that allows documents to be animated. The Document Object Model (DOM) is a platform-neutral and language neutral interface allowing dynamic access and updating of content, structure, and style of documents. The MSDS **10** <sup>10</sup> may therefore include the use of the DOM and dynamic HTML to deliver dynamic content to the computer **32** through the Internet **30.** 

or standard of HTTP and thus not to any particular hyper-text transfer protocol deamon **37.** In general, HTTP is a data access protocol run over TCP and is the basis of the World Wide Web. HTTP began as a generic request-response protocol, designed to accommodate a variety of applications ranging from document exchange and management to searching and forms processing. Through the development ofHTTP, the request for extensions and new features to HTTP has exploded; such extensions range from caching, distributed authoring and content negotiation to various remote procedure call mechanisms. By not having a modularized architecture, the price of new features has been an overly complex and incomprehensible protocol. For instance, a Protocol Extension Protocol (PEP) is an extension mechanism for HTTP designed to address the tension between private agreement and public specification and to accommodate extension of 30 HTTP clients and servers by software components. Multiplexing Protocol (MUX) is another extension that introduces asynchronous messaging support at a layer below HTTP. As a result of these drawbacks of HTTP, a new version of HTTP, namely HTTP-NG, has been proposed and its purpose is to provide a new architecture for the HTTP protocol based on a simple, extensible distributed object-oriented model. HTTP-NG, for instance, provides support for commercial transactions including enhanced security and support for on-line payments. Another version of HTTP, namely S-HTTP, provides secure messaging. The MSDS **10** and the HTTPD **37**  may incorporate these versions or other versions of HTTP.

In addition to different versions ofHTTP, the HTTPD **37** of the MSDS **10** may operate with other implementations of HTTP. For instance, the W3C's has an implementation of 45 HTTP called "Jigsaw." Jigsaw is an HTTP server entirely written in Java and provides benefits in terms of portability, extensibility, and efficiency. The MSDS **10** may employ Jigsaw or other implementations of HTTP.

With regard to the transmission of messages to the user's 50 computer **32,** the MSDS **10** permits the user to sample the voice message or to preview the facsimile message without requiring the MSDS **10** to transmit the entire message to the computer **32.** This sampling ability is a significant benefit since the transmission of the entire message would frequently 55 tie up the computer **32** for a rather long period of time. Thus, with the preview or sample feature, the user can determine whether the user needs the message transmitted to the computer **32.** 

If the user does decide that the entire message needs to be transmitted, as stated above, the user's computer **32** might be receiving the message for a relatively long period of time. After the entire message has been received, the user then has the options of viewing, listening, retrieving, or saving the message. As an alternative, the user's computer may instead 65 indicate the contents of the message to the user as the message is being received. One of these data fields may comprise a field **301** for indicat-

For instance, with a voice message, the user's computer **32**  could send the message to an audio speaker as the message is being received. In this manner, the message would be played in real time and the user would not need to wait until the entire message is received before listening to the message. In order to play the messages in real time, the messages are preferably in the RealAudio (RA) format, which the user can select as a preferred file format for voice messages.

In operation, the MSDS **10** would transmit an HTML file containing an RA file. If the user selects the RA file with the browser on the computer **32,** the browser will activate a program for use with RA files. The operations and functioning of this program will be apparent to those skilled in the art and The MSDS **10** is also not limited to any particular version will be available as a separate softwarepackage or will be incorporated within a browser program. The RA program will request the RA data file containing the message from the MSDS **10** and, as the RA file is being received at the computer **32,** this program will play the message in real time.

> The MSDS **10** and the user's computer **32** could also be arranged so that each page or even line of a facsimile message could be displayed as the computer **32** receives the facsimile message. Further, although the transmission of a data message is relatively fast in comparison to a voice or facsimile message, the computer **32** could also be programmed to permit access to the data message as the message is being received.

> The invention has been described as storing and transmitting voice messages. It should be understood that the voice message would probably be the most often type of audio message stored at the MSDS 10. The invention, however, may be used with any type of audio message and is in no way limited to just voice messages.

> According to another aspect of the invention, the MSDS **10**  may be used as a file repository serving as an archive for a particular user or group of users. As described above, the MSDS **10** may maintain a list of all messages for a particular user which is displayed to the user when the user access his or her mailbox. The MSDS **10** may store all messages, whether they are voice, facsimile, or data, for a user in the database indefinitely. The MSDS 10 may therefore be relied upon by a user to establish the authenticity of a message and the existence or absence of a particular message. Through the MSDS **10,** a user can therefore maintain an accurate record of all received email messages, facsimile messages, and data transfers.

> In addition to serving as a file depository, the MSDS **10**  may also function as a document management tool. As described above with reference to FIG. **2,** when the MSDS **10**  receives a message, the MSDS **10** updates a database with information on the message. This information includes the type of message, whether it is a facsimile message, voice message, or data message, the time and date at which the message was received, the size of the file, such as in bytes, the telephone number of the caller leaving the message, as well as other information, such as the number of pages of a facsimile message. Because the telephone number called is unique for each user, the information also includes the intended recipient of the message.

> An example of a data entry **300** in storage **11** for a message 60 is shown in FIG. **17.** The data entry **300** represents the entry for just a single message with each message having a separate data entry **300.** Preferably, the data entries **300** are stored in a relational database and may be searched through a structured query language (SQL).

> As shown in FIG. **17,** the data field **300** for a message may comprise numerous data fields for describing the message.

ing the name of the person receiving the message. As will be appreciated by those skilled in the art, the person may be identified in numerous ways, such as by a portion of the person's name or by a unique number. Another field **302** in the data entry **300** indicates the type of the document, such as whether the document is a facsimile message, voice message, or data transfer, and fields **303 and 304** respectively indicate the date and time that the message was received by the MSDS **10.** The telephone number of the caller is indicated in field **305** while the size of the message, which may be measured in bytes, is indicated in field **306** and the number of pages of the message is indicated in field **307.** A document number for uniquely identifYing the message is indicated in field **308.** As discussed above, the files or messages received for a particular user may be numbered sequentially in the order that they 15 are received by the MSDS **10.** The files and messages, however, may be numbered or identified in other ways, such as by a combination of numbers with an identifier for the date when the message was received. Also, the documents number or identifier may be unique for each file or message directed to a 20 user or, alternatively, may be unique for each file or message directed to a plurality of users, which is advantageous when the MSDS **10** tracks documents for an entire company or other group of users.

In addition to fields **301 to 308,** the data entry **300** for a message or file may have other fields **309** for describing or documenting the message or file. The other fields **309,** for instance, may be used to identify the type of storage that a message should receive. The messages or files may have different lengths of time that the message is stored before 30 being automatically deleted. The type of storage, such as whether the fill text of the message is stored, may also be indicated by field **309.** Another example of a tracks that may be contained within the other field **309** is security. At times, a user may desire and may be granted access to another per- 35 son's mailbox, such when the MSDS **10** trucks documents for an entire company. By designating a message or file as secure in field **309,** a user may restrict or deny access to that message or file by other users. The other fields **309** may also be used by a user to customize the MSDS **10** according to his or her own 40 desires. For instance, if the user is a company, the company may want to classify messages according to the division at which the message is directed, such as one code for marketing, one for sales, one for engineering, and one for legal.

As another example of a use of one of the other fields **309,** <sup>45</sup> a user can input notes in the other field **309.** When a user initially receives a data entry **300,** the entry **300,** for instance, may include data in all fields **301 to 308** except field **309,**  which has been left blank. The user can then input his or her notes in the other field. An initial data entry **300** may include 50 the **field305** for the caller's telephone number which contains the digits for the calling number. The user, however, may not readily recognize the caller from just reading the telephone number listed in field **305.** To more clearly indicate the caller, the user may input notes in field **309** to identify the caller's 55 name. Alternatively, the notes in field **309** may reflect part or all of the contents of the message. The user may receive a large document or message and may input a brief description of the document or message in the field **309.** As another example, the recipient of the message may read the message 60 or document and discover that the caller is requesting some service or go from the recipient, such as a request for certain documents or delivery of a certain quantity of goods. The recipient may read the document or message and place some notes in the field **309** to indicate the type offollow-up service 65 FIG. **20** is shown in FIG. **21.** As discussed above, the paramor action that needs to be taken. An assistant to the recipient can then view the notes in field **309** and take appropriate steps

to ensure that the requested service or goods are delivered. If the data entry is security protected, one of the other fields **309,**  as discussed above, may grant the assistant limited access to just the field **309** or may grant more expansive access whereby the assistant can View fields **301 to 309** as well as the actual document or message. The fields **309** may serve various other purposes, as will be apparent to those skilled in the art.

**FIG.18** illustrates a process **320** for using the MSDS **10** for 10 document management purposes. With reference to FIG. **18,**  a user sends a search request to the MSDS **10** for a particular document or set of documents at step **321.** The user may issue this request with the computer **32** by clicking on a link, such as a link to "Search Documents," which may be presented to the user by the MSDS 10 after the user has been granted accesses to his or her mailbox at step **72** shown in FIG. **3.** The MSDS **10** may present the user with the option to search the document archives at other times, such as when the user first attempts to access the mailbox at step **62,** or when the URL received by the HTTPD 37 from computer 32 points toward the document archives.

In response to this request the HTTPD **37** sends the user a search query form at step **322** to allow the user to define a desired search. An example of a search query form is shown in FIG. 19. The search query form may include any entry for each of the data fields **301 to 309** in the data entry **300.** For instance, the user may input one or more names for a recipient and have the MSDS **10** search for all messages or files directed to just those recipients. The user may also indicate the type of document, such as whether it is a facsimile, voice message or data file. The search query form also has entries for the date or time, which preferably accept ranges of times and dates, and an entry for the telephone number of the caller to the MSDS **10.** The search query form may also include an entry for the size of the file or for the number of pages, which is relevant if the message is a facsimile message. The search query form may also include an entry for the document number, which may accept a range of document numbers, and also an entry for another field.

At step **323,** the user enters the search parameters in the search query form with computer **3 2** and returns the information to the MSDS **10** through the Internet **30.** The user may define the search about any one data field or may define the search about a combination of two or more data fields. For instance, as reflected in the completed search query form shown in FIG. **20,** a user may define a search by designating the document type as a facsimile and the calling number as **(404)** 249-6801. Once the user has finished defining the search, the user then selects the "SEARCH" link shown at the bottom of the screen whereby the user's computer **32** would send the completed search query form through the Internet **30**  to the HTTPD **37** of the MSDS **10.** 

At step **324,** the HTTPD **37** receives the completed search query form and, through CGI **35,** invokes one or more of the application program **31** for performing the desired search for any files or messages falling within the parameters of the search. The results of the search are passed from the application programs **31** through the CGI **35** to the HTTPD **37** and, at step **325,** are returned to the user through the Internet **37.**  Preferably, the MSDS **10** returns the search results in the form of a listing of all files or messages contained within the search parameters, although the MSDS **10** may return the results in other ways.

An example of the search results of the query shown in eters of the search were all facsimile messages from telephone number **(404)** 249-6081. With reference to FIG. **21,**  this query resulted in three messages being discovered. The first document has a document number 11 and is described as being a facsimile from the designated telephone number to Jane Doe on May 31, 1995, and consists of three pages. This first-listed document is an example of the facsimile shown in FIG. 7. The other two documents respectively correspond to document numbers 243 and 1,002 and are also from the designated telephone number.

from the listing of messages and files. For instance, by clicking on the first listed document, namely document number 11, the computer 32 sends a request to the MSDS **10** for a viewing of that document and, in response, the MSDS **10** provides a viewing of the document according to the user defined preferences. As described above, the user may receive a reduced size image of the first page, a full size image of the first page, reduced size images of all pages, or full size images of all pages of the facsimile message. Thus, if the user selected the fourth display option as the user defined preference, the MSDS **10** would return an image of the first page of the facsimile, such as the one depicted in FIG. 7.

At step 326, the user may also have the MSDS **10** save the search result. For instance, as shown in FIG. **21,** the user may input the name of"CHARLES R. BOBO FACSIMILES" as the name for the search. By clicking on the "SAVE SEARCH 25 AS" link, the name of the search is provided from the computer 32 to the MSDS **10.** At the MSDS **10,** the HTTPD 37 transfers the information from the computer 32 to the CGI 35 and theCGI 35 invokes an application program31 to store the results of the search in storage **11** under the designated name. The invoked application program 31 preferably does not store the contents of all messages but rather stores a listing of the search results in the storage **11.** 

The results of a search may be stored in storage **11** as either a closed search or an open search. If the MSDS **10** saves the 35 results of a search as an open search, then the files or messages in that named search may be updated with recent files or messages falling within the particular search parameters for the search. On the other hand, a closed search is one in which the files or messages in the named search are limited to those 40 existing at the time of the search. For example, if the MSDS **10** saved the search results shown in FIG. **21** as a closed search, then any retrieval of the "CHARLES R. BOBO FAC-SIMILES" would result in only the three listed documents. If, on the other hand, the search named as the "CHARLES R. 45 BOBO FACSIMILES," was saved by the MSDS **10** as an open search, then the MSDS **10** would reactivate the search query shown in FIG. 20 in response to a request by the computer 32 for that search in order to obtain all facsimile messages from that particular telephone number, including 50 those received after the initial saving of the search results.

With reference to FIG. **19,** rather than defining a new search, the user may click on the "STORED SEARCHES" link in order to receive the results of a previously performed search. For example, by clicking on this link, the MSDS **10** 55 may return a listing of searches stored for that particular user, such as the searches shown in FIG. 22.As shown in this figure, the "CHARLES R. BOBO FACSIMILES" is included within the list of stored searches. If the user then selected the "CHARLES R. BOBO FACSIMILES" search, the user may 60 then be presented with the listing of facsimiles shown in FIG. **21,** possibly including recent additions to the search group.

With reference to FIG. **19,** the MSDS **10** may also provide a user with a link to "RECENT FILES" at step 322. By selecting this link, the MSDS **10** may return a listing of all 65 facsimile, voice, and data messages received with a particular period of time, such as the last month. By placing the

"RECENT FILES" link on the search query form rather than in the listing of "STORED SEARCHES," the user can quickly tum to the most recent files and messages. The search query form may contain other such easy-access links, such as a link to the last search performed by the MSDS **10** on behalf of the user.

The messages or files received by the MSDS **10** need not arrive from a third party. In other words, the MSDS **10** may be At step 326, the user selects the desired file or message used as a file repository or as a file manager for documents generated by the user itself. The user may call the designated telephone number for receiving messages and transmit voice messages, data messages, or facsimile messages and have the MSDS **10** document the receipt and content of these messages. A user may easily use a facsimile machine as a scanner 15 for entering documents into the storage **11** of the MSDS **10.** 

> The MSDS **10** may have applications in addition to those discussed-above with regard to serving as a message deliverer, file repository, and file manager. For instance, the MSDS **10** may perform some additional processing on the incoming calls prior to forwarding them to the user. For voice messages, this processing may involve transcribing the message and then returning the transcribed messages to the user. The MSDS **10** may therefore be viewed as offering secretarial assistance which may be invaluable to small companies or individuals who cannot afford a secretary or even to larger businesses who may need some over-flow assistance. The transcription may be provided by individuals located in any part of the world or may be performed automatically by a speech-to-text recognition software, such as Voice Type from IBM.

> Another type of processing that the MSDS **10** may provide is translation services. The incoming call, whether it is a voice, facsimile, or data message, em be converted into SGML and then forwarded first to a translator. Given the reach of the Internet, the translator may be located virtually anywhere in the world and can return the translated document via the Internet to theMSDS **10.** TheMSDS **10** can notify the user that the translation has been completed through email, voice mail, pager, facsimile, or in other ways. The user would then connect to the Internet and retrieve the translated document. The translation services of the MSDS **10** may also provide transcription of the message, such as with speech-totext recognition software.

> The foregoing description of the preferred embodiments of the invention have been presented only for the purposes of illustration and description. It is not intended to be exhaustive or to limit the invention to the precise form disclosed. Many modifications and variations are possible in light of the above teaching.

> The embodiments were chosen and described in order to explain the principles of the invention and their practical application so as to enable others skilled in the art to utilize the invention and various embodiments and with various modifications as are suited to the particular use contemplated. It is intended that the scope of the invention only be limited by the claims appended hereto.

What is claimed is:

**1.** A method for storing a message and delivering themessage from a network server to a user's computer via a network using a hyper-text transfer protocol (HTTP), comprising:

- receiving the message, wherein the message is addressed to the user;
- storing the message in a user-specific message storage area associated with the network server, wherein access to the user-specific message storage area is restricted to the user or others authorized by the user;

receiving an access request from a hyper-text browser executing on the user's computer, via the network, in accordance with the hyper-text transfer protocol, wherein the access request contains an application layer address associated with the network server on the network and the access request is indicative of a request by the user to gain access to the user-specific message storage area;

making a determination to grant or deny the access request;

- in response to a determination to grant the access request, 10 transmitting a mark-up language file from the network server to the hyper-text browser, via the network, using the hyper-text transfer protocol, wherein the mark-up a user interface through which a link to the message 15 stored in the user-specific message storage area can be selected by the user;
- receiving, via the network, in accordance with the hyper- and a display. text transfer protocol, an indication that the user has the user-specific message storage area; and
- transmitting the message to the hyper-text browser, via the network, in accordance with the hyper-text transfer protocol, in response to the indication.

**2.** The method as set forth in claim **1,** wherein the computer 25 comprises a personal computer comprising a display device and a user input device.

**3.** The method as set forth in claim **1,** wherein the application layer address comprises a URL.

**4**. The method as set forth in claim **1**, wherein the packet <sup>30</sup> switched data network comprises the Internet.

**5.** The method as set forth in claim **1,** wherein the packet switched data network comprises a private network.

**6.** The method as set forth in claim **1,** wherein the userspecific message storage area comprises a user-specific mes-  $35$ sage mailbox within a messaging database comprising a plurality of message mailboxes for a plurality of user's.

**7.** The method as set forth in claim **1,** wherein the message comprises an HTML file. 40 **8.** The method as set forth in claim **1,** wherein the mark-up

language file comprises an HTML file.

**9.** The method as set forth in claim **1,** wherein the network server executes a hyper-text transfer protocol deamon (HT-TPD) to execute the hyper-text transfer protocol interactions between the network server and the hyper-text browser.

**10.** The method as set forth in claim **9,** wherein the network server comprises an HTTP server and the user's computer comprises an HTTP client.

**11.** The method as set forth in claim **10**, wherein the packet  $\epsilon_0$ switched data network comprises the Internet.

**12.** The method as set forth in claim **1,** wherein the message comprises a mark-up language file that conforms with a dialect of a standardized generalized mark-up language (SGML). 55

**13.** The method as set forth in claim **1,** wherein the message comprises a standardized generalized mark-up language (SGML) file.

**14.** The method as set forth in claim **1,** wherein the message is received in a first file format other than a mark-up language  $_{60}$ file format, and, further comprising converting a file format of the received message from the first file format to the mark-up language file format.

**15.** The method as set forth in claim **1,** wherein the message comprises a voice mail message. 65

**16.** The method as set forth in claim **1,** wherein the message comprises a facsimile message.

**17.** The method as set forth in claim **1,** wherein the message comprises a data message.

**18.** The method as set forth in claim **1,** wherein the making a determination is performed in response to authentication information received from the hyper-text browser via the packet switched data network in accordance with the hypertext transfer protocol.

**19.** The method as set forth in claim **18,** wherein the authentication information includes a user-specific password.

**20.** The method as set forth in claim **18,** wherein the authentication information includes a user name.

**21.** The method as set forth in claim **1,** wherein the hypertext browser comprises a web browser.

language file enables the hyper-text browser to generate **22.** The method as set forth in claim **21,** wherein the packet

**23.** The method as set forth in claim **22,** wherein the computer comprises a personal computer that includes a keyboard

selected the link corresponding to the message stored in 20 interface provides additional links to other messages stored in **24.** The method as set forth in claim **1,** wherein the user the user-specific message storage area.

> **25.** The method as set forth in claim **24,** wherein the user interface further provides an indication of the total number of messages stored in the user-specific message storage area.

> **26.** The method as set in claim **25,** wherein the user interface further provides an indication of the total number of new messages stored in the user-specific message storage area, and an indication of the total number of saved messages stored in the user-specific message storage area.

> **27.** The method as set forth in claim **1,** wherein the message is a confidential message intended to be viewed by only the user.

> **28.** The method as set forth in claim **1,** wherein the user interface enables the user to browse through all messages stored in the user-specific message storage area.

> **29.** The method as set forth in claim **1,** further comprising sending a notification to the user to notify the user that the message has been received.

**30.** The method as set forth in claim **29,** wherein the notification comprises an e-mail message.

**31.** The method as set forth in claim **29,** wherein the notification comprises a wireless notification.

**32.** A method for storing a message and delivering the message from a network server to a user's client device via a network using an Internet protocol, comprising:

receiving the message, wherein the message is addressed to the user;

- storing the message in a user-specific message storage area associated with the network server, wherein access to the user-specific message storage area is restricted to the user or others authorized by the user;
- receiving an access request from an application program executing on the user's computer, via the network, in accordance with the Internet protocol, wherein the access request contains an application layer address associated with the network server on the network and is indicative of a request by the user to gain access to the user-specific message storage area;

making a determination to grant or deny the access request;

in response to a determination to grant the access request, transmitting a mark-up language file from the network server to the application program, via the network, using the Internet protocol, wherein the mark-up language file enables the application program to generate a user interface through which a link to the message stored in the user-specific message storage area can be selected by the user;

45

receiving, via the network, in accordance with the Internet protocol, an indication that the user has selected the link corresponding to the message stored in the user-specific message storage area; and

transmitting the message to the application program, via the network, in accordance with the Internet protocol, in response to the indication.

**33.** The method as set forth in claim **32,** wherein the user's client device comprises a handheld device.

**34.** The method as set forth in claim **32,** wherein the appli- 10 cation layer address comprises a URL.

**35.** The method as set forth in claim **32,** wherein the packet switched data network comprises the Internet.

**36.** The method as set forth in claim **32,** wherein the packet switched data network comprises a private network. 15

**37.** The method as set forth in claim **32** wherein the userspecific message storage area comprises a user-specific message mailbox within a messaging database comprising a plurality of message mailboxes for a plurality of user's.

**38**. The method as set forth in claim **32**, wherein the mes- 20 sage comprises an HTML file.

**39.** The method as set forth in claim **32,** wherein the markup language file comprises an HTML file.

**40.** The method as set forth in claim **32,** wherein the Internet protocol comprises a hyper-text transfer protocol (HTTP), 25 and wherein the network server executes a hyper-text transfer protocol deamon (HTTPD) to execute the hyper-text transfer protocol interactions between the network server and the application program.

**41.** The method as set forth in claim **32,** wherein thee 30 application program comprises a hyper-text browser.

**42.** The method as set forth in claim **41,** wherein the packet switched data network comprises the Internet.

**43.** The method as set forth in claim **32,** wherein themessage comprises a mark-up language file that conforms with a 35 dialect of a standardized generalized mark-up language (SGML).

fication comprises an e-mail message. **44.** The method as set forth in claim **32,** wherein themessage comprises a standardized generalized mark-up language (SGML) file.

**45.** The method as set forth in claim **32,** wherein themessage is received in a first file format other than a mark-up language file format, and further comprising converting a file format of the received message from the first file format to a mark-up language file format.

**46.** The method as set forth in claim **32,** wherein themessage comprises a voice mail message.

**47.** The method as set forth in claim **32,** wherein themessage comprises a facsimile message.

**48.** The method as set forth in claim **32,** wherein themes- *so*  sage comprises a data message.

**49.** The method as set forth in claim **32,** wherein the making a determination is performed in response to authentica**30** 

tion information received from the application program via the packet switched data network, in accordance with the Internet protocol.

**50.** The method as set forth in claim **49,** wherein the authentication information includes a user-specific password.

**51.** The method as set forth in claim **49,** wherein the authentication information includes a user name.

**52.** The method as set forth in claim **32** wherein the application program comprises a web browser.

**53.** The method as set forth in claim **52,** wherein the packet switched data network comprises the Internet.

**54.** The method as set forth in claim **52,** wherein the user's client device comprises a personal computer that includes a keyboard and a display.

**55.** The method as set forth in claim **32,** wherein the user interface provides additional links to other messages stored in the user-specific message storage area.

**56.** The method as set forth in claim **55,** wherein the user interface further provides an indication of the total number of new messages stored in the user-specific message storage area.

**57.** The method as set forth in claim **56,** wherein the user interface further provides an indication of the total number of new messages stored in the user-specific message storage area, and an indication of the total number of saved messages stored in the user-specific message storage area.

**58.** The method as set forth in claim **32,** wherein themessage is a confidential message intended to be viewed by only the user.

**59.** The method as set forth in claim **32,** wherein the user interface enables the user to browse through all messages stored in the user-specific message storage area.

**60.** The method as set forth in claim **32,** further comprising sending a notification to the user to notify the user that the message has been received.

**61.** The method as set forth in claim **60,** wherein the noti-

**62.** The method as set forth in claim **60,** wherein the noti-40 fication comprises a wireless notification.

**63.** The method as set forth in claim **40,** wherein the application program comprises a hyper-text browser.

**64.** The method as set forth in claim **63,** wherein the hypertext browser comprises a web browser.

**65.** The method as set forth in claim **63,** wherein the packet switched data network comprises the Internet.

**66.** The method as set forth in claim **32,** wherein the network server comprises an HTTP server and the user's client device comprises an HTTP client.

**67.** The method as set forth in claim **65,** wherein the Internet protocol comprises a hyper-text transfer protocol (HTTP).

\* \* \* \* \*